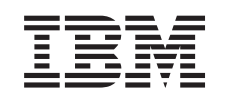

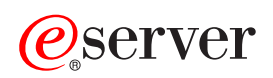

iSeries Klastre

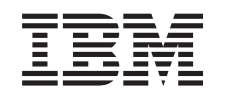

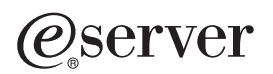

iSeries Klastre

**© Copyright International Business Machines Corporation 1998, 2002. Všetky práva vyhradené.**

# **Obsah**

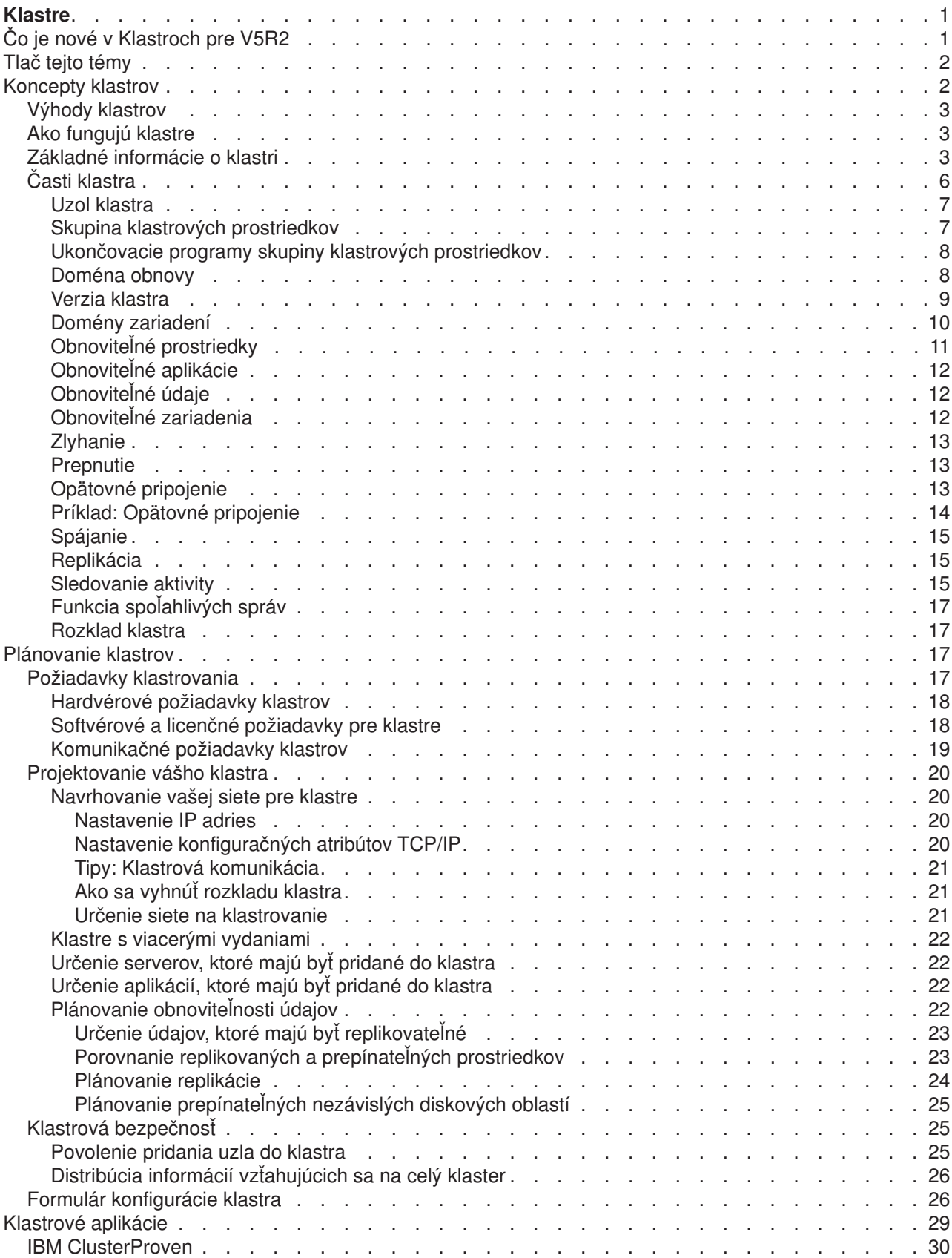

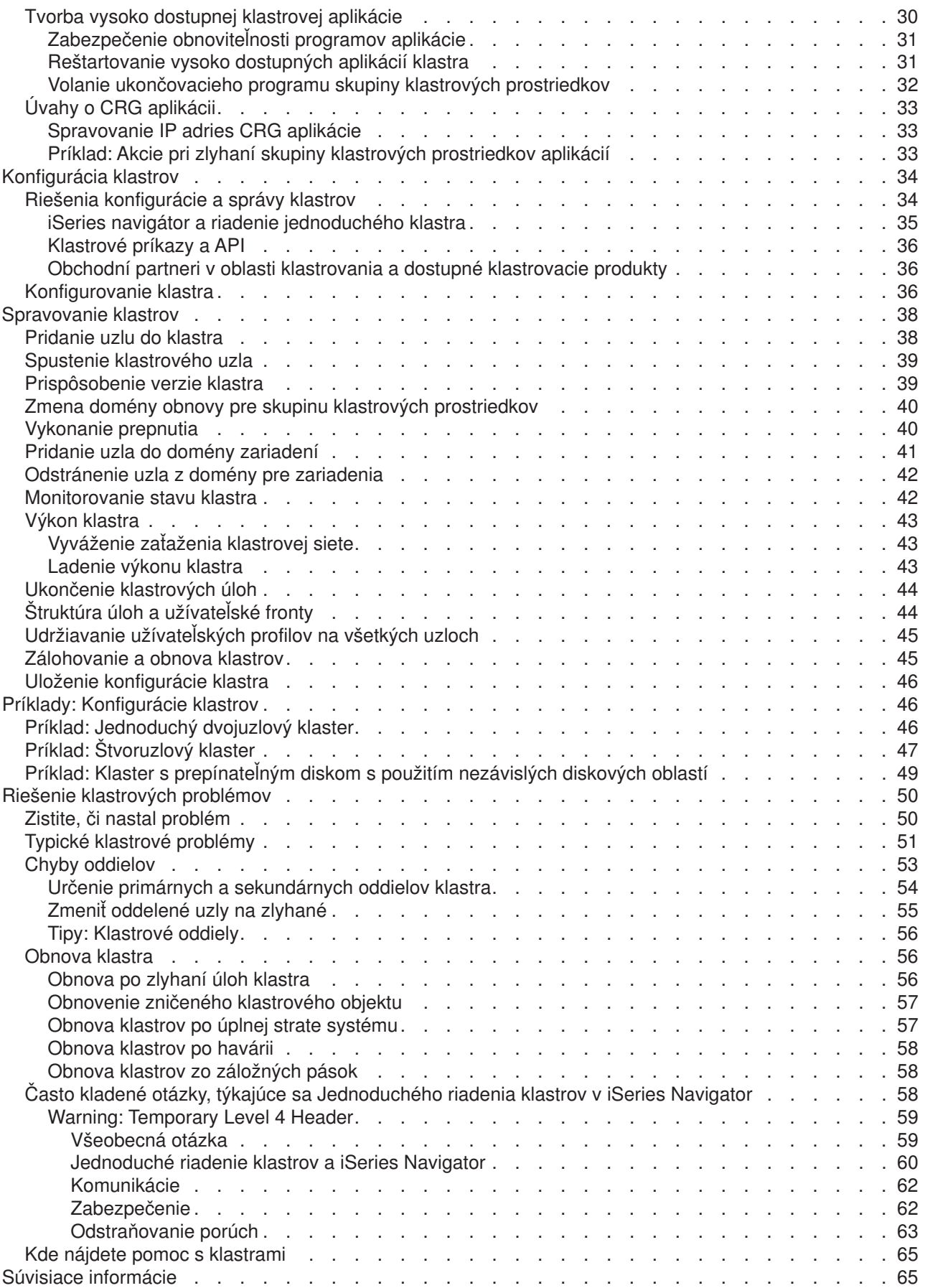

# <span id="page-6-0"></span>**Klastre**

Klastre vám umožňujú efektívne zoskupovať vaše servery iSeries<sup>(TM)</sup> pri vytváraní prostredia, ktoré vašim kritickým aplikáciám, údajom a zariadeniam poskytuje takmer stopercentnú dostupnosť. Klastre vám tiež poskytujú zjednodušenie riadenia systému a zvýšenie škálovateľnosti, takže môžete bez prerušenia pridávať nové komponenty, ak vaše podnikanie rastie.

#### **Č je nové [vo V5R2](rzaigwhatsnew.htm)**

[Z](rzaigconcepts.htm)istite, čo je nové v tomto vydaní.

#### **[Vytlačte si túto tému](rzaigprint.htm)**

Vytlačte, alebo stiahnite si tému Klastre vo formáte PDF.

#### **[Koncepty klastrov](rzaigconcepts.htm)**

Naučte sa plne chápať, ako klastre fungujú. Prečítajte si o výhodách klastrov a o tom, v čom môžu byť pre vás dôležité, ako aj o dôležitých konceptoch klastrov.

#### **[Plánovanie klastrov](rzaigplan.htm)**

Zistite, čo potrebujete spraviť skôr, než nastavíte klastre na svojich serveroch iSeries. Dozviete sa o podmienkach pre nastavenie klastrov, ako aj niekoľko rád o tom, ako klaster navrhnúť. Nakoniec si prečítajte niekoľko tipov k nastavovaniu vašej siete a k výkonu vášho klastra.

#### **[Klastrové](rzaigapplications.htm) aplikácie**

Prečítajte si, ako vo svojom klastri napísať a implementovať vysoko dostupné aplikácie.

#### **[Konfigurácia klastrov](rzaigconfigure.htm)**

Pochopte postup pri vytváraní klastra.

#### **[Spravovanie klastrov](rzaigmanage.htm)**

Prečítanie inštrukcií na spravovanie klastrov vám uľahčí ich údržbu.

#### **[Príklady: Konfigurácia klastra](rzaigscenarios.htm)**

Využite tieto príklady typických klastrových implementácií pri zisťovaní kedy, prečo a ako môže byť pre vás implementácia klastrov prínosom.

#### **[Odstraňovanie problémov s klastrami](rzaigtroubleshoot.htm)**

Tu nájdete riešenia pri problémoch, ktoré sú pre klastre typické.

#### **Príbuzné [informácie](rzaigrelatedinformation.htm)**

Ďalšie podklady od firmy IBM<sup>(R)</sup> obsahujúce know-how, "ako na to" a technické informácie.

# **Čo je nové v Klastroch pre V5R2**

Klastrovanie iSeries zabezpečuje založenie vyšších úrovní dostupnosti ako to, ktoré môžete dosiahnuť v jednoduchom systémovom prostredí. Služby klastrových prostriedkov na OS/400 boli pre verziu V5R2 vylepšené tak, aby zabezpečovali podporu pre:

#### v **primárne a sekundárne nezávislé diskové oblasti**

Vo verzii V5R2 sa nachádza podpora pre objekty knižnice, ktorú získate použitím primárnych a sekundárnych diskových oblastí. Pri uvedení do verzie V5R1 boli nezávislé diskové oblasti podporované výhradne užívateľom definovaným súborovým systémom (UDFS). Podpora pre objekty knižnice umožňuje premiestniť nezávislé diskové oblasti do prepínateľných zariadení, vytvorených z objektov knižnice. Viac podrobností o nezávislých diskových oblastiach nájdete v téme Novinky vo verzii V5R2.

<span id="page-7-0"></span>v **príkazy jazyka CL**

[Príkazy kontrolného jazyka \(CL\)](rzaigconfigapidescriptions.htm) sú pridávané kvôli jednoduchšiemu prístupu systémových programátorov a administrátorov ku klastrovým schopnostiam.

- v **hašovaciu tabuľku klastra** Žiadne trvalé údaje sa nesmú za pomoci API Clustered Hash Table zdieľať ani replikovať medzi uzlami klastra.
- v **front správ o prevzatí služby** [Front správ o prevzatí](rzaigconceptsfailovermessagequeue.htm) služby sa môže použiť na kontrolu priebehu preberania služby.
- v **samospustenie klastrového uzla** Uzol sa môže sám spustiť a znova spojiť práve aktívny klaster v prípade, že v ňom dokáže nájsť aktívny uzol.

# **Tlač tejto témy**

Ak si chcete prezrieť, alebo stiahnuť túto tému vo formáte PDF, označte [Klastre](rzaig.pdf) (približne 494 KB, alebo 68 strán).

#### **Ukladanie súborov PDF**

- 1. Otvorte PDF vo vašom prehliadači (kliknite na vyššie uvedený odkaz).
- 2. V ponuke vášho prehliadača kliknite na **File**.
- 3. Kliknite na **Save As...**
- 4. Prejdite do adresára, do ktorého by ste chceli uložiť PDF.
- 5. Kliknite na **Save**.

#### **Stiahnutie programu Adobe Acrobat Reader**

Ak na prezeranie alebo tlač týchto PDF potrebujete Adobe Acrobat Reader, môžete si stiahnuť kópiu z [internetovej stránky Adobe](http://www.adobe.com/prodindex/acrobat/readstep.html) (www.adobe.com/prodindex/acrobat/readstep.html)

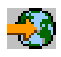

.

# **Koncepty klastrov**

Klaster iSeries je súbor, alebo skupina jedného, alebo viacerých serverov, alebo logických oddielov, ktoré spolu fungujú ako jeden server. Serveri v klastri sa nazývajú [uzly klastra](rzaigconceptsclusternode.htm) a pracujú spoločne na poskytovaní jednotného počítačového riešenia. Klastrovanie iSeries podporuje do 128 uzlov v klastri. To vám umožňuje efektívne zoskupovať vaše servery iSeries pri vytváraní prostredia, ktoré vašim kritickým aplikáciám a údajom poskytuje takmer stopercentnú dostupnosť. Klaster vám pomáha zabezpečiť, aby boli vaše kritické servery a aplikácie dostupné sedem dní v týždni, 24 hodín denne. Klastre vám tiež poskytujú zjednodušenie riadenia systému a zvýšenie škálovateľnosti, takže môžete bez prerušenia pridávať nové komponenty, ak vaše podnikanie rastie.

Viac informácií o konceptoch klastrov nájdete v nasledujúcich častiach:

- [Výhody klastrov](rzaigconceptsclusterbenefits.htm)
- [Ako fungujú](rzaigconceptshowclusterworks.htm) klastre
- Základné [informácie o klastroch](rzaigconceptsbasiccluster.htm)
- v [Časti klastrov](rzaigconceptselements.htm)

# <span id="page-8-0"></span>**Výhody klastrov**

Klastrovanie ponúka riešenie nepretržitej dostupnosti, ak si vaše podnikanie vyžaduje operačné systémy 24 hodín denne, sedem dní v týždni. Implementáciou klastrov môžete výrazne znížiť počet a trvanie neplánovaných výpadkov a zabezpečiť, aby boli vaše servery, údaje a aplikácie nepretržite dostupné.

Najvýznamnejšie výhody, ktoré vášmu podnikaniu klastre prinášajú, sú:

#### **Nepretržitá dostupnosť**

Klastrami poskytované mechanizmy [prepnutia po zlyhaní](rzaigconceptsswitchover.htm) a [zlyhania](rzaigconceptsfailover.htm) zabezpečujú nepretržitú dostupnosť vašich serverov, údajov a aplikácií.

#### **Zjednodušená administrácia**

Môžete spravovať skupinu systémov ako jeden server, alebo jednu databázu bez toho, aby ste sa museli prihlasovať na jednotlivé servery.

#### **Zvýšená škálovateľnosť**

Pridávajte hladko jednotlivé komponenty tak, ako si to vyžaduje rast vášho podnikania.

# **Ako fungujú klastre**

Infraštruktúra klastra poskytovaná ako súčasť OS/400, ktorá sa nazýva služby klastrových prostriedkov, poskytuje možnosti [zotavenia po zlyhaní](rzaigconceptsfailover.htm) a [prepnutie](rzaigconceptsswitchover.htm) vašim serverom, ktoré slúžia ako databázové, alebo aplikačné servery v prostredí klient-server. Ak nastane výpadok systému, alebo umiestnenia, funkcie poskytované klastrovým databázovým serverom môžu byť prepnuté na jeden, alebo viac určených záložných systémov, ktoré:

- v Obsahujú aktuálnu kópiu získanú [replikáciou,](rzaigconceptsreplication.htm) vašich kritických aplikačných údajov.
- v Stanú sa primárnym bodom prístupu pre [obnoviteľné](rzaigconceptsresilientdevices.htm) zariadenie, ktoré obsahujú kritické údaje.

V ktoromkoľvek scenári ostávajú údaje a aplikácie dostupné. Ak by malo dôjsť k zlyhaniu systému, alebo k zotaveniu po zlyhaní, môže byť prepnutie bodu prístupu automatické, alebo môžete manuálnym spustením a prepnutím kontrolovať ako a kedy dôjde k presunu.

Prepnutie a zotavenie po zlyhaní vás ako systémového užívateľa neovplyvní, alebo ovplyvnia vás aplikácie, ktoré máte spustené na aplikačnom serveri. Môžete automaticky presmerovať požiadavky na údaje na nový primárny uzol. Môžete jednoducho udržiavať viaceré replikácie rovnakých údajov alebo uložiť údaje na obnoviteľnom zariadení. Ak váš klaster obsahuje viac, než dva uzly, môžete systémové [obnoviteľné údaje](rzaigconceptsresilientdata.htm) (replikované údaje) zoskupiť a tak umožniť viacerým uzlom, aby vystupovali ako záložné pre všetky skupiny obnoviteľných údajov. Môžu byť definované viacnásobné záložné uzly. Keď už bol uzol po zlyhaní reštartovaný, služby klastrových prostriedkov poskytujú spôsoby znovuuvedenia uzlov [\(opätovného](rzaigconceptsrejoin.htm) [pripojenia\)](rzaigconceptsrejoin.htm) do klastra a obnovenia ich prevádzkových možností.

Porovnanie týchto technológií nájdete v časti [Porovnanie replikovaných a prepínateľných prostriedkov.](rzaigconceptsreplicationvsswitchable.htm)

### **Základné informácie o klastri**

Skôr ako začnete navrhovať klaster a prispôsobovať ho svojim požiadavkám, potrebujete porozumieť základom klastrovacích konceptov. Nasledujúci príklad zobrazuje základné konštrukcie klastra: jeho **[uzly](rzaigconceptsclusternode.htm)** a **[skupiny prostriedkov klastra \(CRG\)](rzaigconceptscrg.htm)**.

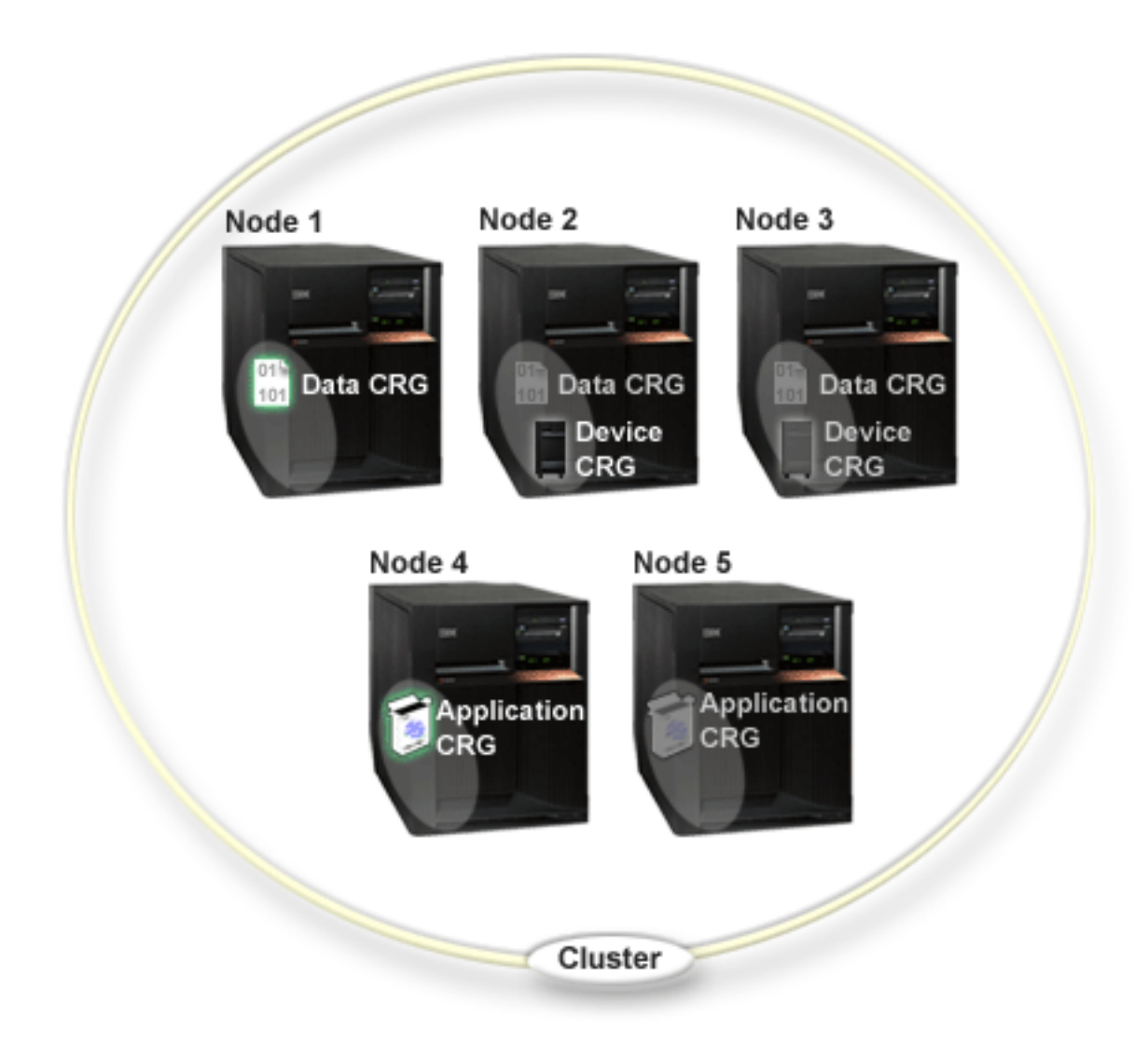

#### **V tomto klastri je päť klastrových uzlov. Uzly, ktoré sú súčasťou klastra, sú iSeries servery alebo logické oddiely. Keď vytvárate klaster, zadáte servery, ktoré chcete zaradiť do klastra ako uzly.**

V príklade sú uvedené tri **skupiny prostriedkov klastra** (CRG). Skupina prostriedkov klastra slúži ako riadiaci objekt pre zbieranie prostriedkov odolných voči zlyhaniu. CRG definuje akcie, ktoré sa vykonajú počas prepnutia alebo prevzatia služby. Každá CRG definuje nasledovné:

- [Doména obnovy](rzaigconceptsrecoverydomain.htm) špecifikuje rolu každého uzla v CRG:
	- **Primárny** uzol je klastrový uzol, ktorý je primárnym bodom prístupu pre klastrový prostriedok odolný voči zlyhaniu.
	- **Zálohový** uzol je klastrový uzol, ktorý prevezme rolu primárneho prístupu, ak primárny uzol zlyhá alebo je manuálne prepnutý.
	- **Replikovaný** uzol je klastrový uzol, ktorý má kópie prostriedkov klastra, ale nedokáže prevziať rolu primárneho alebo zálohového uzla.
- [Ukončovací](rzaigconceptsexitprograms.htm) program riadi akcie v klastrovej skupine; príkladom akcie je presuntie prístupu z jedného uzla na druhý

Keď vytvoríte CRG v klastri, objekt CRG sa vytvorí vo všetkých uzloch patriacich k doméne obnovy. Poskytnutý je však iba jeden systémový obraz objektu CRG, ku ktorému môžete pristupovať z ľubovoľného uzla v doméne obnovy CRG. To znamená, že ľubovoľné zmeny v CRG sa urobia vo všetkých uzloch v doméne obnovy.

iSeries klaster podporuje tri typy CRG: aplikáciu, údaj a zariadenie. V príklade hore je uvedená CRG každého typu:

- v **Údajová CRG**: Údajová CRG sa vyskytujú v Uzle 1, Uzle 2 a Uzle 3. To znamená, že doména obnovy pre údajovú CRG má označenú rolu pre Uzol 1 (primárny), Uzol 2 (prvá záloha) a uzol 3 (druhá záloha). V uvedenom príklade slúži Uzol 1 ako primárny bod prístupu. Uzol 2 je definovaný ako prvá záloha v doméne obnovy. To znamená, že Uzol 2 obsahuje kópiu prostriedku, ktorá sa uchováva počas replikácie. Ak by sa vyskytlo prepnutie alebo prevzatie služby, Uzol 2 by sa stal primárnym bodom prístupu.
- **Aplikačná CRG**: Aplikačná CRG sa vyskytuje v Uzle 4 a v Uzle 5. To znamená, že doména obnovy pre aplikačnú CRG má označený Uzol 4 a Uzol 5. V príklade je Uzol 4 uvedený ako bod prístupu. Pokiaľ by sa vyskytlo prepnutie alebo prevzatie služby, Uzol 5 by sa stal primárnym bodom prístupu pre aplikáciu.
- CRG pre zariadenia: CRG pre zariadenia sa vyskytuje v Uzle 2 a v Uzle 3. To znamená, že doména obnovy pre CRG pre zariadenia má zadaný Uzol 2 a Uzol 3. V príklade je Uzol 2 uvedený ako primárny bod prístupu. To znamená, že k zariadeniu odolnému voči zlyhaniu, ktoré vlastní CRG, sa môže pristupovať z Uzla 2. Ak by nastalo prepnutie alebo prevzatie služby, Uzol 3 by sa stal primárnym zdrojom prístupu pre zariadenie.

CRG pre zariadenia vyžaduje odolné zariadenie nazývané nezávislá disková oblasť (tiež nazývané nezávislá pomocná pamäťová oblasť alebo nezávislé ASP), nakonfigurované na externé zariadenie, expanznú jednotku (vežu), alebo IOP v logickom oddiele. Dokumentáciu o prepínateľných nezávislých diskových oblastiach nájdete v téme Nezávislé diskové oblasti.

Uzly v doméne obnovy zariadenia CRG musia taktiež patriť do tej istej domény zariadenia. Nasledujúci príklad predstavuje zariadenie CRG s Uzlom L a Uzlom R v ich doméne obnovy. Oba uzly taktiež patria do tej istej domény zariadenia. Podrobnejšie informácie nájdete v téme [domény zariadenia.](rzaigconceptsdevicedomain.htm)

<span id="page-11-0"></span>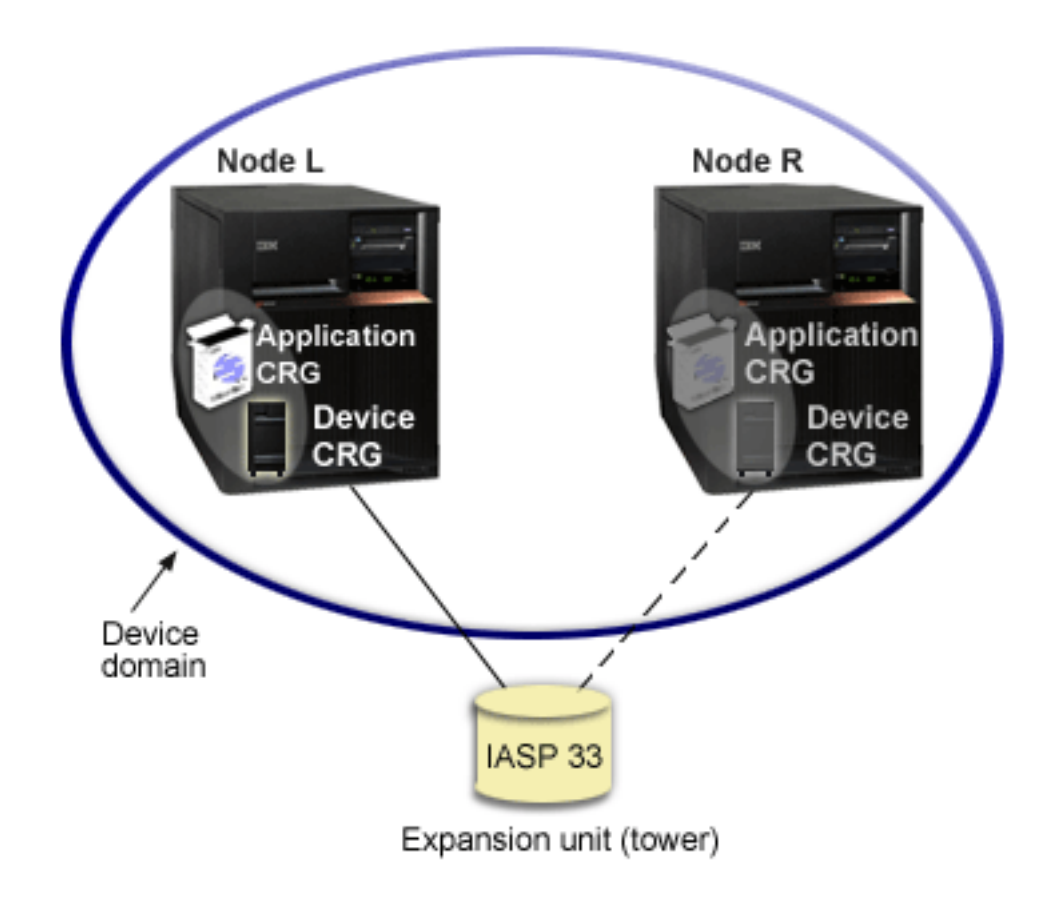

# **Časti klastra**

Nasledujúce konštrukcie, udalosti, akcie a výrazy súvisia s klastrovaním v iSeries:

**Klaster:** Klaster iSeries je množina jedného alebo viacerých serverov, ktoré pracujú spolu ako jeden server. Časti klastra sú:

- v **[klastrový](rzaigconceptsclusternode.htm) uzol**: Klastrový uzol je iSeries server alebo logický oddiel, ktorý je členom klastra.
- v **[skupina prostriedkov klastra](rzaigconceptscrg.htm)**: Skupina prostriedkov klastra (CRG) je systémový objekt OS/400, ktorý je množinou alebo zoskupením klastrových prostriedkov. CRG definuje akcie, ktoré sa vykonajú počas prepnutia alebo prevzatia služby pri zlyhaní. Skupina prostriedkov klastra rozpoznáva dva dôležité prvky:
	- **[ukončovací](rzaigconceptsexitprograms.htm) program**: Ukončovacie programy skupiny prostriedkov klastra riadia presun prístupového bodu prostriedku odolného voči zlyhaniu.
	- **[doména obnovy](rzaigconceptsrecoverydomain.htm)**: Doména obnovy je podmnožina uzlov v klastri, ktoré sú spolu spojené, aby zabezpečili dostupnosť jedného alebo viacerých prostriedkov. Doména predstavuje klastrové uzly, na ktorých sa nachádzajú klastrové prostriedky.
- v **služby prostriedkov klastra**: Služby prostriedkov klastra sú množinou funkcií systémových služieb OS/400, ktoré podporujú klastrové implementácie iSeries.
- v **[verzia klastra](rzaigplanclusterversions.htm)**: Verzia klastra rozpoznáva úroveň komunikácie uzlov v klastri.
- v **[doména pre zariadenia](rzaigconceptsdevicedomain.htm)**: Doména pre zariadenia je podmnožina klastrových uzlov, ktoré sú spolu zoskupené, aby zdieľali prostriedky zariadenia.
- v **[prostriedky odolné](rzaigconceptsresilientresources.htm) voči zlyhaniu**: Prostriedkami odolnými voči zlyhaniu sú zariadenia, údaje alebo aplikácie, ktoré sa môžu obnoviť, ak zlyhá klastrový uzol. Typy prostriedkov odolných voči zlyhaniu:
	- **[aplikácie odolné](rzaigconceptsresilientapplications.htm) voči zlyhaniu**: Aplikácie odolné voči zlyhaniu sú aplikácie, ktoré sa môžu reštartovať na rozličných uzloch klastra bez toho, aby požadovali rekonfiguráciu klientov.
- <span id="page-12-0"></span>– **údaje odolné [voči zlyhaniu](rzaigconceptsresilientdata.htm)**: Údaje odolné voči zlyhaniu sú také, ktoré sú replikované alebo skopírované minimálne na dva klastrové uzly.
- **[zariadenia odolné](rzaigconceptsresilientdevices.htm) voči zlyhaniu**: Zariadenia odolné voči zlyhaniu sú fyzické prostriedky, ktoré reprezentuje konfiguračný objekt (napr. popis zariadenia), a ktoré sú prístupné minimálne z dvoch uzlov v klastri prostredníctvom technológie prepnutia diskov a nezávislých diskových oblastí.

#### **Akcie klastra**

V rámci klastra sa vyskytujú nasledujúce udalosti, akcie a služby:

- v **[prevzatie služby pri zlyhaní](rzaigconceptsfailover.htm)**: Prevzatie služby pri zlyhaní je akcia klastra, ktorá automaticky prepne primárny databázový server, aplikačný server alebo server pre zariadenia na zálohový systém bez manuálneho zásahu. Táto akcia sa vykoná pri zlyhaní primárneho servera.
- v **[prepnutie služby](rzaigconceptsswitchover.htm)**: Prepnutie služby je akcia klastra, keď sa primárny databázový server, aplikačný server alebo server pre zariadenia prepne na zálohový systém manuálne z rozhrania riadenia klastra.
- v **spojenie**: Spojenie znamená stať sa novým členom klastra.
- v **[pripojenie](rzaigconceptsrejoin.htm)**: Pripojenie znamená, že pasívny (nezúčastnený) člen klastra sa stane aktívnym.
- v **[zlúčenie](rzaigconceptsmerge.htm)**: Zlúčenie nastane, keď sa po rozdelení klastra uzly sa opäť pripoja.
- v **[replikácia](rzaigconceptsreplication.htm)**: Replikácia je proces, keď sa prekopírujú objekty z jedného klastrového uzla do minimálne jedného ďalšieho klastrového uzla, v ktorom sú kópie objektov celého systému.
- v **[sledovanie signálov](rzaigconceptsheartbeatmonitor.htm)**: Sledovanie signálov je posielanie signálov každému uzlu na kontrolu, či je uzol aktívny.
- v **[funkcia spoľahlivosti správ](rzaigconceptsreliablemessagefunction.htm)** : funkcia spoľahlivosti správ v službách prostriedkov klastra sleduje každý uzol v klastri, aby skontrolovala, či majú všetky uzly konzistentnú informáciu o stave prostriedkov klastra.
- v **[Oddiel klastra](rzaigconceptpartition.htm)**: Oddiel klastra je podmnožina klastrových uzlov, ktoré sú výsledkom chyby v sieti. Členy oddielu zachovávajú vzájomnú pripojiteľnosť.

#### **Uzol klastra**

**Uzol klastra** je server iSeries, alebo logické oddelenie, ktoré je členom klastra.

Každý uzol klastra je určený 8-znakovým názvom uzla klastra, ktorý je spojený s jednou, alebo viacerými IP adresami, ktoré reprezentujú server iSeries. Pri konfigurácii klastra môžete ako názov klastra použiť akýkoľvek názov. Odporúčame však použiť pre uzol rovnaký názov, ako je názov hostiteľa alebo systému.

Spojenia klastra využívajú zostavu protokolu TCP/IP na poskytovanie ciest spojenia medzi službami klastra na každom uzle klastra. Sada uzlov klastra, ktoré sú nakonfigurované ako súčasť klastra, sa nazýva **zoznam členov klastra**.

#### **Skupina klastrových prostriedkov**

**Skupina klastrových prostriedkov (CRG)** je objekt systému OS/400, množina zoskupujúca klastrové prostriedky, ktorá určuje, aké akcie majú byť vykonané počas zlyhania, alebo prepnutia po zlyhaní. Táto skupina určuje dve podstatné zložky:

- [doménu obnovy](rzaigconceptsrecoverydomain.htm)
- ukončovací [program skupiny klastrových prostriedkov,](rzaigconceptsexitprograms.htm) ktorý spravuje klastrové udalosti týkajúce sa tejto skupiny - napríklad udalosť presúvajúcu bod prístupu z jedného uzla na druhý

Zoskupenie súvisiacich klastrových prostriedkov, ktoré určuje, aké akcie majú byť uskutočnené počas operácie prepnutia po zlyhaní bodu prístupu obnoviteľnej aplikácie. Táto skupina charakterizuje doménu obnovy a poskytuje názov ukončovacieho programu skupiny klastrových prostriedkov, ktorý spravuje presun bodu prístupu.

<span id="page-13-0"></span>Objekty skupiny klastrových prostriedkov sú definované ako obnoviteľnosť údajov, obnoviteľnosť aplikácií alebo obnoviteľnosť zariadení. Obnoviteľnosť údajov umožňuje, aby boli viaceré kópie údajov udržiavané na viac ako jednom uzle v klastri a umožňuje zmeniť prístupový bod na záložný uzol. Obnoviteľnosť aplikácií umožňuje, aby bol aplikačný program reštartovaný na rovnakom, alebo na inom uzle klastra. Obnoviteľnosť zariadení umožňuje, aby bolo zariadenie presunuté (prepnuté) na záložný uzol.

S každou skupinou klastrových prostriedkov údajov, alebo aplikácií, je spojený ukončovací program. Pre skupinu klastrových prostriedkov obnoviteľných zariadení je ukončovací program voliteľný.

Produkt iSeries Navigator odkazuje rôznym spôsobom na skupiny klastrových prostriedkov.

- v Na CRG zariadení sa odkazuje ako na **skupinu prepínateľného hardvéru**.
- v Na CRG aplikácií sa odkazuje ako na **produkty prepínateľného softvéru**.
- v Na CRG údajov sa odkazuje ako na **skupinu prepínateľných údajov**.

Viac podrobností nájdete v časti [Riadenie spracovania skupín klastrových prostriedkov.](rzaigconceptscrgmanageprocessing.htm)

#### **Ukončovacie programy skupiny klastrových prostriedkov**

**Ukončovacie programy skupín klastrových prostriedkov** riadia pohyb prístupového bodu obnoviteľného prostriedku. Sú volané v rozličných fázach klastrového prostredia. Tieto programy vytvárajú a spravujú prostredie nevyhnutné pre obnoviteľnosť údajov, aplikácií, alebo zariadení v rámci klastra. Sú volané, ak sa objaví klastrová udalosť, ktorá ovplyvňuje skupinu klastrových prostriedkov, aby plynulo zvládli klastrové udalosti ako sú zlyhanie a prepnutie po zlyhaní. Ukončovacie programy sú napísané, alebo poskytnuté obchodnými partnermi v oblasti klastrovania a poskytovateľmi komplexných klastrových aplikačných programov.

Podrobnejšie informácie o ukončovacích programoch skupín klastrových prostriedkov, vrátane toho, aké informácie sú ukončovaciemu programu odoslané pri každom z kódov akcií, nájdete v dokumentácii ku API klastrov v časti Ukončovací program skupiny klastrových prostriedkov.

#### **Doména obnovy**

**Doména obnovy** je podskupina klastrových uzlov, ktoré sú zoskupené v skupine klastrových prostriedkov (CRG) z bežného dôvodu, ako napríklad vykonanie akcie obnovy. Doména predstavuje tie uzly klastra, z ktorých je možný prístup na klastrový prostriedok. Táto podskupina uzlov klastra, ktorá je priradená k určitej [skupine klastrových prostriedkov](rzaigconceptscrg.htm) podporuje primárny prístupový bod, sekundárny (záložný) prístupový bod a replikáciu.

Toto sú tri typy úloh, ktoré môže mať uzol v doméne obnovy:

#### **Primárna**

Klastrový uzol, ktorá je primárnym bodom prístupu pre obnoviteľný klastrový prostriedok.

- Pre CRG údajov obsahuje primárny uzol pôvodnú kópiu prostriedkov.
- Pre CRG aplikácií je primárny uzol v systéme, na ktorom je aplikácia práve spustená.
- Pre CRG zariadení je primárnym uzlom aktuálny vlastník prostriedkov zariadenia.

Ak primárny uzol pre CRG zlyhá, alebo je iniciované manuálne prepnutie, zlyhajú všetky CRG objektov, alebo sa všetky prepnú na záložný uzol.

#### **Záloha**

Klastrový uzol, ktorý prevezme úlohu primárneho prístupu v prípade zlyhania primárneho uzla, alebo inicializácie manuálneho prepnutia. Pre CRG údajov tento klastrový uzol obsahuje kópiu tých prostriedkov, ktoré sú udržiavané replikáciou.

#### <span id="page-14-0"></span>**Replika**

Klastrový uzol, ktorý má kópie klastrových prostriedkov, ale nie je schopný prevziať úlohu primárneho, alebo záložného uzla. Náprava zlyhania alebo prepnutie na replikačný uzol nie je možné. Ak chcete, aby sa z replikačného uzla stal primárny, musíte najprv zmeniť jeho úlohu z replikačného na záložný uzol. To môžete urobiť pomocou [Zmeny obnovy domény pre CRG.](rzaigmanagechangesrolesrecoverydomain.htm)

Poradie prepnutia a zotavenia po zlyhaní je vzťah (alebo poradie), ktorý ste určili medzi primárnym uzlom a záložnými uzlami v doméne obnovy. V doméne obnovy môže byť niekoľko záložných uzlov. Môžete nadefinovať jeden uzol ako prvú zálohu, iný ako druhú zálohu a tak ďalej. Ak zlyhá primárny uzol, prepne sa bod prístupu obnoviteľnej aplikácie na prvý aktívny záložný uzol.

Každý uzol v doméne obnovy má úlohu vzhľadom na súčasné operačné prostredie klastra. To sa nazýva **súčasná úloha** domény obnovy. Súčasná úloha sa mení v závislosti od operačných zmien, ktorými uzol prechádza, ako napr. spustenie a ukončenie práce uzla, zlyhanie uzla, atď. Každý uzol v obnovovacej doméne má ďalšie úlohy vzhľadom na preferované alebo ideálne prostredie klastra. To sa nazýva **preferovaná rola** domény obnovy. Preferovaná rola je statická definícia, ktorá je pôvodne nastavená pri vytvorení skupiny klastrových prostriedkov. Táto rola sa nemení pri zmenách prostredia klastra. Preferovaná rola je zmenená len ak sú uzly pridané, alebo odstránené z domény obnovy, alebo ak je uzol odstránená z klastra. Preferovanú rolu môžete tiež zmeniť ručne. Podrobnosti nájdete v [Zmene domény obnovy pre CRG.](rzaigmanagechangesrolesrecoverydomain.htm)

Koncepčne možno zobraziť doménu obnovy nasledovne:

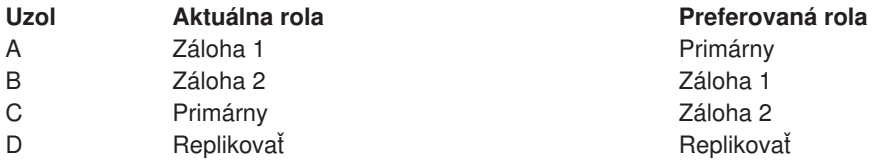

V tomto príklade slúži Uzol C ako primárny uzol. Pretože má preferovanú úlohu druhej zálohy, musela byť jeho aktuálna rola primárneho uzla výsledkom dvoch akcií prepnutia alebo zotavenia po zlyhaní. Pri prvom zotavení po zlyhaní alebo prepnutí bola úloha primárneho uzla presunutá z Uzla A na Uzol B, keďže tento bol určený ako prvá záloha. Pri druhom zotavení po zlyhaní alebo prepnutí sa z Uzla C stal primárny uzol, keďže bol určený ako druhá záloha.

**Poznámka:** Úloha každého uzla v doméne obnovy môže byť zmenená aj manuálne. Hore uvedený príklad zobrazuje, ako sa menia úlohy v doméne obnovy, keď sa vyskytnú akcie zotavenia po zlyhaní alebo prepnutia a keď nie sú na určených úlohách v doméne obnovy vykonané žiadne manuálne zmeny.

#### **Verzia klastra**

**Verzia klastra** reprezentuje úroveň funkcií dostupných v klastri. Ide o techniku, ktorá umožňuje, aby klaster obsahoval servery s rôznymi úrovňami vydania, ktoré plne spolupracujú vďaka určeniu používaného komunikačného protokolu. Ak implementujete klaster, ktorý bude obsahovať servery s rôznymi úrovňami vydania, pozrite si časť [Klastre s viacerými vydaniami.](rzaigplanmixedrelease.htm)

Existujú dve verzie klastrov:

#### **Potenciálna verzia klastra**

Predstavuje najvyvinutejšiu dostupnú úroveň klastrových funkcií pre daný uzol. Toto je verzia, s ktorou je uzol schopný komunikácie s inými uzlami klastra.

#### **Aktuálna verzia klastra**

Predstavuje verziu, ktorá je aktuálne používaná na všetky operácie klastra. Toto je verzia komunikácií medzi uzlami v klastri.

<span id="page-15-0"></span>Potenciálna verzia klastra je zvýšená pri každom vydaní OS/400, ktoré má výrazne novšiu klastrovú funkčnosť, ktorá nebola v starších verziách klastra dostupná. Ak je aktuálna verzia klastra nižšia, než jeho potenciálna verzia, nemôžu byť tieto funkcie použité, keďže niektoré uzly nemusia byť schopné rozpoznať a spracovať požiadavku. Aby ste mohli takéto nové funkcie využívať, musí mať každý server klastra rovnakú potenciálnu verziu klastra a aj aktuálna verzia klastra musí byť nastavená na túto úroveň.

Keď sa uzol pokúša pripojiť do klastra, jeho potenciálna verzia klastra sa porovná s aktuálnou verziou klastra. Ak hodnota potenciálnej verzie klastra nie je rovnaká ako aktuálna (N) alebo nie je rovná ďalšej úrovni verzie (N+1), potom tento uzol nemá dovolené pripojiť sa do klastra. Všimnite si, že aktuálna verzia klastra je pôvodne určená podľa prvého uzla zadaného v klastri prevzatím hodnoty určenej príkazom, alebo API na vytvorenie klastra. Viac informácií nájdete v časti [Konfigurácia klastra.](rzaigconfigcreatecluster.htm)

Ak napríklad chcete, aby uzly verzie V5R1 existovali s uzlami verzie V5R2, môžete vykonať jednu z nasledujúcich možností:

- v Vytvorte klaster na serveri V5R1 a pridajte uzol V5R2.
- v Vytvorte klaster na serveri V5R2, zadajte, aby bolo povolené pridávať do klastra predchádzajúce uzly a potom pridajte do klastra servery V5R1.

V klastri s viacerými vydaniami bude vždy spustený protokol s najnižšou úrovňou vydania uzla (N). Toto je definované, keď prvý krát vytvárate klaster. N môže byť nastavené na potenciálnu verziu uzla, bežiacu na uzle, z ktorého pochádza požiadavka na vytvorenie klastra, alebo na verziu klastra, ktorá je o jedno nižšia ako potenciálna verzia pôvodného uzla. Uzly v klastri sa môžu líšiť najviac o jednu verziu klastra.

Ak boli všetky servery klastra aktualizované na vyššie vydanie, môže byť aktualizovaná verzia klastra, čím sa sprístupnia nové funkcie. Toto môže byť vykonané upravením verzie klastra. Viac informácií nájdete v časti [Upravenie verzie klastra.](rzaigmanageadjustclusterversion.htm)

Viac si o verziách klastra prečítate v dokumentácii ku klastrovým API, vrátane informácií o obmedzeniach a o tom, ako verzie klastra korešpondujú s vydaniami OS/400.

#### **Domény zariadení**

**Doména zariadení** je podskupina uzlov v klastri, ktoré zdieľajú zdroje zariadení. Presnejšie, uzly v doméne zariadenia sa môžu zúčastňovať na prepínacích akciách pre niektoré kolekcie zdrojov obnoviteľných zariadení. Domény zariadení sú určené a spravované skupinou rozhraní, ktoré vám do nej umožňujú uzol pridať, alebo odstrániť.

[Príklad: Klaster prepnutého disku používajúci nezávislé](rzaigscenariosswitcheddiskiasp.htm) diskové oblasti obsahuje príklad konfigurácie zobrazujúci doménu zariadení v rámci klastra.

Doména zariadení je používaná na správu určitých globálnych informácií potrebných na prepnutie obnoviteľného zariadenia z jedného uzla na druhý. Aby sa predišlo konfliktom pri prepínaní zariadení, potrebujú mať tieto informácie všetky uzly v doméne zariadení. Ak ide napríklad o skupinu prepínateľných nezávislých diskových oblastí, musí byť v celej doméne zariadení jedinečná identifikácia nezávislej diskovej oblasti, zadaní diskovej jednotky a zadaní virtuálnej adresy.

<span id="page-16-0"></span>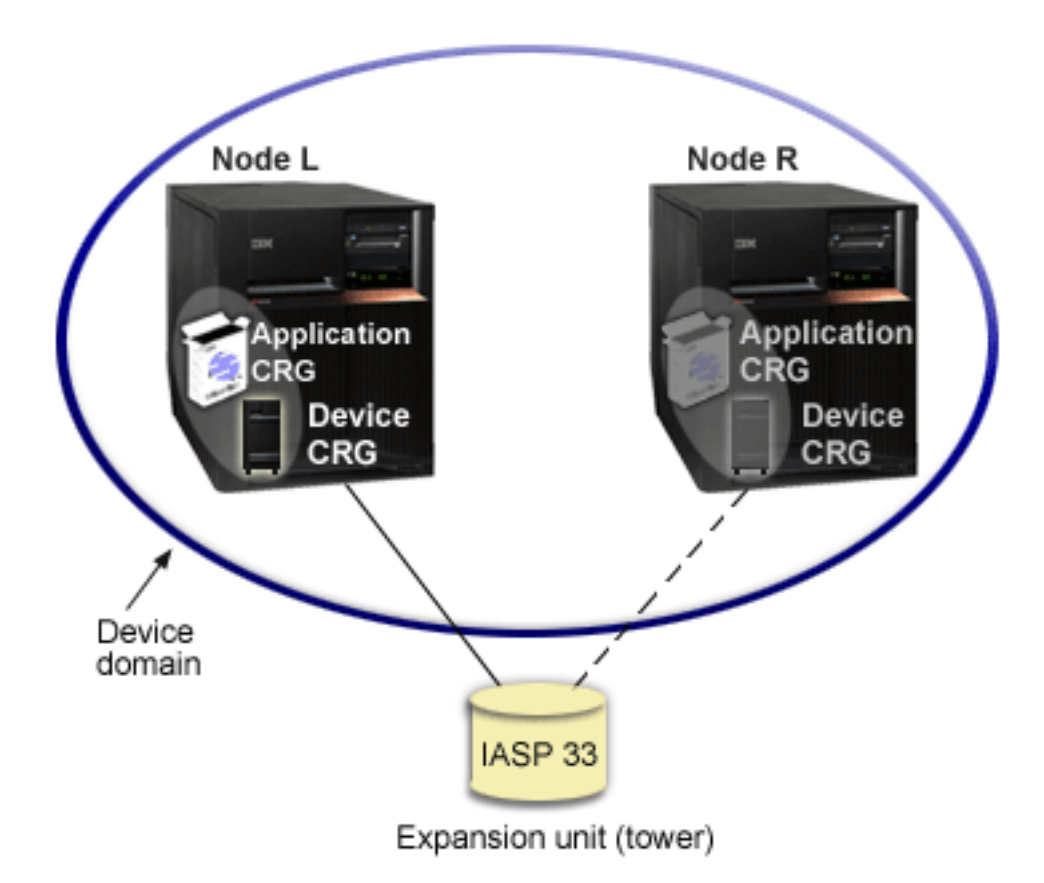

Uzol klastra môže patriť najviac jednej doméne zariadení. Skôr, než je uzol pridaný do domény obnovy pre CRG zariadení, musí byť určený ako člen domény zariadení. Všetky uzly, ktoré budú v doméne obnovy pre CRG zariadení, musia byť v rovnakej doméne zariadení.

Aby ste mohli vytvárať a spravovať domény zariadení, musíte mať na vašom systéme nainštalovaný [Option](rzaigplanoption41.htm) [41 \(OS/400 - HA Switchable Resources\)](rzaigplanoption41.htm) s platným licenčným kľúčom.

Informácie o spravovaní domén zariadení nájdete v častiach:

- · [Pridanie uzla do domény zariadení](rzaigmanageaddnodedevicedomain.htm)
- [Odstránenie uzla z domény zariadení](rzaigmanageremovenodedevicedomain.htm)

### **Obnoviteľné prostriedky**

**Obnoviteľné prostriedky** sú systémové prostriedky, ako údaje, zariadenia a aplikácie, ktoré sú, v prípade implementácie klastrovania na vašom systéme, vysoko dostupné. Ak by sa mal na klastrovom uzle, ktorý je primárnym bodom prístupu pre konkrétnu skupinu obnoviteľných prostriedkov klastra, uskutočniť výpadok, stal by sa bodom prístupu ďalší klastrový uzol, ktorý je pre túto skupinu zariadení určený ako záložný.

Tieto typy zariadení môžu byť obnoviteľné:

- 1. Údaje replikované medzi uzlami.
- 2. Aplikácia používajúca IP adresu, ktorá môže byť prepnutá z jedného uzla na druhý.
- 3. Hardvérové zariadenia, ktoré môžu byť prepnuté z jedného uzla na druhý.

Definíciu vzťahu medzi uzlami, ktorým je priradená skupina obnoviteľných prostriedkov nájdete v objekte **skupina klastrových prostriedkov (CRG)**. [Skupiny klastrových prostriedkov](rzaigconceptscrg.htm) sú na uzloch klastra replikované a zjednotené cez služby klastrových prostriedkov.

<span id="page-17-0"></span>Viac informácií nájdete v častiach:

- [Obnoviteľné](rzaigconceptsresilientapplications.htm) aplikácie
- [Obnoviteľné údaje](rzaigconceptsresilientdata.htm)
- [Obnoviteľné](rzaigconceptsresilientdevices.htm) zariadenia

### **Obnoviteľné aplikácie**

**Obnoviteľná aplikácia** je aplikácia, ktorú možno reštartovať na inom uzli klastra bez toho, aby bolo potrebné znova nastaviť konfiguráciu klientov. Pozrite si Ako urobiť aplikačné [programy obnoviteľnými,](rzaigapplicationsmakeappsresilient.htm) kde sa naučíte niečo o tom, aké charakteristiky urobia aplikáciu obnoviteľnou.

Obnoviteľná aplikácia musí mať schopnosť rozpoznať dočasnú stratu pripojenia internetovým protokolom (IP) medzi klientom a serverom. Klientská aplikácia musí vedieť, že bude pripojenie IP dočasne nedostupné a namiesto skončenia, alebo začatia zotavenia po zlyhaní, sa radšej musí znova pokúsiť o prístup. Podobne ak uskutočníte prepnutie, musí serverová aplikácia vedieť, že už nie je dostupné pripojenie IP. Prípadne môže byť chybné zadanie vrátené do aplikácie servera. Pokiaľ je prijaté takéto chybné zadanie, je najlepšie, keď ho aplikácia servera dokáže rozoznať a ukončiť normálnym spôsobom.

Prevzatie IP adresy je ľahko dostupná funkcia, ktorá sa používa na ochranu klientov pred výpadkom aplikácie. **Aplikačná IP adresa na prevzatie** je nestála adresa priradená aplikácii. Koncept je použiť priraďovanie aliasov adresám IP na určenie nestálej IP adresy, ktorá je pridelená viacerým aplikačným serverom, alebo hostiteľom. Keď zlyhá jeden aplikačný server v klastri, prevezme na seba úlohu aplikačného servera ďalší uzol klastra bez toho, aby ste museli prekonfigurovať klientov.

Pri podpore prevzatia IP adresy je tiež predstavený koncept skupín klastrových prostriedkov (CRG). CRG aplikácie sú skupiny klastrových prostriedkov, ktoré obsahujú prostriedok prevzatia IP adresy pre konkrétnu aplikáciu a [doménu obnovy.](rzaigconceptsrecoverydomain.htm) Doména obnovy obsahuje zoznam aplikačných serverov v klastri, ktoré podporujú určitú aplikáciu. Ak zlyhá jednotlivý zdroj, služby klastrových prostriedkov iniciujú zotavenie po zlyhaní na skupine, do ktorej patrí prostriedok, ktorý zlyhal.

Viac informácií nájdete v časti [Klastrové](rzaigapplications.htm) aplikácie.

#### **Obnoviteľné údaje**

**Obnoviteľné údaje** sú údaje, ktoré sú replikované na viac ako jednom uzli klastra. Každý uzol v doméne obnovy obsahuje kópiu obnoviteľných údajov udržiavanú nejakým [replikačným](rzaigconceptsreplication.htm) mechanizmom. Uzly, ktoré sú v doméne obnovy definované ako záložné, môžu prevziať úlohu primárneho prístupového bodu pre obnoviteľné údaje. Uzly, ktoré sú definované ako replikačné, tiež obsahujú kópiu údajov, ale nemôžu prevziať úlohu primárneho. Poväčšine sa údaje, kopírované na replikačný uzol, používajú na prácu z primárneho uzla, ako napríklad zálohovanie alebo dotazy určené len na čítanie.

#### **Obnoviteľné zariadenia**

**Obnoviteľné zariadenia** sú fyzické zdroje predstavované konfiguračným objektom, akým je napríklad opis zariadenia, ktoré je prístupné z viac, než jedného uzla v klastri. V prípade výpadku sa prístupový bod pre tento prostriedok prepne na prvý záložný uzol v skupine prostriedkov klastra domény obnovy. Typ zariadení, ktoré môžu byť definované ako obnoviteľné, sú:

#### **Nezávislé diskové oblasti**

tiež označované ako nezávislé ASP. Nezávislé diskové oblasti môžu byť pripojené alebo odpojené nezávisle na zvyšku systémovej pamäte.

**Skupina klastrových prostriedkov obnoviteľných zariadení** môže obsahovať zoznam prepínateľných zariadení. Každé zariadenie na zozname určuje prepínateľnú nezávislú diskovú oblasť. Keď príde k poruche, celá kolekcia zariadení sa prepne na záložný uzol. Zariadenia môžu byť tiež zapnuté ako súčasť procesu prepnutia/zotavenia po zlyhaní. Existujú obmedzenia, týkajúce sa fyzickej konfigurácie spojenej so zoznamom prepínateľných zariadení. V časti Nezávislé diskové oblasti nájdete viac informácií o tom, ako pre nezávislú diskovú oblasť, označenú ako obnoviteľnú, nastaviť správnu konfiguráciu.

<span id="page-18-0"></span>Obnoviteľné zariadenie CRG je veľmi podobné iným typom CRG. Jeden z rozdielov, zoznam prepínateľných zariadení, sme už spomenuli vyššie. Iný rozdiel je, že ukončovací program je voliteľný pre zariadenie CRG. Ak je potrebné špecifické spracovanie kvôli prostrediu alebo údajom, ukončovací program môže byť použitý pre CRG. Pozrite si API QcstCreateClusterResourceGroup (Create Cluster Resource Group), kde nájdete dodatočné informácie o tomto type CRG.

### **Zlyhanie**

**Zlyhanie** sa objaví, keď sa server v klastri, v prípade udalosti zlyhania systému, automaticky prepne na jeden, alebo viac záložných serverov. Na rozdiel od toho [prepnutie](rzaigconceptsswitchover.htm) je situácia, keď manuálne prepnete prístup z jedného servera na iný. Prepnutie a zlyhanie fungujú po svojom spustení identicky. Jediným rozdielom je, ako bola udalosť spustená.

Keď sa objaví zlyhanie, je prístup prepnutý z klastrového uzla aktuálne fungujúceho v doméne obnovy CRG ako primárny uzol, na klastrový uzol určený ako prvý záložný uzol. Informácie o tom, ako je určené poradie prepínania, nájdete v časti [doména obnovy.](rzaigconceptsrecoverydomain.htm)

Ak sú do akcie zlyhania zapletené viaceré [skupiny klastrových prostriedkov](rzaigconceptscrg.htm) (CRG), systém najprv spracuje CRG zariadení (skupiny prepínateľného hardvéru), potom CRG údajov (skupiny prepínateľných údajov) a nakoniec CRG aplikácií (produkty prepínateľných softvérov).

V časti [Príklad: Zlyhanie](rzaigtroubleshootexamplefailover.htm) nájdete rozličné príčiny zlyhaní.

Front správ zlyhania dostáva správy o aktivitách zlyhania. Môžete ho použiť pri riadení procesov zlyhania skupiny klastrových prostriedkov. Detaily nájdete v časti [front správ zlyhania.](rzaigconceptsfailovermessagequeue.htm)

#### **Prepnutie**

K **prepnutiu** dochádza, keď manuálne prepnete prístup k prostriedkom z jedného servera na druhý. Manuálne prepnutie by ste zvyčajne začali, ak by ste chceli vykonať údržbu systému, ako napríklad použiť dočasné opravy programu (PTF), inštalovať nové vydanie, alebo vylepšiť váš systém. Naopak k [zotaveniu](rzaigconceptsfailover.htm) [po zlyhaní](rzaigconceptsfailover.htm) dochádza automaticky, keď dôjde na primárnom uzle k výpadku.

Keď sa objaví zlyhanie, je prístup prepnutý z klastrového uzla aktuálne fungujúceho ako primárny uzol v doméne obnovy skupiny klastrových prostriedkov, na klastrový uzol určený ako prvý záložný uzol. Informácie o tom, ako je určené poradie prepínania, nájdete v časti [doména obnovy.](rzaigconceptsrecoverydomain.htm)

Ak robíte administratívne prepnutie viacerých CRG, poradie, ktoré špecifikujete by malo zohľadňovať vzťahy medzi CRG. Napríklad, ak máte aplikáciu CRG, ktorá závisí od údajov spojených so zariadením CRG, kroky na nariadené prepnutie sú:

- 1. Zastavte aplikáciu na pôvodnom primárnom uzle (aby ste zabránili zmenám údajov).
- 2. Prepnite CRG zariadení na nový primárny uzol.
- 3. Prepnite CRG aplikácií na nový primárny uzol.
- 4. Reštartujte aplikáciu na novom primárnom uzle.

#### **Opätovné pripojenie**

Opätovné pripojenie znamená, že sa nezapojený člen stane aktívnym členom klastra. Napríklad, keď je klastrovanie reštartované na uzle potom, čo bol uzol neaktívny a uzol klastra sa opäť pripojí do klastra. Služby klastrových prostriedkov na uzle spustíte tak, že ich naštartujete z iného uzla, ktorý už bol v klastri aktívny. Počnúc klastrovou verziou 3 sa uzol môže spustiť aj sám a bude schopný opäť sa pripojiť k aktuálnemu aktívnemu klastru, za predpokladu, že sa mu v klastri podarí nájsť aktívny uzol. Detaily nájdete v časti [Spustenie klastrového uzla.](rzaigmanagestartnode.htm)

Predpokladajme, že uzly A,BaC vytvárajú klaster. Uzol A zlyhá. Aktívny klaster teraz pozostáva z uzlov B a C. Akonáhle je uzol, ktorý zlyhal, znova funkčný, môže sa opäť pripojiť ku klastru, ak je spustený z akéhokoľvek uzla klastra, vrátane jeho samého. Operácia opätovného pripojenia je vykonaná na základe skupiny klastrových prostriedkov, čo znamená, že sa každá skupina klastrových prostriedkov (CRG) pripája ku klastru nezávisle.

<span id="page-19-0"></span>Základná funkcia opätovného pripojenia zabezpečuje, že je objekt CRG replikovaný na všetky aktívne uzly domény obnovy. Uzol, ktorý sa opätovne pripája, ako aj všetky existujúce aktívne uzly klastrov, musia mať identickú kópiu objektu CRG. Navyše musia mať identickú kópiu niektorých interných údajov.

Keď uzol zlyhá, pokračujúce volanie služieb klastrových prostriedkov na zostávajúcich uzloch v klastri môže modifikovať údaje v objekte CRG. Modifikácia sa musí vyskytnúť kvôli zavolaniu API alebo kvôli následnému zlyhaniu uzla. Pre jednoduché klastre je pripájaný uzol aktualizovaný s kópiou CRG z niektorého uzla, ktorý je v klastri aktuálne aktívny. Avšak nemusí to tak byť vo všetkých prípadoch.

Viac detailov o operácii opätovného pripojenia nájdete v časti [Príklad: Opätovné](rzaigconceptsrejoinexample.htm) pripojenie.

#### **Príklad: Opätovné pripojenie**

Nasledujúci diagram popisuje, ktoré akcie sa vykonajú, keď sa uzol znova pripája do klastra. Navyše bude v poli stav členstva v doméne obnovy CRG zmenený stav znovu sa pripájajúcich uzlov z *neaktívny* na *aktívny*. Na všetkých uzloch domény obnovy CRG je zavolaný ukončovací program a je použitý kód akcie Rejoin.

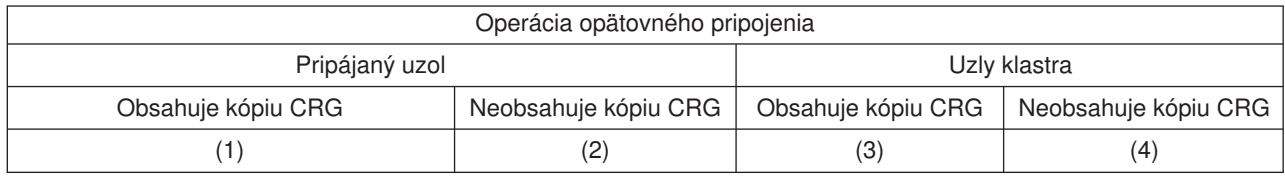

S použitím vyššie uvedeného diagramu sú možné nasledujúce situácie:

- 1. 1 a 3
- 2. 1 a 4
- 3. 2 a 3
- 4. 2 a 4

Ak má uzol v klastri kópiu CRG, všeobecné pravidlo pre opätovné pripojenie je, že CRG sa skopíruje z aktívneho uzla v klastri na pripájaný uzol.

#### **Situácia pripájania 1**

Kópia objektu CRG z uzla v klastri sa pošle pripájanému uzlu. Výsledok je:

- v Objekt CRG je aktualizovaný na pripájanom uzle s údajmi, ktoré poslal klaster.
- v Objekt CRG môže byť vymazaný z pripájaného uzla. Môže sa to stať, ak pripájaný uzol bol odstránený z domény obnovy CRG, kým bol pripájaný uzol mimo klastra.

#### **Situácia pripájania 2**

Kópia objektu CRG z pripájaného uzla sa pošle opätovne na všetky uzle klastra. Výsledok je:

- Žiadna zmena, ak žiadny z uzlov klastra nie je v doméne obnovy CRG.
- Objekt CRG mohol byť vytvorený na jednom alebo na viacerých uzloch klastra. Toto sa môže vyskytnúť v nasledujúcom scenári:
	- Uzly A, B,CaD vytvárajú klaster.
	- Všetky štyri uzly sú v doméne obnovy CRG.
	- Kým je uzol A mimo klastra, CRG sa modifikuje na odstránenie B z domény obnovy.
	- Uzly C a D zlyhajú.
	- Klaster je len uzol B, ktorý nemá kópiu CRG.
	- Uzol A sa opätovne pripojí do klastra.
	- Uzol A má CRG (aj keď má teraz nižšiu úroveň) a Uzol B nemá. CRG je vytvorené na uzle B. Keď sa uzly C a D znovu pripoja do klastra, kópia CRG v klastri aktualizuje uzolCaDa predošlá zmena odstránenia uzla B z domény obnovy je stratená.

#### <span id="page-20-0"></span>**Situácia pripájania 3**

Kópia objektu CRG z uzla v klastri sa pošle pripájanému uzlu. Výsledok je:

- Žiadna zmena, ak pripájaný uzol nie je v doméne obnovy CRG.
- v Objekt CRG možno vytvoriť na pripájanom uzle. Toto sa môže stať, ak CRG bola vymazaná na pripájanom uzle a služby klastrových prostriedkov neboli na uzle aktívne.

#### **Situácia pripájania 4**

Niektoré interné informácie z jedného z uzlov v klastri možno použiť pri aktualizovaní informácií na pripájanom uzle, ale nevyskytne sa nič viditeľné.

#### **Spájanie**

Operácia spojenia je podobná operácii [opätovného pripojenia,](rzaigconceptsrejoin.htm) až na to, že sa objavuje, keď oddelené uzly začínajú znova komunikovať. Oddiel môže byť skutočným oddielom, ak sú služby klastrových prostriedkov stále aktívne na všetkých uzloch. Niektoré uzly však s inými uzlami nedokážu komunikovať kvôli zlyhaniu komunikačnej linky. Problémom môže byť aj to, že uzol skutočne zlyhal, ale jeho zlyhanie nebolo zistené.

V prvom prípade sú oddelenia automaticky spojené akonáhle je problém s komunikáciou odstránený. To sa stane, keď sa obe oddelenia periodicky snažia komunikovať s rozdelenými uzlami a napokon vzájomné spojenie obnovia. V druhom prípade musia byť na uzle, ktorý zlyhal, reštartované služby klastrových prostriedkov spustením uzla z iného uzla v klastri. Podrobnosti nájdete v časti [Spustenie klastrového uzla.](rzaigmanagestartnode.htm)

V časti [Príklad: Spojenie](rzaigconceptsmergeexample.htm) nájdete príklady toho, ako dochádza k spojeniu.

#### **Replikácia**

**Replikácia** vytvorí kópiu niečoho v reálnom čase. To znamená, že skopíruje objekty z jedného uzla v klastri na jeden alebo viac iných uzlov v klastri. Replikácia urobí a udržuje objekty na vašom systéme identickými. Ak vykonávate zmenu na objekte v jednom uzli klastra, táto zmena je **replikovaná** do iného uzla klastra.

Ak chcete určiť, ako replikáciu implementovať, pozrite si časť [Plán replikácie.](rzaigplanreplication.htm)

#### **Sledovanie aktivity**

Sledovanie aktivity je funkcia služieb klastrových prostriedkov, ktorá zasielaním signálu z každého uzla klastra na každý uzol klastra zisťuje, či sú všetky uzly klastra stále aktívne. Keď dôjde k zlyhaniu monitorovania aktivity pre niektorý uzol, je odoslaná správa o tomto stave, takže klaster môže automaticky začať s procesom zotavenia po zlyhaní a presunúť obnoviteľné zdroje na záložný uzol.

Pomocou nasledujúcich príkladov pochopíte, ako monitorovanie aktivity funguje:

#### **Príklad 1**

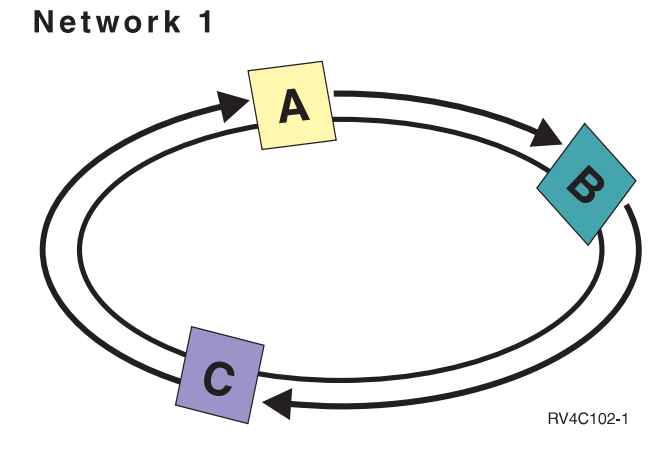

Pri štandardných (alebo normálnych) nastaveniach je z každého uzla klastra každé 3 sekundy odosielaná správa na monitorovanie aktivity k nasledujúcemu susedovi v sieti. Ak ste napríklad nakonfigurovali Uzol A, Uzol B a Uzol C v Sieti 1, Uzol A zašle správu Uzlu B, Uzol B zašle správu Uzlu C a Uzol C ju zašle Uzlu A. Uzol A očakáva potvrdenie od Uzla B, ako aj správu o monitorovaní aktivity od predošlého uzla v sieti, Uzla C. Výsledkom je, že správy a potvrdenia prechádzajú oboma smermi. Ak Uzol A nedostane správu monitorovania aktivity od Uzla C, budú Uzly A a B ďalej odosielať správy každé 3 sekundy. Ak Uzol C vynechá štyri po sebe idúce správy, je oznámené zlyhanie monitorovania aktivity. Po potvrdení tohto zlyhania, proces zotavenia po zlyhaní začne prepínať akékoľvek CRG, ktorých primárny uzol je Uzol C na im určené prvé záložné uzly.

#### **Príklad 2**

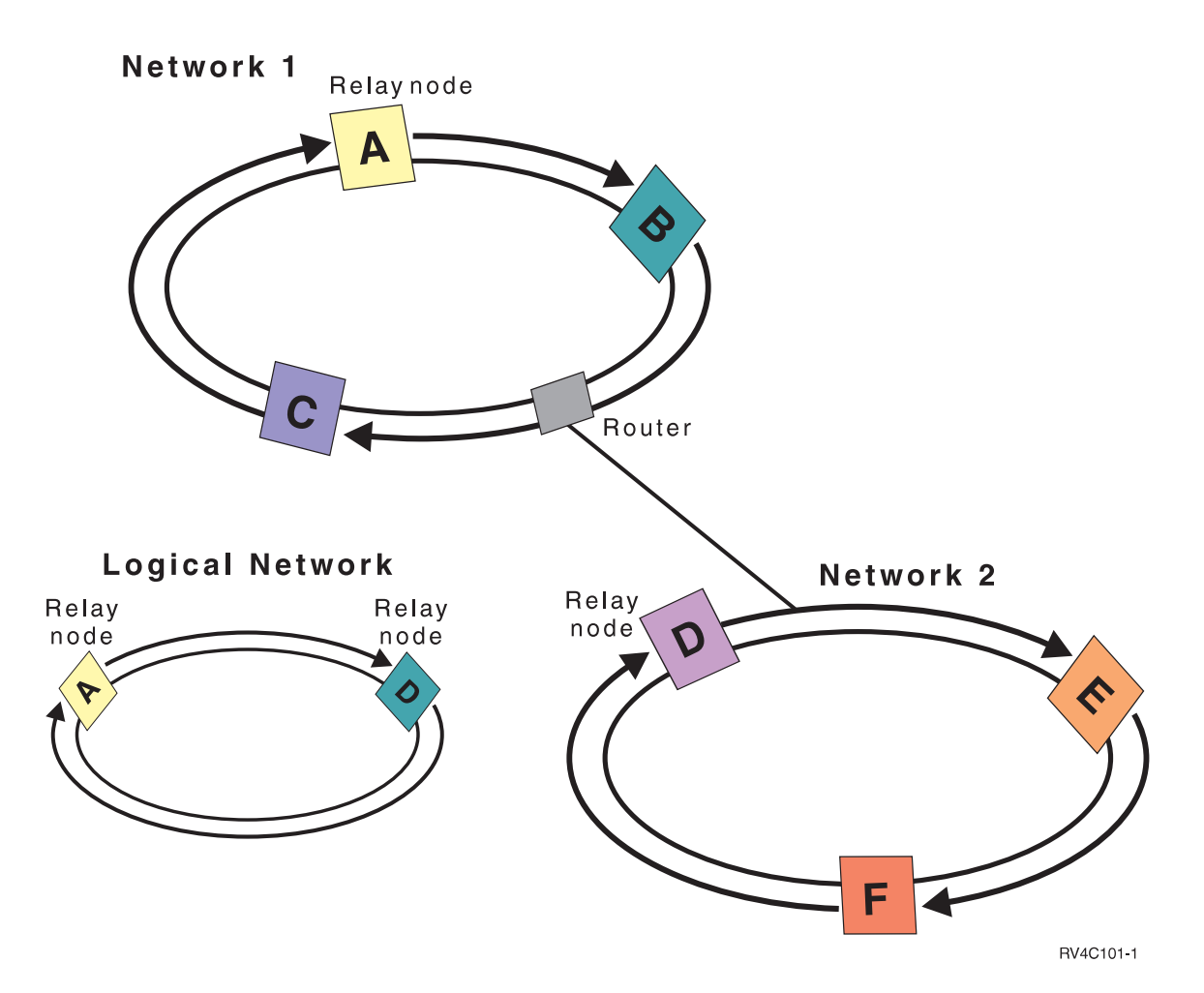

V tomto príklade si pridáme ešte jednu sieť, aby sme predviedli ako budú použité smerovače a uzly. Nakonfigurujete Uzol D, Uzol E a Uzol F v Sieti 2. Sieť 2 je pripojená k Sieti 1 pomocou smerovača. Smerovačom môže byť ďalší systém iSeries, alebo smerovacie zariadenie, ktoré cieli spojenia k ďalším smerovačom. Každej lokálnej sieti je priradený prenosový uzol. Tento prenosový uzol je priradený uzlu, ktorý má v sieti najnižšie ID uzla. V Sieti 1 je prenosový uzol priradený Uzlu A a v Sieti 2 je priradený Uzlu D. Potom je vytvorená logická sieť, ktorá obsahuje uzly A a D, takže môžu uzly A a D zasielať správy monitorovania aktivity jeden druhému. Pomocou smerovačov a prenosových uzlov sa môžu uzly v týchto sieťach navzájom sledovať a oznamovať akékoľvek zlyhania.

### <span id="page-22-0"></span>**Funkcia spoľahlivých správ**

**Funkcia spoľahlivých odkazov** služby klastrových prostriedkov sleduje každý uzol v klastri a zabezpečuje, že všetky uzly majú nepretržité informácie o stave klastrových prostriedkov. Spoľahlivé odkazy používajú hodnoty opakovania pokusov a uplynutia vyhradeného času, ktoré sú pre klastrovanie jedinečné. Tieto hodnoty sú prednastavené tak, aby vyhovovali väčšine prostredí. Môžu byť však zmenené v rozhraní [Zmena](rzaigmanagechangecrsssettings.htm) [nastavenia služieb klastrových prostriedkov.](rzaigmanagechangecrsssettings.htm) Pomocou hodnôt opakovania pokusov a uplynutia vyhradeného času sa určuje, koľko krát je uzlu odoslaná správa, kým bude signalizovaná situácia zlyhania oddielu. Pre lokálnu sieť (LAN), kým je signalizovaný stav oddielu, uplynie pri opakovaných pokusoch s použitím štandardných počtov opakovaní a vyhradeného času uplynutia približne 45 sekúnd. V prípade vzdialenej siete je na určenie prípadného stavu zlyhania oddielu povolený dlhší čas. Pri vzdialenej sieti môžete rátať približne so 4 minútami a 15 sekundami.

### **Rozklad klastra**

**Rozklad klastra** je podskupina aktívnych uzlov klastra, ktorá vzniká následkom zlyhania spojenia. Členovia podskupiny si medzi sebou udržiavajú vzájomnú pripojiteľnosť.

K zlyhaniu klastra dochádza vždy, keď sa stratí spojenie medzi dvoma, alebo viacerými uzlami v klastri a keď zlyhanie stratených uzlov nemožno potvrdiť. Pri zistení stavu rozkladu klastra obmedzia služby klastrových prostriedkov typy akcií, ktoré môžete vykonávať s uzlami v oddieli klastrov. Táto obmedzujúca funkcia je počas rozkladu vykonaná preto, aby boli po odstránení problému služby klastrových prostriedkov schopné spojiť tieto podskupiny.

Viac informácií o rozklade klastrov nájdete v častiach:

- Ako sa vyhnúť [rozkladu klastra](rzaigplanavoidclusterpartition.htm)
- [Obnova klastra po jeho rozklade](rzaigtroubleshootpartitionerrors.htm)

# **Plánovanie klastrov**

Táto téma popisuje požiadavky, ktoré musíte splniť skôr, než budete implementovať klastrovanie. Nasledujúce témy vám poskytnú všeobecné koncepty, požiadavky a úvahy pre návrh riešenia klastrovania.

Informácie o plánovaní klastrov nájdete v častiach:

#### **[Požiadavky klastrovania](rzaigplanrequirements.htm)**

V tejto téme sú načrtnuté požiadavky na hardvér, softvér a požiadavky na spojenie pri implementácii klastrov.

#### **[Projektovanie vášho klastra](rzaigplandesign.htm)**

Určuje, čo potrebujete pri určovaní, ako projektovať váš klaster.

#### **Klastrová [bezpečnosť](rzaigconfigsecure.htm)**

Niekoľko bezpečnostných záležitostí, ktoré musíte zvážiť, ak sa chystáte na svojich serveroch implementovať klastrovanie.

#### **Kontrolný [zoznam konfigurácie klastra](rzaigconfigchecklist.htm)**

Skôr, než začnete svoj klaster konfigurovať, vyplňte tento kontrolný zoznam a uistite sa, že je vaše prostredie správne pripravené.

### **Požiadavky klastrovania**

V tejto téme sú načrtnuté požiadavky na implementáciu klastrov. Tieto požiadavky sa rôznia podľa možností klastra, ktorý sa rozhodnete implementovať. Môžete sa napríklad, kvôli výhodám replikácie, rozhodnúť pre implementáciu jednoduchého dvojuzlového klastra. Alebo sa môžete rozhodnúť pre klaster, ktorý je

<span id="page-23-0"></span>naprojektovaný tak, aby využíval možnosti prepnutých diskov a prepínateľných nezávislých diskových oblastí. V časti [Príklady: Konfigurácia klastra](rzaigscenarios.htm) nájdete podrobnosti niektorých bežných implementácií klastrov.

**Pozor:** Ak sa chystáte kvôli implementácii klastrov objednať nový server, alebo aktualizáciu servera, IBM vám bude asistovať, aby sme si boli istí, že sú splnené všetky požiadavky. Prezrite si [Plánovanie](http://www.ibm.com/servers/eserver/iseries/ha/haplanning.htm) [Klastrovania.](http://www.ibm.com/servers/eserver/iseries/ha/haplanning.htm)

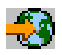

Prezrite si nasledujúce klastrové požiadavky:

- [Hardvér](rzaigplanhardware.htm)
- [Softvér a licencovanie](rzaigplansoftware.htm)
- [Komunikácia](rzaigplancommunications.htm)

#### **Hardvérové požiadavky klastrov**

Na implementáciu klastrovania je vhodný akýkoľvek model servera iSeries, na ktorom je možné spustiť OS/400 V4R4M0, alebo vyšší.

Navyše by ste mali pomocou externého zálohového napájacieho zdroja alebo niečoho podobného, zabezpečiť ochranu pred výpadkom napájania. Inak môže náhla strata elektriny viesť skôr k [deleniu klastra,](rzaigconceptpartition.htm) než k [zotaveniu po zlyhaní.](rzaigconceptsfailover.htm)

Klastrovanie využíva vlastnosti IP (Internet Protocol) multicastu. Multicast nemapuje všetky typy fyzických médií. Viac informácií o obmedzeniach multicastu, ktoré by sa mohli týkať vášho hardvéru nájdete v časti Konfigurácia a odkazy na TCP/IP

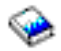

.

Svoje disky môžete ochrániť pomocou zrkadlenia diskov, alebo pomocou ochrany zariadenia paritou. Použitím týchto riešení na vašom primárnom systéme sa vyhnete zotaveniu po zlyhaní, ak by váš chránený disk zlyhal. Je vhodné mať takéto riešenia aj na vašom záložnom systéme, pre prípad, že by sa vyskytlo zotavenie po zlyhaní. Podrobnosti nájdete v časti Ochrana disku.

**Poznámka:** Ak vo vašom klastri plánujete používanie nezávislých diskových oblastí, pozrite si v téme Hardvérové požiadavky, časť o nezávislých diskových oblastiach.

#### **Softvérové a licenčné požiadavky pre klastre**

Keď chcete realizovať klastrovanie, musíte mať nasledujúci softvér a licencie:

- 1. OS/400 V4R4M0<sup>1</sup> alebo novšiu konfiguráciu s TCP/IP (TCP/IP Connectivity Utilities)
- 2. Konfigurácia klastra a riadenie softvérového riešenia. Môže to byť ľubovoľný z týchto produktov:
	- Navigátor iSeries a jednoduché riadenie klastra
	- Klastrový midlevér pre obchodných partnerov
	- Váš vlastný aplikačný program riadenia klastra, ktorý je vytvorený s použitím príkazov služieb prostriedkov a API.

Podrobnejšie informácie o najvhodnejších zvolených riešeniach nájdete v téme [Riešenia konfigurovania](rzaigplansolutions.htm) [a riadenia klastrov](rzaigplansolutions.htm) .

**Upozornenie:** Ak plánujete implementovať nezávislé diskové oblasti, aby ste mohli využiť prepínateľné zariadenia, musíte spĺňať aj iné požiadavky. Podrobnejšie informácie nájdete v téme Plánovanie nezávislých diskových oblastí.

<span id="page-24-0"></span><sup>1</sup> OS/400 V5R1M0 sa môže použiť iba pri implementácii nezávislých diskových oblastí, ktoré obsahujú užívateľsky definované súborové systémy (UDFS). Spustenie OS/400 V5R2M0 nepodporuje knižničné objekty. V téme [Verzie klastra](rzaigplanclusterversions.htm) sa diskutuje o rôznych vydaniach klastrov a o tom, ako prispôsobiť verziu klastra.

### **Komunikačné požiadavky klastrov**

Vo svojom klastrovom prostredí môžete používať akékoľvek typy komunikačných médií, pokiaľ podporujú internetový protokol (IP). Služby klastrových prostriedkov používajú na komunikáciu medzi uzlami výhradne protokoly TCP/IP. Podporované sú lokálne siete (LAN), rozšírené siete (WAN), siete so systémom OptiConnect (SAN), alebo akékoľvek kombinácie týchto pripájacích zariadení. Vaša voľba by sa mala zakladať na:

- Objeme transakcií
- Požiadavkách na dobu odozvy
- Vzdialenosti medzi uzlami
- Nákladoch

Rovnaké úvahy môžete použiť pri výbere média pripojenia, ktoré má byť použité na prepojenie primárnych a záložných umiestnení prostriedkov. Pri plánovaní vášho klastra vám odporúčame, aby ste si naprojektovali jeden, alebo viac záložných uzlov na vzdialených umiestach, čím sa predíde úplnému zlyhaniu pri havárii s následkom úplného zničenia jedného miesta.

Aby ste sa vyhli problémom výkonu, ktoré by mohli byť zapríčinené nedostatočnou kapacitou, potrebujete zvážiť použitie komunikačného média schopného zvládnuť objem informácií posielaných medzi uzlami. Môžete sa rozhodnúť, ktoré fyzické médium uprednostníte, ako napríklad token ring, Ethernet, režim asynchrnónneho prenosu (ATM), SPD OptiConnect, vysokorýchlostnú linku (HSL) OptiConnect alebo Virtuálny OptiConnect (a vysokorýchlostné interné spojenie medzi logickými oddielmi).

HSL OptiConnect je technológia, ktorú poskytuje softvér OptiConnect pre OS/400 (OS/400 Option 23 - OS/400 OptiConnect). Je vhodný pri tvorbe riešení s vysokou dostupnosťou. HSL OptiConnect je systémová sieť, ktorá pomocou technológie High Speed Link (HSL) Loop poskytuje vysokorýchlostné pripojenie typu point-to-point medzi klastrovými uzlami. HSL OptiConnect si vyžaduje štandardné káble HSL, ale nepotrebuje žiaden dodatočný hardvér. Ďalšie informácie o HSL OptiConnect nájdete v časti OptiConnect pre OS/400

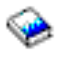

.

Pre prepínateľný hardvér, tiež nazývaný CRG obnoviteľných zariadení, potrebujete nezávislú diskovú oblasť, ktorá je vo vašom prostredí prepínateľná. V prostredí logických oddielov ide o skupinu diskových jednotiek na zbernici, ktoré sú zdieľané logickými oddielmi. V prostredí viacnásobných systémov je to jedna, alebo viac prepínateľných skladovacích jednotiek (veží) správne nakonfigurovaných na slučku HSL, na ktorých sú systémy domény obnovy. Prepínateľná veža sa môže tiež použiť v prostredí LPAR. Viac informácií o plánovaní prepínateľného hardvéru a nezávislých diskových oblastí nájdete v časti Plánovanie nezávislých diskových oblastí.

**Poznámka:** Ak používate sieťové adaptéry 2810 LAN **len** na TCP/IP a nie na Systems Network Architecture (SNA), alebo IPX, môžete výkon vášho adaptéra na serveri V4R5M0 zvýšiť, ak pre konkrétny opis linky použijete príkaz Work with Line Descriptions (WRKLIND) a zadáte Povoliť len pre TCP(\*YES). Povoliť len pre TCP(\*YES) je vo vydaniach V5R1M0 a vyšších nastavené automaticky.

# <span id="page-25-0"></span>**Projektovanie vášho klastra**

Keďže je veľa spôsobov, ako môžete implementovať klastre v závislosti na tom, čo chcete dosiahnuť, je dôležité, aby ste strávili nejaký čas určením vašich potrieb a toho, ako budete projektovať váš klaster. Pri rozhodovaní, ako navrhnúť váš klaster, vám pomôžu nasledujúce témy:

- [Navrhovanie vašej siete pre klastre](rzaigplandesignnetwork.htm)
- [Klastre s viacerými vydaniami](rzaigplanmixedrelease.htm)
- [Určenie serverov, ktoré](rzaigplanidentifysystems.htm) majú byť pridané do klastra
- [Určenie aplikácií, ktoré](rzaigplanidentifyapplications.htm) majú byť pridané do klastra
- [Plánovanie obnoviteľnosti](rzaigplandataresilience.htm) údajov

#### **Navrhovanie vašej siete pre klastre**

Skôr, než budete svoju sieť konfigurovať pre klastrovanie, musíte si starostlivo naplánovať a vykonať niektoré úvodné predklastrové konfigurácie týkajúce sa TCP/IP. Je dôležité, aby ste si prečítali tieto témy skôr, ako budete konfigurovať váš klaster. Povedia vám kedy a ako:

- Nastaviť [IP adresy](rzaigplansetip.htm)
- Nastaviť konfiguračné [atribúty TCP/IP](rzaigplansettingtcp.htm)
- Ako sa vyhnúť [rozkladu klastra](rzaigplanavoidclusterpartition.htm)

Informácie o nastavení redundantných komunikačných ciest a o tom, či na klastrovanie potrebujete mať vyčlenenú sieť, nájdete v časti [Určenie siete na klastrovanie.](rzaigplandedicatenetwork.htm)

V časti [Tipy: Klastrová](rzaigconfigcommtips.htm) komunikácia nájdete všeobecné rady o klastrovej komunikácii.

*Nastavenie IP adries:* Všetky uzly klastra musia byť prepojené prostredníctvom IP protokolu. Pretože služby klastrových prostriedkov používajú na komunikáciu s inými uzlami klastra **len** IP, všetky uzly klastra musia byť *dosiahnuteľné cez IP*. To znamená, že musíte mať rozhrania IP nakonfigurované na spojenie s uzlami vo vašom klastri. Tieto IP adresy musia byť nastavené buď manuálne správcom siete v smerovacích tabuľkách TCP/IP na každom uzle klastra alebo môžu byť generované smerovacími protokolmi, ktoré bežia na smerovačoch v sieti. Táto smerovacia tabuľka TCP/IP je mapou, ktorú klastrovanie používa na vyhľadanie každého uzla; preto musí mať každý uzol vlastnú **unikátnu** IP adresu. Každý uzol môže mať priradené maximálne dve IP adresy. Tieto adresy nesmú byť zmenené v žiadnom prípade inými aplikáciami sieťových komunikácií. Keď priradíte každú adresu, predsvedčte sa, že zohľadňujete to, ktorá adresa používa, ktorý druh komunikačnej linky. Ak preferujete používanie špecifického typu komunikačného média, zabezpečte, aby prvá nakonfigurovaná IP adresa používala vami preferované médium. Prvá IP adresa je prednostne zabezpečená [funkciou spoľahlivého zasielania správ](rzaigconceptsreliablemessagefunction.htm) a [monitorovaním pulzu.](rzaigconceptsheartbeatmonitor.htm)

**Poznámka:** Ubezpečte sa, že adresa spätnej slučky (127.0.0.1) je aktívna a pripravená na klastrovanie. Táto adresa, ktorá sa používa na odosielanie správ späť na lokálny uzol, je štandardne aktívna. Ak však bola ukončená omylom, nemôže klastrové zasielanie správ znova fungovať, kým táto adresa nebude reštartovaná.

*Nastavenie konfiguračných atribútov TCP/IP:* Aby boli umožnené služby klastrových prostriedkov, je potrebné nastaviť určité atribúty v konfigurácii TCP/IP vo vašej sieti. Skôr ako budete môcť pridať nejaký uzol do klastra, musíte nastaviť tieto atribúty :

- v Ak plánujete využívať server iSeries ako smerovač pri komunikácii s inými sieťami a ak na serveri nie sú spustené žiadne ďalšie smerovacie protokoly, nastavte pomocou príkazu CHGTCPA (Change TCP/IP Attributes) preposielanie datagramu IP na hodnotu \*YES.
- v Nastavte server INETD na START. Informácie o spúšťaní servera INETD nájdete v časti [server INETD.](rzaigconfiginetd.htm)
- Pomocou príkazu CHGTCPA (Change TCP/IP Attributes) nastavte User Datagram Protocol (UDP) CHECKSUM na \*YES .
- Nastavte posielanie MCAST na \*YES, ak používate mosty na spojenie vašich sietí typu token ring.

<span id="page-26-0"></span>v Ak na komunikáciu medzi uzlami používate Opticonnect pre OS/400, spustite podsystém QSOC zadaním STRSBS(QSOC/QSOC).

*Tipy: Klastrová komunikácia:* Niekoľko tipov, ktoré môžete využiť pri nastavovaní komunikačných ciest:

- v Uistite sa, že vaše komunikačné linky majú dostatočnú šírku pásma na to, aby zvládli neklastrovú aktivitu spolu s funkciou monitorovania aktivity a neprestávajte sledovať prípadné zvýšenie aktivity.
- Pre zvýšenú spoľahlivosť nekonfigurujte jedinú komunikačnú cestu na spojenie jedného, alebo viacerých uzlov.
- v Nepreťažte linku, ktorá je zodpovedná za zaistenie stálej komunikácie s uzlom.
- v Eliminujte toľko kritických bodov, ako bude možné, napríklad dve komunikačné linky vchádzajúce do jediného adaptéra, do rovnakého vstupno-výstupného procesora (IOP) alebo do rovnakej veže.
- v Ak cez vaše komunikačné linky prechádza extrémne veľké množstvo údajov, mali by ste uvažovať o použití [replikácie](rzaigplanreplication.htm) údajov a [monitorovania kontrolného signálu](rzaigconceptsreliablemessagefunction.htm) na oddelených sieťach.
- v Ak používate internetový protokol (IP) multicast, mali by ste si pozrieť Konfigurácia a odkazy na TCP/IP

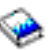

, kde nájdete obmedzenia multicastingu vzťahujúce sa na rôzne typy fyzických médií.

- v User Datagram Protocol (UDP) multicast je preferovaný protokol, ktorý infraštruktúra klastrovej komunikácie používa na posielanie informácií o správe klastra medzi uzlami v klastri. Keď fyzické médium podporuje multicasting, klastrové komunikácie využívajú UDP multicast na posielanie riadiacich správ z daného uzla na všetky lokálne uzly klastra, ktoré podporujú rovnakú adresu podsiete. Správy, ktoré sú odosielané k uzlom vo vzdialených sieťach sú vždy posielané prostredníctvom schopnosti UDP point-to-point. Klastrové komunikácie sa nespoliehajú na smerovacie schopnosti pre multicastové správy.
- v Pre multicastovú prevádzku, ktorá podporuje posielanie riadiacich správ klastra, je prirodzené, že má tendencie ku kolísaniu. V závislosti od počtu uzlov v danej LAN (ktorá podporuje spoločnú adresu podsiete) a komplexnosti štruktúry riadenia klastra, ktorá je vybratá správcom klastra, môžu multicastové pakety vzťahujúce sa ku klastru prekročiť i 40 paketov za sekundu. Toto kolísanie môže mať negatívny dopad na staršie sieťové vybavenie. Príkladom môžu byť problémy z preťaženia pri zariadeniach v LAN, ktoré slúžia ako agenti SNMP (Simple Network Management Protocol), ktoré musia vyhodnocovať každý UDP multicast paket. Niektoré zo skorších sieťových vybavení nemajú adekvátnu šírku pásma, aby držali krok s týmto typom prevádzky. Mali by ste zabezpečiť, že vy alebo správca siete posúdite kapacitu sietí s premávkou UDP multicast, aby ste zaručili, že klastrovanie nebude mať negatívny dopad na výkonnosť týchto sietí.

*Ako sa vyhnúť rozkladu klastra:* Nie vždy sa dá [rozkladu klastra](rzaigconceptpartition.htm) vyhnúť. Dvoma takými príkladmi sú výpadok energie a hardvérové zlyhanie. Typickému sieťovému rozdeleniu klastra sa môžeme najlepšie vyhnúť konfiguráciou redundantných komunikačných ciest medzi všetkými uzlami klastra. **Redundantná komunikačná cesta** znamená, že sú nakonfigurované dve linky medzi dvomi uzlami v klastri. Ak sa objaví zlyhanie prvej komunikačnej cesty, môže spojenie medzi uzlami prevziať druhá komunikačná cesta, čím zminimalizujeme podmienky, ktoré by viedli k rozkladu klastra. Pri konfigurácii týchto ciest ale nesmiete zabudnúť na to, že ak obe komunikačné cesty vedú k tomu istému adaptéru v sieti, stále je riziko, že zlyhá práve tento adaptér.

Prečítajte si všeobecné rady o klastrovej komunikácii v časti [Tipy: Klastrová](rzaigconfigcommtips.htm) komunikácia.

Ak ste natrafili na rozklad klastra, pozrite si [Chyby rozkladajúce klaster.](rzaigtroubleshootpartitionerrors.htm)

*Určenie siete na klastrovanie:* Klastrovanie od vás nevyžaduje, aby ste mali určenú sieť pripravenú iba na klastrovanie. Počas normálnych operácií bude úroveň základnej klastrovej komunikácie minimálna. Odporúčame vám ale, aby ste pre každý uzol klastra konfigurovali redundantné komunikačné cesty. V konfigurácii dvoch liniek je možné určiť jednu linku na klastrovanie prevádzky a druhá linka môže spravovať normálne operácie a takisto zálohovanie, pokiaľ klastrovacia (prvá) linka zlyhá.

<span id="page-27-0"></span>V časti Ako sa vyhnúť [rozkladu klastra](rzaigplanavoidclusterpartition.htm) nájdete viac informácií o tom, prečo je dobré konfigurovať dve komunikačné cesty.

#### **Klastre s viacerými vydaniami**

Ak vytvárate klaster, ktorý bude obsahovať viac verzií [klastra,](rzaigplanclusterversions.htm) je nevyhnutné dodržať niekoľko krokov. Štandardne je ako aktuálna verzia klastra stanovená potencionálna verzia klastra prvého pridaného uzla. Tento prístup je správny, ak je potencionálna verzia klastra tohto uzla v klastri najnižšia. Ak je však úroveň verzie tohto uzla vyššia, nebudete ďalej môcť pridávať uzly s nižšou úrovňou verzie. Alternatívou je pomocou hodnoty cieľovej verzie klastra na vytvorenom klastri nastaviť aktuálnu verziu klastra na hodnotu nižšiu, než je potenciálna verzia klastra prvého pridaného uzla.

Predstavte si, napríklad, že vytvárate dvojuzlový klaster. Uzly pre tento klaster sú:

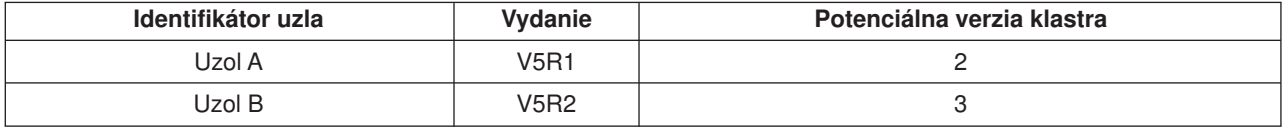

Ak by bol klaster vytvorený Uzlom B, museli by ste sa si dať pozor, aby bolo jasné, že ide o klaster s rôznymi vydaniami. Musí byť nastavená cieľová verzia klastra, aby bolo zabezpečené, že uzly v klastri budú komunikovať verziou nižšou, než bola potenciálna verzia vyzývajúceho uzla.

#### **Určenie serverov, ktoré majú byť pridané do klastra**

Aby ste vedeli určiť, ktoré servery iSeries chcete do klastra pridať, potrebujete sa rozhodnúť, ktoré servery sú schopné poskytnúť adekvátne zálohovanie údajov a aplikácií potrebných pri vašom podnikaní. Je potrebné určiť:

- Ktoré servery obsahujú vaše kritické údaje a aplikácie?
- Ktoré servery budú tieto systémy zálohovať?

Keď ste si odpovedali na tieto otázky, máte zoznam serverov, ktoré chcete pridať do vášho klastra.

#### **Určenie aplikácií, ktoré majú byť pridané do klastra**

Nie každá aplikácia vám poskytne výhody dostupnosti, ktoré dosiahnete klastrovaním. Aby ste mohli využívať možnosti prepnutia a zotavenia po zlyhaní, ktoré vám klastrovanie ponúka, musí byť aplikácia obnoviteľná. Obnoviteľnosť aplikácie umožňuje reštart aplikácie na záložnom uzle bez toho, aby toho, aby ste museli rekonfigurovať klientov, ktorí aplikáciu používajú. Preto musí vaša aplikácia pri využívaní možností, ktoré klastrovanie ponúka spĺňať určité požiadavky.

Viac informácií o obnoviteľných aplikáciách nájdete v téme [Klastrové](rzaigapplications.htm) aplikácie.

#### **Plánovanie obnoviteľnosti údajov**

Obnoviteľnosť údajov znamená, že sú údaje koncovým užívateľom, alebo aplikáciám vždy dostupné. To dosiahnete použitím replikácie, alebo prepínateľných nezávislých diskových oblastí. Nasledujúca téma vám pomôže pripraviť váš klaster na obnoviteľnosť údajov:

#### **Určenie [údajov, ktoré](rzaigplandeterminedatareplication.htm) majú byť obnoviteľné**

Uvedomte si, pri akých typoch údajov by ste mali pouvažovať o obnoviteľnosti.

#### **[Porovnanie replikovaných a prepínateľných prostriedkov](rzaigconceptsreplicationvsswitchable.htm)**

Rozhodnite sa, aká technológia je vhodná pre váš klaster.

#### **[Plánovanie replikácie](rzaigplanreplication.htm)**

Replikáciou sú udržiavané viacnásobné kópie údajov. Údaje sú replikované, alebo kopírované z primárneho uzla v klastri na uzly, ktoré sú v doméne obnovy určené ako záložné. Keď dôjde na primárnom uzle k výpadku, ostávajú údaje dostupné, keď záložný uzol prevezme primárny bod prístupu.

#### <span id="page-28-0"></span>**[Plánovanie prepínateľných nezávislých diskových oblastí](rzaigplanswitcheddisks.htm)**

Jediná kópia údajov je udržiavaná na prepínateľnom hardvéri; tým je buď skladovacia jednotka (veža), alebo, v prostredí logických oddielov, IOP. Keď dôjde k výpadku primárneho uzla, prístup k údajom na prepínateľnom hardvéri sa prepne na určený záložný uzol.

*Určenie údajov, ktoré majú byť replikovateľné:* Určenie toho, ktoré údaje majú byť replikovateľné, je veľmi podobné tomu, ako keď určujeme, aký typ údajov treba zálohovať, keď pre svoje systémy pripravujete stratégiu zálohovania a obnovy. Je potrebné určiť, ktoré dáta sú pre chod vašej práce najdôležitejšie.

Ak napríklad pracujete na Internete, kritickými dátami pre vás môžu byť:

- Dnešné objednávky
- Inventár
- Záznamy o zákazníkoch

Vo všeobecnosti, ak sa informácie nemenia často, alebo ak ich nepotrebujete používať denne, pravdepodobne nemusia byť obnoviteľné. V časti Plánovanie stratégie zálohovania a obnovy témy Zálohovanie a obnova nájdete viac informácií o typoch údajov, ktoré by mali byť obnoviteľné.

*Porovnanie replikovaných a prepínateľných prostriedkov:* Primárnymi výhodami, ktoré poskytuje klastrové prostredie, sú replikácia a prepínateľnosť.

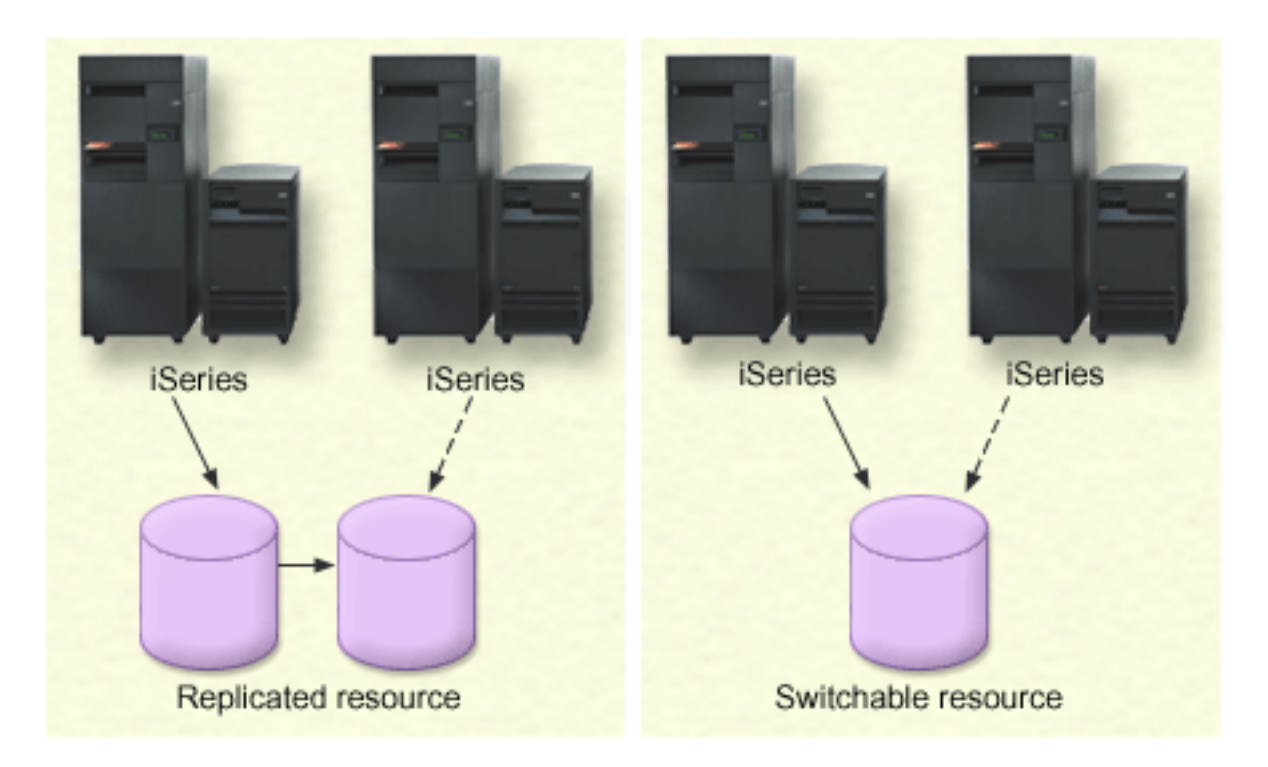

#### **Replikované zdroje**

Replikácia je proces, pri ktorom sú kopírované objekty z jedného uzla v klastri na iný uzol alebo iné uzly v klastri, čím zabezpečíme, že sú objekty na všetkých systémoch identické. Na hornom obrázku sú na dvoch osobitných klastrových uzloch dve identické kópie údajov.

Replikované prostriedky umožňujú objektom, ako napríklad aplikáciám a ich údajom, aby boli kopírované z jedného uzla v klastri na iný uzol, alebo iné uzly v klastri. Tento proces udržiava objekty na všetkých serveroch v doméne obnovy identické. Ak vykonáte zmeny na objekte na <span id="page-29-0"></span>jednom uzle klastra, sú zmeny replikované na jeho ostatné uzly. Potom, ak by došlo k zotaveniu po zlyhaní alebo k prepnutiu, môže záložný uzol bez prerušenia prevziať úlohu primárneho uzla. Server, alebo servery, ktoré pôsobia ako zálohy, sú definované v doméne obnovy. Ak sa na serveri, určenom ako primárny uzol domény obnovy, objaví výpadok a iniciuje sa zotavenie po zlyhaní alebo prepnutie, stane sa primárnym prístupovým bodom uzol, ktorý je v doméne obnovy označený ako záložný.

Replikácia si vyžaduje použitie na mieru napísanej aplikácie, alebo softvérovú aplikáciu napísanú obchodným partnerom z oblasti klastrovania. Podrobnosti nájdete v časti [Plánovanie replikácie.](rzaigplanreplication.htm)

#### **Prepínateľné prostriedky**

Prepínateľnosť prostriedkov umožňuje, aby boli prostriedky, ako údaje a aplikácie, umiestnené na skladovacej jednotke, alebo na vstupno-výstupnom procesore (IOP) zdieľanej zbernice v logickom oddieli, prepnuté medzi primárnym a záložným uzlom klastra. To umožňuje, aby bola skupina diskových jednotiek prístupná z druhého servera, určeného ako záložný uzol domény obnovy skupiny klastrových prostriedkov, ak sa na serveri, ktorý zatiaľ na tieto diskové jednotky pristupoval, objavili výpadok a jeho zabezpečenie, alebo prepnutie. Na hornom obrázku je len jedna kópia údajov, pre ktoré môžu oba uzly slúžiť ako primárne body prístupu.

Ak chcete vo svojom klastri využívať výhody prepínateľných prostriedkov, musíte používať nezávislé diskové oblasti. Viac informácií nájdete v časti [Plánovanie nezávislých diskových oblastí.](rzaigplanswitcheddisks.htm)

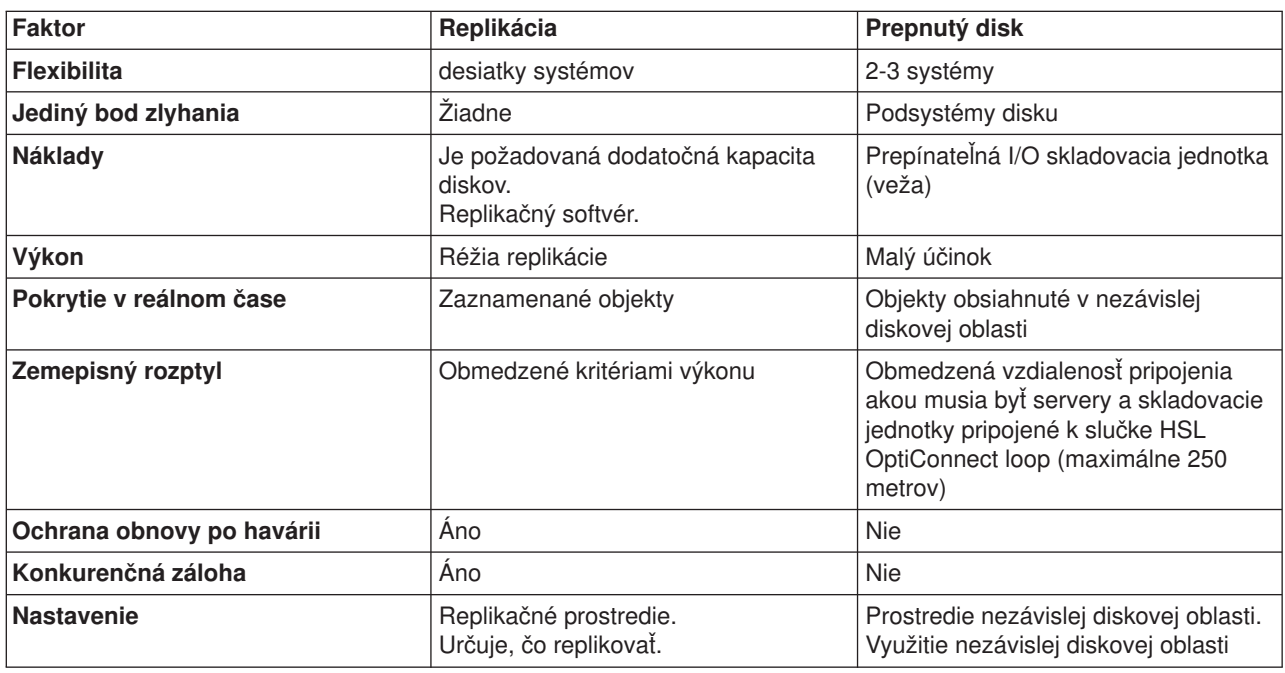

Nasledujúca tabuľka vám pomôže pochopiť prínosy a výhody replikácie a technológie prepnutých polí.

*Plánovanie replikácie:* **Replikácia** vytvorí kópiu niečoho v reálnom čase. Je to proces kopírovania objektov z jedného uzla na iný, alebo iné uzly v klastri. Replikácia urobí a udržuje objekty na vašom systéme identickými. Ak vykonáte zmeny objektu na jednom uzle klastra, replikujú sa tieto zmeny aj na ostatné uzly.

Musíte sa rozhodnúť, akú softvérovú technológiu pri replikácii použijete. Na dosiahnutie replikácie vo vašom klastri sú možné tieto riešenia:

<span id="page-30-0"></span>v **[Produkty obchodných partnerov v oblasti klastrovania](rzaigplanmiddlewarebps.htm)**

Softvér na replikáciu údajov od známeho obchodného partnera vám umožní replikovať objekty naprieč viacerými uzlami.

v **Na mieru napísaná replikačná aplikácia**

Riadenie záznamov firmy IBM poskytuje spôsoby, ktorými môžete zaznamenávať aktivitu objektov vo vašom systéme. na dosiahnutie replikácie môžete napísať aplikáciu, ktorá využíva možnosti riadenia záznamov. V časti Riadenie záznamov na serveri iSeries nájdete podrobnosti o tom, ako toto riadenie záznamov funguje.

Ak ste si už vybrali mechanizmus, ktorým dosiahnete replikáciu, musíte ešte:

v Určiť, ktoré [systémy použijete pri replikácii](rzaigplandeterminesysreplication.htm)

*Určenie systémov, ktoré použijeme pri replikácii:* Kľúčové faktory pri určovaní systémov, ktoré použijeme na replikáciu, sú:

- Kapacita výkonu
- Disková kapacita
- Kritické dáta
- Prevencia možných porúch

Ak váš systém stále zlyháva, musíte zistiť, ktoré údaje a aplikácie bežia na vašom primárnom systéme a vašom záložnom systéme. Kritické údaje sa snažíte umiestniť na systém, ktorý je v prípade zlyhania schopný zvládnuť zaťaženie. Nechcete prečerpať diskový priestor. Ak sa na vašom primárnom systéme dôjde vyčerpá diskový priestor a dôjde k zlyhaniu, je vysoko pravdepodobné, že aj na vašom záložnom systéme dôjde k zlyhaniu z dôvodu nedostatku diskového priestoru. Aby nebolo vaše dátové centrum úplne zničené v prípade prírodnej pohromy, ako je potopa, tornádo alebo hurikán, mali by ste umiestniť replikovaný systém vo vzdialenej lokalite.

*Plánovanie prepínateľných nezávislých diskových oblastí:* Ak chcete využívať výhody prepínateľných zdrojov umiestnených na prepínateľných nezávislých diskových oblastiach, budete potrebovať starostlivé plánovanie. Požiadavky na implementáciu nezávislých diskových oblastí, ako aj všeobecný prehľad nezávislých diskových oblastí a to, ako fungujú, to všetko je podrobne popísané v téme Nezávislé diskové oblasti.

# **Klastrová bezpečnosť**

Táto téma pojednáva o niektorých bezpečnostných prvkoch, ktoré potrebujete zobrať do úvahy, keď plánujete implementáciu klastrovania na vašom systéme.

- [Povolenie pridania uzla do klastra](rzaigconfigenablenode.htm)
- v Distribúcia informácií [vzťahujúcich sa na celý](rzaigconfigclustermessaging.htm) klaster
- [Udržiavanie užívateľských profilov na všetkých uzloch](rzaigmanagemaintainuserprofiles.htm)

#### **Povolenie pridania uzla do klastra**

Skôr ako budete môcť pridať uzol do klastra, musíte nastaviť hodnotu pre sieťový atribút ALWADDCLU (Allow add to cluster). Na každom serveri, ktorý chcete nastaviť ako klastrový uzol, použite príkaz Change Network Attributes (CHGNETA). Tento príkaz zmení sieťové atribúty systému. Sieťový atribút ALWADDCLU určuje, či uzol povolí inému systému, aby ho pridal ako uzol do klastra.

**Poznámka:** Aby ste mohli zmeniť sieťový atribút ALWADDCLU, musíte mať oprávnenie \*IOSYSCFG.

Môžete si vybrať z týchto hodnôt:

#### **\*SAME**

Hodnota sa nezmení. Systém je distribuovaný s hodnotou \*NONE.

#### **\*NONE**

Žiaden iný systém nemôže pridať tento systém ako uzol do klastra.

<span id="page-31-0"></span>**\*ANY** Akýkoľvek iný systém môže pridať tento systém ako uzol do klastra.

#### **\*RQSAUT**

Akýkoľvek iný systém môže pridať tento systém ako uzol do klastra, ale len ak boli požiadavka a klaster autentifikovaní.

Sieťový atribút ALWADDCLU sa skontroluje za účelom zistenia, či uzol, ktorým má byť pridaný do klastra, možno pridať alebo či treba vyhodnotiť požiadavky klastra pomocou digitálnych certifikátov X.509. **Digitálny certifikát** je formulár osobnej identifikácie, ktorý môže byť overený elektronicky. Ak je požadované overenie, požadujúci uzol a uzol, ktorý je pridávaný, musia mať nainštalované na systéme nasledujúce:

- v Voľba 34 z OS/400 (Správca digitálnych certifikátov)
- Licenčný program Cryptographic Access Provider (5722-AC2 alebo 5722-AC3)

Keď je vybratý \*RQSAUT, musí sa správne nastaviť zoznam dôveryhodných certifikačných autorít pre bezpečnostnú aplikáciu servera klastrov OS/400. Identifikátor aplikácie servera je QIBM\_QCST\_CLUSTER\_SECURITY. Certifikačné oprávnenia pridajte aspoň pre tie uzly, ktoré povoľujete pripojiť ku klastru.

Viac informácií nájdete v časti Správa digitálnych certifikátov.

#### **Distribúcia informácií vzťahujúcich sa na celý klaster**

Na zasielanie správ z jedného uzla domény obnovy skupiny klastrových prostriedkov na iné uzly v doméne obnovy môžete použiť API Distribute Information (QcstDistributeInformation). Toto môže byť užitočné pri spracovaní ukončovacieho programu. Avšak treba poznamenať, že tieto informácie nie sú šifrované. Bezpečné informácie by nemali byť posielané pomocou tohto mechanizmu pokiaľ používate bezpečnú sieť.

Nestále údaje môžu byť medzi uzlami klastra zdieľané a replikované pomocou API Clustered Hash Table. Údaje sú uložené v nestálom priestore. To znamená, že sú tieto údaje podržané len pokiaľ je uzol klastra súčasťou klastrovej hašovacej tabuľky. Tieto rozhrania API môžu byť použité len na klastrovom uzle, ktorý je určený v doméne klastrovej hašovacej tabuľky. Tento klastrový uzol musí byť aktívny v rámci klastra.

Ostatné informácie, distribuované cez správy klastra nie sú takisto bezpečné. Toto zahrňuje spodnú úroveň posielania správ klastra. Takže pri vykonaní zmien nie sú v údajoch ukončovacieho programu šifrované správy, obsahujúce tieto údaje bezpečné.

### **Formulár konfigurácie klastra**

Skôr, ako začnete konfigurovať svoj klaster, prezrite si tento formulár, aby ste sa uistili, že vaše prostredie je správne pripravené.

#### **Požiadavky TCP/IP**

\_\_\_\_ TCP/IP musí byť spustený na každom uzle, ktorý chcete zahrnúť do klastra použitím príkazu STRTCP (Start TCP/IP).

Adresa slučky TCP (127.0.0.1) musí byť nakonfigurovaná a jej stav musí byť *Aktívna*. Overte to použitím príkazu WRKTCPSTS (Work with TCP/IP Network Status) na každom uzle v klastri.

Adresa IP, použitá pre klastrovanie na daný uzol, musí byť v stave *Aktívna*. Overte to použitím príkazu WRKTCPSTS (Work with TCP/IP Network Status) na uzle subjektu.

Všetky adresy IP klastra musia byť definované maskou podsiete so súvislými bitmi.

Maska podsiete adresy so súvislými bitmi je taká, v ktorej binárne vyjadrenie masky podsiete pozostáva z radov súvislých jednotkových bitov, nasledovaných radmi súvislých nulových bitov. Napríkad, binárna reprezentácia masky podsiete 255.255.255.0 je 11111111 11111111 11111111 00000000. Táto reprezentácia sa pokladá za súvislú, pretože všetky jednotkové aj nulové bity sú súvislé. Binárna reprezentácia 255.255.240.240 je 11111111 11111111 11110000 11110000. Táto sa nepokladá za súvislú, pretože jednotkové bity a nulové bity nie sú súvislé..

INETD musí byť aktívny na všetkých uzloch v klastri (STRTCPSVR \*INETD). Toto je možné overiť prítomnosťou úlohy Užívateľ QTCP (QTOGINTD) v zozname aktívnych úloh na uzle subjektu. Ďalšie podrobnosti o spúšťaní serveru INETD nájdete na adrese [server INETD.](rzaigconfiginetd.htm) Lokálne a akékoľvek vzdialené uzly musia byť schopné odozvy za pomoci adries IP, použitých pre klastrovanie, aby zabezpečili aktívne smerovanie siete.

Porty 5550 a 5551 sú vyhradené pre klastrovanie IBM a nesmú byť použité inými aplikáciami. Použitie portu je možné prehliadať použitím príkazu WRKTCPSTS (Work with TCP/IP Network Status). Hneď, ako sa spustí INETD, bude port 5550 klastrovaním otvorený a v stave 'Načúvať' .

#### **Požiadavky na zariadenie odolné voči zlyhaniu**

Ak plánujete zaviesť prepínacie zariadenia vo svojom klastri, musia byť splnené nasledovné požiadavky:

voľba 41 (OS/400 - HA prepínacie prostriedky) musí byť nainštalovaná a musí existovať kľúč platnej licencie na všetkých uzloch klastra, ktoré budú v doméne zariadenia. Akékoľvek použitie rozhrania [iSeries Navigator a](rzaigconfigsimpleclustermanagement.htm) Jednoduché [riadenie klastrov](rzaigconfigsimpleclustermanagement.htm) vyžaduje túto voľbu. Pre sprístupnenie funkcií riadenia disku v iSeries Navigator musíte konfigurovať server servisných nástrojov STS (service tools server) s prístupom DST a užívateľskými profilmi. Bližšie informácie nájdete na adrese komunikácia nastavenia.

Ak majú byť pružné zariadenia prepínané medzi logickými oddielmi na systéme, musí byť povolený Virtual OptiConnect pre oddiely. Toto bude vykonané pri prihlásení vyhradených servisných nástrojov DST (dedicated service tools). Bližšie informácie nájdete na adrese Virtual OptiConnect.

Ak je veža na slučke HSL OptiConnect prepnutá medzi dvoma systémami a jeden zo systémov má logické oddiely, musí byť pre tieto oddiely povolený HSL OptiConnect.Tento sa spustí pri prihlásení vyhradených servisných nástrojov DST (dedicated service tools).

Pri prepínaní odolných zariadení medzi logickými oddielmi, ktoré sú na systémovej zbernici, musí byť táto zbernica nakonfigurovaná jedným z oddielov ako ″zdieľaná vlastná zbernica" a všetky ďalšie oddiely, ktoré sa budú zúčastňovať na prepínaní zariadenia, musia byť konfigurované ako ″zdieľaná používaná zbernica″.

**Bezpečnostné požiadavky**

**Okolnosti úlohy**

Pri prepínaní veže na slučke HSL medzi dvoma rôznymi systémami musí byť veža nakonfigurovaná ako prepínateľná. Ďalšie informácie nájdete na adrese Urob svoj hardvér prepínateľným.

Keď je veža pridaná do existujúcej slučky HSL, musia sa všetky servery reštartovať na rovnakej slučke. \_\_\_\_ Jednotka maximálneho prenosu MTU (maximum transmission unit) pre vaše komunikačné trasy musí byť väčšia ako laditeľný parameter komunikácie klastra, veľkosť fragmentu správy. MTU pre adresu IP klastra môže byť overená použitím príkazu WRKTCPSTS (Work with TCP/IP Network Status) na uzle subjektu. MTU musí byť takisto overená na každom kroku po celej ceste komunikácie. Môže byť jednoduchšie zmenšiť parameter veľkosti fragmentu správy, keď je klaster už vytvorený, ako zvýšiť MTU pre komunikačné trasy. Viac informácií o veľkosti fragmentu správy nájdete na adrese [nastaviteľné](rzaigmanagetunablecommparameters.htm) [parametre komunikácie klastra.](rzaigmanagetunablecommparameters.htm) Môžete použiť API opakovane získať informácie o službách prostriedkov klastra QcstRetrieveCRSInfo (Cluster Resource Services Information) pre zobrazenie aktuálneho nastavenia laditeľných parametrov a API zmeniť služby prostriedkov klastra QcstChgClusterResourceServices (Change Cluster Resource Services) pre zmenu nastavenia.

Ak sa pokúšate naštartovať vzdialený uzol, musia byť na cieľovom uzle vhodne nastavené sieťové atribúty Povoliť pridanie ku klastru ALWADDCLU (Allow Add to Cluster). Tieto by mali byť nastavené na \*ANY alebo \*RQSAUT v závislosti od vášho prostredia. Ak sú nastavené na \*RQSAUT, potom musí byť nainštalovaná voľba 34 (správca digitálnych certifikátov) a Cryptographic Access Provided Product (AC2 alebo AC3). Viac informácií o nastavení sieťových atribútov ALWADDCLU nájdete v téme Povoliť [pridanie uzla do klastra.](rzaigconfigenablenode.htm)

Musí byť povolený stav užívateľského profilu QUSER a nesmie mať mimoriadne oprávnenia \*SECADM alebo  $*$ ALLOBJ.

Na všetkých uzloch klastra musí existovať užívateľský profil, vyvolávajúci služby prostriedkov klastra API a musí mať oprávnenie \*IOSYSCFG.

\_\_\_\_ Užívateľský profil na spustenie existujúceho programu pre skupinu prostriedkov klastra (CRG) musí existovať na všetkých uzloch obnovenej domény.

\_\_\_\_ Úlohy môžu byť odoslané službami prostriedkov klastra API požiadavkám procesu. Budú spustené buď pod užívateľským profilom pre spustenie ukončovacieho programu, zadaného pri vytváraní skupiny prostriedkov klastra, alebo pod užívateľským profilom, ktorý vyžadoval API (iba pre zmenu na zariadeniach v pružnom zariadení CRG). Užívateľ musí skontrolovať, či subsystém, ktorý spravuje front úlohy, priradený k užívateľskému profilu, je konfigurovaný ako: \*NOMAX pre počet úloh, ktoré môže spustiť z toho frontu úloh.

<span id="page-34-0"></span>\_\_\_\_ Úlohy budú odoslané do frontu úloh, zadaných popisom úlohy, ktoré sú získané z užívateľského profilu definovaného pre CRG. Predvolený popis úlohy spôsobí, že úlohy budú odoslané do frontu úloh QBATCH. Kedže tento front úloh sa používa pre pre viacero užívateľských úloh, nemusí byť úloha ukončovacieho programu spúšťaná v časovom súlade. Užívatelia by mali zohľadniť popis jedinečnej úlohy s jedinečným užívateľským frontom. Keď sú spustené úlohy ukončovacieho programu, použijú smerovacie dáta z popisu úlohy, aby vybrali, ktoré hlavné pamäťové oblasti a atribúty spúšťacieho času použijú. Predvolené hodnoty budú mať za následok úlohy, ktoré sa spúšťajú v oblasti s ďalšími dávkovými úlohami s prioritou vykonávania 50. Žiadne z nich nemôžu vytvoriť požadovaný výkon pre úlohy ukončovacieho programu. Subsystém, ktorý vyvoláva úlohy ukončovacieho programu (ten istý subsystém, ktorý používa jedinečný front úloh), by mal priradiť úlohy ukončovacieho programu k oblasti, ktorú nepoužívajú iné úlohy, vyvolávané tým istým subsystémom alebo inými subsystémami. Navyše, úlohy ukončovacieho programu by mali byť označené prioritou vykonávania 15, aby boli spustené pred takmer všetkými ostatnými užívateľskými úlohami.

#### **Úvahy o iSeries Navigator a jednoduchom riadení klastrov**

K dispozícii je niekoľko riešení softvéru pre konfiguráciu a riadenie vášho klastra. Jedným z týchto riešení je [iSeries](rzaigconfigsimpleclustermanagement.htm) [Navigator a Jednoduché](rzaigconfigsimpleclustermanagement.htm) riadenie klastrov. Ak si vyberiete iSeries Navigator, musia byť splnené nasledovné požiadavky:

> voľba 41 (OS/400 - HA prepínacie prostriedky) musí byť nainštalovaná a musí existovať kľúč platnej licencie na všetkých uzloch klastra, ktoré budú v doméne zariadenia. Musia byť spustené všetky hostiteľské servery použitím príkazu STRHOSTSVR: STRHOSTSVR SERVER(\*ALL) Musí byť spustený Server riadiaca centrála použitím príkazu STRTCPSVR: STRTCPSVR SERVER(\*MGTC)

### **Klastrové aplikácie**

Kľúčovým prvkom klastrového prostredia je obnova aplikácií. Využitím výhod [obnoviteľných aplikácií](rzaigconceptsresilientapplications.htm) vo vašom klastri možno aplikáciu reštartovať na inom uzle klastra bez toho, aby bolo potrebné znova nastaviť konfiguráciu klientov. Navyše budú údaje spojené s aplikáciou dostupné aj po zlyhaní, alebo prepnutí po zlyhaní. To znamená, že koncový užívateľ aplikácie spozoruje len minimálne alebo nebadateľné prerušenie, kým sa aplikácia a jej údaje prepnú z primárneho na záložný uzol. Užívateľ nepotrebuje vedieť, že sa aplikácia a jej údaje presunuli na koncové zariadenie.

Ak chcete vo vašom klastri dosiahnuť obnoviteľnosť aplikácií, musia byť použité aplikácie, ktoré spĺňajú určité špecifikácie dostupnosti. Aby bola aplikácia prepínateľná, musia v nej byť prítomné určité charakteristiky, potom je koncovým užívateľom aplikácie v klastri vždy prístupná. Keďže existujú tieto požiadavky, máte pri implementácii prepínateľného softvérového produktu vo vašom klastri nasledujúce možnosti:

- 1. **Zakúpte si softvérovú aplikáciu ClusterProvenR** Softvérové produkty značky ClusterProven tieto požiadavky na vysokú dostupnosť spĺňajú. Viac podrobností nájdete na stránke [IBM ClusterProven.](rzaigapplicationsclusterproven.htm)
- 2. **Napíšte alebo upravte vaše aplikácie tak, aby boli vysoko dostupné** Nezávislí predajcovia softvéru a programátori aplikácií môžu aplikácie prispôsobiť tak, aby boli prepínateľné v klastrovom prostredí iSeries. Viac detailov nájdete v časti [Tvorba vysoko dostupných](rzaigapplicationswritehighlyavailable.htm) [klastrových aplikácií.](rzaigapplicationswritehighlyavailable.htm)

<span id="page-35-0"></span>Keď už máte obnoviteľnú aplikáciu, musíte ju spravovať v rámci vášho klastra. Viac informácií nájdete v časti [Úvahy o aplikácii CRG.](rzaigapplicationscrg.htm)

# **IBM ClusterProven**

ClusterProvenTM je obchodná značka IBM, ktorá určuje aplikáciu ako vysoko dostupnú, čo znamená, že tieto aplikácie sú naďalej dostupné aj v prípade plánovaných, alebo neplánovaných výpadkov. Sú to ustanovenia IBM, ktoré určujú požiadavky určitej vysokej dostupnosti a ktoré sú aplikované na softvérový produkt samotný, alebo na jeho kombinácie s inými softvérovými produktmi. Riešenie, ktoré uspokojí technické kritériá týchto požiadaviek, môže byť firmou IBM uznané a môže mu byť udelená licencia na označenie obchodnou značkou ClusterProven od firmy IBM. Pre vás to znamená, že zakúpená aplikácia so značkou ClusterProven pre iSeries je oprávneným partnerom pre klastrové riešenie.

Program ClusterProven pre iSeries program ponúka logo značky pre vývojové aplikácie, ktoré prejavili vlastnosti vysokej dostupnosti. Tieto aplikácie musia spĺňať nasledujúce kritériá:

- v Ak prestane byť primárny uzol dostupný, dokáže sa aplikácia prepnúť na záložný uzol klastra.
- v V časti Definícia obnoviteľnosti a údaje o stave aplikácie definuje obnoviteľné prostredie, čím povolí, aby bola táto aplikácia automaticky konfigurovaná a aktivovaná aplikáciou spravujúcou klastre.
- v Obnoviteľnosť aplikácie je zabezpečená jej ukončujúcim programom CRG, ktorý využitím možností služieb klastrových prostriedkov OS/400 zabezpečuje udalosti súvisiace s klastrom.
- v Aplikácia poskytuje funkciu reštartu aplikácie, ktorá premiestni užívateľa na obrazovku ponuky aplikácie, alebo za ňu.

Program Advanced ClusterProven pre iSeries ponúka logo značky pre vývojové aplikácie, ktoré spĺňajú prísnejšie vlastnosti vysokej dostupnosti. Tieto aplikácie musia spĺňať nasledujúce kritériá:

- v Aplikácia musí spĺňať všetky hore uvedené kritéria pre dosiahnutie ClusterProven pre iSeries.
- v Aplikácia musí svojim ukončovacím programom CRG poskytovať dokonalejšiu obnoviteľnosť náročnejším zvládnutím klastrových udalostí (kódy akcií).
- v Aplikácia musí poskytovať vyšší stupeň podpory reštartu aplikácie. Pri aplikáciách zameraných na hostiteľa, bude užívateľ umiestnený na okraj operácie pomocou kontroly odovzdania alebo funkciami kontrolného bodu. Pri aplikáciách zameraných na klienta nastane zotavenie po zlyhaní s minimálnym prerušením služby.

Viac informácií nájdete na webovej stránke [IBM ClusterProven](http://www-1.ibm.com/servers/clusters/)

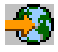

.

# **Tvorba vysoko dostupnej klastrovej aplikácie**

Vysoko dostupná aplikácia je tá, ktorá môže byť obnoviteľná pri výpadku systému v klastrovom prostredí. Existuje niekoľko úrovní dostupnosti aplikácie:

- 1. Ak sa objaví chyba aplikácie, reštartuje sa aplikácia na rovnakom uzle a opraví akékoľvek potenciálne príčiny chyby (ako napríklad poškodené riadiace údaje). Vám sa aplikácia zobrazí, akoby bola naštartovaná po prvý raz.
- 2. Aplikácia vykonáva pri reštarte určité množstvo kontrolných procesov. Vám sa aplikácia zobrazí, akoby bola zatvorená v momente zlyhania.
- 3. Ak nastane výpadok systému, reštartuje sa aplikácia na záložnom serveri. Vám sa aplikácia zobrazí, akoby bola naštartovaná po prvý raz.
- 4. Ak nastane výpadok systému, reštartuje sa aplikácia na záložnom serveri a pri reštarte vykoná na serveroch určité množstvo kontrolných procesov. Vám sa aplikácia zobrazí, akoby bola zatvorená v momente zlyhania.
- 5. Ak nastane výpadok systému, vykoná sa koordinované zlyhanie aplikácie a údajov s ňou spojených na iný uzol, alebo uzly v klastri. Vám sa aplikácia zobrazí, akoby bola naštartovaná po prvý raz.
6. Ak nastane výpadok systému, vykoná sa koordinované zlyhanie aplikácie a údajov s ňou spojených na iný uzol, alebo uzly v klastri. Aplikácia vykonáva pri reštarte určité množstvo kontrolných procesov na serveroch. Vám sa aplikácia zobrazí, akoby bola zatvorená v momente zlyhania.

**Poznámka:** V prípadoch 1 až 4 ste zodpovedný za obnovu údajov.

Ďalšie úvahy o obnoviteľnosti aplikácií nájdete v nasledujúcich témach:

- [Zabezpečenie obnoviteľnosti programov aplikácií](rzaigapplicationsmakeappsresilient.htm)
- [Reštartovanie vysoko dostupných klastrových aplikácií](rzaigapplicationsrestart.htm)
- v [Volanie ukončovacieho programu skupiny klastrových prostriedkov](rzaigapplicationscallcrgexitprogram.htm)

#### **Zabezpečenie obnoviteľnosti programov aplikácie**

Obnoviteľná aplikácia by mala mať nasledovné atribúty:

- v Aplikáciu je možné reštartovať na hociktorom uzle
- Aplikácia je prístupná klientovi prostredníctvom IP adresy
- v Aplikácia buď nemá svoju štruktúru, alebo ju má a poznáme ju
- v Údaje spojené s aplikáciou sú dostupné aj po prepnutí po zlyhaní

Existujú tri základné prvky, ktoré vytvárajú aplikáciu odolnú voči systémovým výpadkom v prostredí klastrovania:

#### **Samotná aplikácia**

Aká je úroveň tolerancie aplikácie voči chybám a systémovým výpadkom a ako prehľadne sa aplikácia dokáže reštartovať?

Aplikácia bude schopná zvládnuť tieto požiadavky vďaka novým klastrovacím schopnostiam.

#### **Pripojené údaje**

Ak dôjde k výpadku je postihnutá dostupnosť pripojených údajov? Toto môže zvládnuť replikačný produkt [obchodného partnera v oblasti klastrovania](rzaigplanmiddlewarebps.htm) ktorý využíva klastrovacie možnosti. Údaje môžu byť tiež uložené v nezávislej prepínateľnej diskovej oblasti (nezávislý prepínateľný ASP).

#### **Možnosti riadenia a správy**

Aká je náročnosť nadefinovania prostredia, ktoré podporuje dostupnosť údajov a aplikácie? Produkt zakúpený u obchodného partnera z oblasti manažmentu klastrov, ktorý používa klastrovacie API a zároveň kombinuje obnoviteľné aplikácie s obnoviteľnými údajmi dokáže uvedenú situáciu riešiť.

#### **Reštartovanie vysoko dostupných aplikácií klastra**

Ak chceme reštartovať aplikáciu, aplikácia musí poznať svoj stav v čase prevzatia alebo prepnutia služby. Stavové informácie sú aplikačne špecifické; teda aplikácia musí určovať, ktoré informácie budú potrebné. Ak nemáte informácie o stave, potom na vašom PC môžete reštartovať aplikáciu, ale svoju pozíciu budete musieť obnoviť v aplikácii.

Na uloženie stavu aplikácie pre zálohový systém máte k dispozícii niekoľko metód. Každá aplikácia musí určiť, ktorá metóda je pre ňu najlepšia.

v Aplikácia môže preniesť všetky stavové informácie na požadovaný klientsky systém. Keď nastane prepnutie alebo prevzatie služby, aplikácia použije uložený stav na klientovi a obnoví stav na novom servere. K danej problematike môžete použiť API distribuovaných informácií alebo API hašovacích tabuliek klastra. Podrobnejšie informácie nájdete v téme [Distribuovanie rozsiahlych informácií](rzaigconfigclustermessaging.htm) klastra.

- v Stavové informácie (napr. informácie o úlohe a ďalšie kontrolné štruktúry, ktoré sú priradené k aplikácii) môže aplikácia replikovať v reálnom čase. Pri každej zmene štruktúry prenesie aplikácia zmenu cez zálohový systém.
- v Aplikácia môže uložiť vhodné stavové informácie, ktoré sú k nej priradené, v údajovej časti ukončovacieho programu pre skupinu klastrových prostriedkov pre túto aplikáciu. Táto metóda očakáva, že je požadované malé množstvo stavových informácií. Môžete použiť API QcstChangeClusterResourceGroup.
- v Aplikácia môže uložiť stavové informácie v údajovom objekte, ktorý je replikovaný v zálohovom systéme s údajmi aplikácie.
- v Aplikácia môže uložiť stavové informácie v údajovom objekte, ktorý je spolu s údajmi aplikácie v prepínateľnom IASP.
- v Aplikácia môže uložiť stavové informácie na klientovi.
- v Nie sú uložené žiadne stavové informácie a vy potrebujete urobiť obnovu.

**Poznámka:** Množstvo informácií vyžadovaných na uloženie je znížené v prípade, keď aplikácia používa nejakú formu opätovného spracovania od kontrolného bodu. Stavové informácie sa uložia iba vo vopred určenom kontrolnom bode aplikácie. Pri reštarte sa vrátite do posledného uloženého kontrolného bodu, čo pripomína spôsob, akým pracuje kontrola potvrdenia v databázach procesu.

## **Volanie ukončovacieho programu skupiny klastrových prostriedkov**

Ukončovací program skupiny klastrových prostriedkov je volaný v rozličných fázach klastrového prostredia. Tento program vytvára a spravuje prostredie potrebné pre obnoviteľnosť údajov, aplikácií, alebo zariadení v rámci klastra. Ukončovací program je pre obnoviteľné zariadenie CRG voliteľný, ale je povinný pre ostatné typy CRG. Ak je použitý ukončovací program skupiny klastrových prostriedkov, je volaný v prípade, že sa objavia udalosti viažuce sa na celý klaster, vrátane týchto:

- Uzol opustí klaster neočakávane.
- v Uzol opustí klaster následkom API QcstEndClusterNode (End Cluster Node), alebo API QcstRemoveClusterNodeEntry (Remove Cluster Node Entry).
- v Klaster je vymazaný následkom API QcstDeleteCluster(Delete Cluster).
- Uzol je aktivovaný pomocou API QcstStartClusterNode (Start Cluster Node).
- v Je obnovená komunikácia s uzlom delenia.

Tento ukončovací program:

- v Spúšťa sa v pomenovanej aktivačnej skupine, alebo v aktivačnej skupine volajúceho (\*CALLER).
- v Ignoruje parameter reštartu, ak mal ukončovací program neošetrenú výnimku alebo bol zrušený.
- Poskytuje rutinu ošetrujúcu zrušenie.

Keď je spustené API skupiny klastrových prostriedkov, je z osobitnej úlohy zavolaný ukončovací program s užívateľským profilom definovaným v API QcstCreateClusterResourceGroup (Create Cluster Resource Group). Osobitnú úlohu automaticky vytvorí API, keď je zavolaný ukončovací program. Ak je ukončovací program pre údaje CRG neúspešný, alebo skončí neobvykle, je na všetkých aktívnych uzloch v doméne obnovy zavolaný ukončovací program skupiny klastrových prostriedkov s kódom akcie Undo. Tento kód akcie umožňuje, aby boli všetky neukončené aktivity odvolané a aby bol obnovený pôvodný stav skupiny klastrových prostriedkov.

Ak je ukončovací program pre aplikáciu CRG neúspešný, alebo skončí neobvykle, služby klastrových prostriedkov sa pokúsia, ak je stav CRG aktívny, reštartovať aplikáciu. Je zavolaný ukončovací program skupiny klastrových prostriedkov s kódom akcie Restart. Ak sa aplikáciu nepodarí reštartovať pri zadanom maximálnom počte pokusov, je ukončovací program skupiny klastrových prostriedkov zavolaný s kódom akcie zotavenia po zlyhaní. Počet reštartov môže byť vynulovaný len ak je ukončovací program zavolaný s kódom akcie štartu, ktorý je následkom štartu CRG, zlyhania, prepnutia po zlyhaní.

Keď je spustená skupina klastrových prostriedkov, ukončovací program CRG aplikácie zavolaný primárnym uzlom nevráti riadenie službám klastrových prostriedkov, kým sa aplikácia sama neukončí, alebo kým sa

neobjaví chyba. Ak musia služby klastrových prostriedkov, po tom, čo je aplikácia CRG aktívna, upozorniť ukončovací program aplikácie CRG na nejakú udalosť, je v inej úlohe spustená iná inštancia ukončovacieho programu. Je očakávaný návrat akéhokoľvek iného kódu akcie, než Štart alebo Reštart.

Keď je zavolaný ukončovací program skupiny klastrových prostriedkov, je odoslaná skupina parametrov, ktoré určujú spracovávanú klastrovú udalosť, aktuálny stav klastrových prostriedkov a očakávaný stav klastrových prostriedkov.

Kompletné informácie o ukončovacích programoch skupín klastrových prostriedkov, vrátane toho, aké informácie sú ukončovaciemu programu odoslané pri každom z kódov akcií, nájdete v dokumentácii ku Klastrovému API, v časti Ukončovací program, skupín klastrových prostriedkov. V knižnici QUSRTOOL je poskytnutý príklad zdrojového kódu, ktorý môže byť použitý ako základ pre napísanie ukončovacieho programu. Pozrite si člena TCSTAPPEXT v súbore QATTSYSC.

## **Úvahy o CRG aplikácii**

Skupina klastrových prostriedkov (CRG) aplikácie spravuje jej obnoviteľnosť. Pri použití obnoviteľnosti aplikácií vo vašom klastri vezmite do úvahy aj nasledujúce témy.

- [Správa IP adries CRG aplikácie](rzaigconfigipaddrressapp.htm)
- v [Príklad: Akcie pri zlyhaní](rzaigconceptsexamplecrgfailover.htm) CRG aplikácií

### **Spravovanie IP adries CRG aplikácie**

Existujú dva spôsoby, ako spravovať prevzatie IP adresy aplikácie spojené s CRG aplikácie. Jednoduchší a štandardný spôsob je ponechať spracovanie IP adries na službách klastrových prostriedkov. Pri tomto spôsobe služby klastrových prostriedkov vytvoria IP adresu na všetkých uzloch v doméne obnovy, vrátane uzlov pridaných do domény obnovy neskôr. Ak vyberiete tento spôsob, nesmie byť IP adresa zadaná na žiadnom uzle domény obnovy.

Ďalšou možnosťou je, že budete IP adresy spravovať sami. Pri tomto spôsobe nevykonajú služby klastrových prostriedkov žiadne kroky v konfigurácii IP adries; za konfiguráciu je zodpovedný užívateľ. Pred spustením skupiny klastrových prostriedkov musíte pridať IP adresu prevzatia na všetky uzly v doméne obnovy (okrem replikačných uzlov). Každý uzol, ktorý má byť pridaný do domény obnovy aktívnej CRG, musí mať najskôr nakonfigurovanú túto IP adresu.

#### **Viacnásobné podsiete**

Hoci je štandardné, aby všetky uzly domény obnovy boli v jednej sieti, je možné aby IP adresa prevzatia aplikácie fungovala aj v rámci viacnásobných podsietí. V časti [Povolenie prepínania](rzaigconfigdualsubnettakeover.htm) aplikácií [v rámci podsietí](rzaigconfigdualsubnettakeover.htm) nájdete kroky, pomocou ktorých nakonfigurujete prevzatie IP adresy aplikácie, ak sa uzly domény obnovy nachádzajú v iných sieťach.

### **Príklad: Akcie pri zlyhaní skupiny klastrových prostriedkov aplikácií**

Keď skupina klastrových prostriedkov pre obnoviteľnú aplikáciu zlyhá kvôli prekročeniu limitu opakovaných pokusov, alebo ak je úloha zrušená, stane sa nasledujúce:

- Na všetkých aktívnych uzloch domény obnovy pre CRG je zavolaný ukončovací [program skupiny](rzaigconceptsexitprograms.htm) [klastrových prostriedkov](rzaigconceptsexitprograms.htm) s kódom akcie zlyhania. Toto naznačuje, že služby klastrových prostriedkov pripravujú nápravu zlyhania prístupového bodu aplikácie.
- v Služby klastrových prostriedkov ukončia prevzatie pripojenia IP (Internet Protocol) na primárnom uzle. Viac informácií o prevzatí IP adresy nájdete v časti [Správa IP adries CRG aplikácií.](rzaigconfigipaddrressapp.htm)
- v Služby klastrových prostriedkov spustia preberanie IP adries na prvom záložnom (novom primárnom) uzle.
- Služby klastrových prostriedkov odošlú úlohu, ktorá zavolá ukončovací program skupiny klastrových prostriedkov len na novom primárnom uzle s kódom akcie Start. Táto akcia reštartuje aplikáciu.

Vyššie uvedený príklad ukazuje, ako pracuje jeden scenár na odstránenie zlyhania. Iné scenáre pri zlyhaní môžu pracovať odlišne.

## **Konfigurácia klastrov**

Firma IBM a jej obchodní partneri z oblasti klastrovania sa spojili, aby mohli pre spravovanie klastrov poskytnúť kvalitné funkcie služieb klastrových prostriedkov spolu s grafickým užívateľským rozhraním (GUI). Služby klastrových prostriedkov OS/400 poskytujú sadu integrovaných služieb, ktoré udržiavajú topológiu klastra, vykonávajú monitorovanie pulzu a umožňujú vytváranie a administráciu konfigurácie klastra a skupín klastrových prostriedkov. Služby klastrových prostriedkov taktiež poskytujú funkcie spoľahlivého zasielania správ, ktoré sledujú každý uzol v klastri a zabezpečujú, aby mal každý uzol nepretržité informácie o stave klastrových prostriedkov. Služby klastrových prostriedkov poskytujú navyše sadu príkazov riadiaceho jazyka (CL) a aplikačných programových rozhraní (API) a prostriedkov, ktoré môžu byť použité poskytovateľmi aplikácií iSeries, alebo zákazníkmi, pri zvýšení dostupnosti ich aplikácií. Funkcie služieb klastrových prostriedkov môžete dosiahnuť aj cez grafické užívateľské rozhranie, ktoré vám poskytuje produkt iSeries Navigator a Simple Cluster Management a produkty obchodných partnerov.

#### **Na začiatku**

#### **Klaster nakonfigurujete dodržaním týchto krokov:**

1. **Výber softvérového riešenia.**

V časti [Riešenia konfigurácie klastrov](rzaigplansolutions.htm) nájdete kompletný prehľad možností konfigurácie a spravovania klastrov.

- 2. **Uspokojenie hardvérových, softvérových a komunikačných požiadaviek.** Prezrite si požiadavky klastrovania v časti [Plánovanie klastra.](rzaigplan.htm)
- 3. **Nastavenie sieťového a serverového prostredia pre klastre.** Použite Kontrolný [zoznam konfigurácie klastra](rzaigconfigchecklist.htm) a uistite sa, že ste pripravení vo svojom prostredí nakonfigurovať klaster.
- 4. **Konfigurácia klastra.**

Podrobnosti nájdete v časti [Vytvorenie klastra.](rzaigconfigcreatecluster.htm)

Ak budete v priebehu konfigurácie potrebovať pomoc, nájdite si v časti Kde nájdete pomoc s klastrami telefónne číslo, na ktoré môžete zavolať.

## **Riešenia konfigurácie a správy klastrov**

Služby klastrových prostriedkov OS/400 na serveri iSeries poskytujú základnú infraštruktúru, ktorá vám umožňuje implementovať klastre. Služby klastrových prostriedkov poskytujú skupinu integrovaných služieb, ktoré udržiavajú topológiu klastra, vykonávajú monitorovanie pulzu a umožňujú vytváranie a administráciu administrácie klastra a skupín klastrových prostriedkov. Služby klastrových prostriedkov taktiež poskytujú funkcie spoľahlivého zasielania správ, ktoré sledujú každý uzol v klastri a zabezpečujú, aby mal každý uzol nepretržité informácie o stave klastrových prostriedkov.

Kým služby klastrových prostriedkov poskytujú základnú infraštruktúru klastra, existuje niekoľko spôsobov, ako môžete používať výhody týchto klastrových možností. Každý zo spôsobov má iné výhody a možnosti. v závislosti na vašich potrebách bude jedno z nasledujúcich riešení najlepšou možnosťou pre konfiguráciu a spravovanie vášho klastrového prostredia:

#### [iSeries Navigator a Simple Cluster Management](rzaigconfigsimpleclustermanagement.htm)

IBM ponúka grafické užívateľské rozhranie Simple Cluster Management, ktoré vám umožňuje vytvárať a spravovať jednoduché klastre, vrátane tých, ktoré obsahujú aj prepínateľné nezávislé diskové oblasti (prepínateľné nezávislé ASP), aby ste si zabezpečili dostupnosť údajov.

#### Klastrové [príkazy a API](rzaigconfigapicl.htm)

Služby klastrových prostriedkov poskytujú navyše sadu príkazov riadiaceho jazyka (CL) a aplikačných programových rozhraní (API) a prostriedkov, ktoré môžu byť použité poskytovateľmi aplikácií iSeries, alebo zákazníkmi, pri zvýšení dostupnosti ich aplikácií.

[Produkty obchodných partnerov z oblasti klastrovania](rzaigplanmiddlewarebps.htm)

Môžete si od obchodného partnera firmy IBM z oblasti klastrovania zakúpiť produkt poskytujúci funkcie replikácie, ktoré sú neoddeliteľné od klastrovania a ktoré zjednodušujú vytváranie a spravovanie klastrov.

**Pozor:** IBM odporúča, aby ste vždy používali len jedno z týchto riešení. Ak sa budete pokúšať používať viac, než jedno riešenie pre vytváranie a správu klastrov, môže dôjsť ku konfliktom, problémom a nepredvídateľným udalostiam. Informácie nájdete v procedúrach dokumentov Informačného centra iSeries viažucich sa k produktu iSeries Navigator a v príkazoch CL a v rozhraniach API služieb klastrových prostriedkov. Ak používate riešenie od obchodného partnera, nájdete procesné informácie o vykonávaní úloh v dokumentácii priloženej k produktu.

#### **iSeries navigátor a riadenie jednoduchého klastra**

IBM ponúka rozhranie riadenia jednoduchého klastra, ktoré je k dispozícii cez iSeries navigátor a dostupné cez [voľbu 41 \(OS/400 - HA prepínateľné](rzaigplanoption41.htm) prostriedky). Týmto rozhraním môžete vytvoriť a riadiť klaster, ktorý používa prepínateľnú nezávislú diskovú oblasť (prepínateľnú ASP) na skontrolovanie dostupnosti údajov. Pozrite si tému iSeries navigátor, kde nájdete podrobnejšie informácie o rozhraní iSeries navigátora.

**Dôležitá poznámka:** iSeries navigátor a rozhranie riadenia jednoduchého klastra neobsahuje všetky funkcie poskytnuté službami klastrových prostriedkov. Pokiaľ iSeries navigátor ponúka veľa funkcií potrebných na konfiguráciu a riadenie klastra, treba si uvedomiť, že niektoré schopnosti sú k dispozícii iba cez príkazy klastra a API, alebo taktiež middlevér klastra aplikácie obchodného partnera, závislé na príslušnej aplikácii. Napríklad architektúra iSeries klastrovania podporuje do 128 uzlov v klastri, avšak rozhranie iSeries navigátora podporuje maximálne 4 uzly v klastri. S iSeries navigátorom môžete vytvoriť jednoduchý klaster pozostávajúci z jedného alebo dvoch uzlov. Keď vytvoríte klaster v iSeries navigátore, potom môžete pridať uzol do existujúceho klastra, až kým nemá spolu maximálne štyri uzly. Ak potrebujete prekročiť tento počet, mali by ste zvážiť použitie [IBM príkazov klastra a API](rzaigconfigapicl.htm) alebo [použitie middlevérových produktov klastra](rzaigplanmiddlewarebps.htm) [obchodného partnera.](rzaigplanmiddlewarebps.htm)

Riadenie jednoduchého klastra uvádza sprievodca, ktorý vás naviguje vytvorením jednoduchého, dvoj-uzlového klastra. Dodatočne sa dá klaster riadiť prostredníctvom tohto rozhrania, ktoré zahŕňa úlohy ako:

- Pridanie uzla do existujúceho klastra
- Pridanie prepínateľnej hardvérovej skupiny do klastra
- Pridanie prepínteľného softvérového produktu do klastra
- Pridanie prepínateľnej údajovej skupiny do klastra
- Zmenenie opisu klastra
- v Zmenenie názvu ukončovacieho programu pre skupinu klastrových prostriedkov
- Zmenenie prevzatej adresy IP pre prepínateľný softvérový produkt
- Odstránenie klastra
- Spustenie klastrovania
- Zastavenie klastrovania
- v Prepnutie prostriedkov klastra z primárneho uzla do zálohového uzla
- Prezeranie správ o činnosti klastra

Online pomoc, ktorá je k dispozícii v navigátore iSeries, poskytuje podrobné návody na vykonanie týchto úloh.

Pre podrobnejšie informácie o jednoduchom riadení klastra si pozrite Často kladené [otázky o iSeries](rzaigfaq.htm) navigátore a riadení [jednoduchého klastra.](rzaigfaq.htm)

### **Klastrové príkazy a API**

Môžete si napísať vlastnú aplikáciu a konfigurovať a spravovať váš klaster použitím klastrových príkazov v riadiacom jazyku (CL) a rozhraní na programovanie aplikácií (API). Tieto príkazy a API využívajú technológiu, ktorú vám ako súčasť OS/400 ponúkajú služby klastrových prostriedkov.

Kompletný zoznam možností klastrových príkazov a API nájdete v časti [Opisy klastrových príkazov CL a](rzaigconfigapidescriptions.htm) [API.](rzaigconfigapidescriptions.htm)

#### **QUSRTOOL**

Služby klastrových prostriedkov tiež poskytujú sadu vzorových príkazov v knižnici QUSRTOOL, ktorá je namapovaná na hore spomenuté príkazy CL. Príkazy QUSRTOOL môžu byť v niektorých prostrediach užitočné. Môžete napríklad zmeniť monitorovanie aktivity, alebo poslať informáciu cez celý klaster. Viac informácií o týchto vzorových príkazoch nájdete v členovi TCSTINFO v súbore QUSRTOOL/QATTINFO. V knižnici QUSRTOOL je tiež priložený vzorový ukončovací program CRG aplikácií. Vzorový zdrojový kód môže byť použitý ako základ pri písaní ukončovacieho programu. Príklady zdrojových kódov TCSTDTAEXT v súbore QATTSYSC obsahujú zdroje pre program na vytvorenie oblastí údajov QCSTHAAPPI a QCSTHAAPP0 a súboru QACSTOSDS (zadávateľ objektov).

#### **Obchodní partneri v oblasti klastrovania a dostupné klastrovacie produkty**

Obchodní partneri firmy IBM v oblasti klastrov poskytujú softvérové riešenia funkcií určených na replikáciu a správu klastrov. V prípade, že chcete kúpiť produkty, ktoré poskytujú funkcie replikácie a ktoré sú súčasťou klastrovania alebo zjednodušeného riadenia a tvorby klastra, odporúčame kontaktovať zástupcu firmy IBM alebo nášho obchodného partnera. Môžu vám poskytnúť úplný zoznam produktov povoľujúcich klastrovanie, ktoré môžete získať u obchodných partnerov firmy IBM.

#### **Produkty na riadenie klastrov od obchodných partnerov v oblasti klastrovania:**

- v Poskytuje užívateľské rozhranie na definovanie a údržbu konfigurácie klastra
- v Poskytuje užívateľské rozhranie na definovanie a správu skupín klastrových prostriedkov zariadenia, údajov a aplikácie
- Udržiava vedomosti o používaní API klastra, o to, aké skupiny klastrových prostriedkov sú definované v klastri a aké vzťahy sú požadované.
- Vytvára skupiny klastrových prostriedkov zariadení, údajov a aplikácií.

#### **Produkty na replikáciu od obchodných partnerov v oblasti klastrovania:**

- v Vytvára riadiace štruktúry, ktoré identifikujú dáta a objekty, u ktorých je požadovaná obnoviteľnosť.
- v Vytvára skupinu klastrových prostriedkov pre kritické údaje a pričleňuje tento objekt k jeho riadiacej štruktúre.
- Poskytuje ukončovací program pre skupinu klastrových prostriedkov údajov.

## **Konfigurovanie klastra**

Skôr ako sa pokúsite konfigurovať klaster, oboznámte sa s témou o nastavení prostredia pre klastre [Zoznam](rzaigconfigchecklist.htm) [konfigurácie klastra.](rzaigconfigchecklist.htm)

Aby ste konfigurovali klaster, musíte zahrnúť aspoň jeden uzol v klastri a musíte mať prístup aspoň k jednému klastrovému uzlu. Ak je zadaný iba jeden uzol v klastri, tak to musí byť server, ku ktorému práve pristupujete. Ak vytvárate klaster, ktorý sa skladá z uzlov v rozličných verziách klastra, tak si najskôr pozrite tému Viacnásobné [odpojenie klastrov.](rzaigplanmixedrelease.htm)

Ak budete vo vašom klastri používať prepínateľné zariadenia, je potrebné zohľadniť také prípady, pri ktorých sa takéto zariadenia nepoužívajú. Pri nastavení prostredia klastra, v ktorom sú obsiahnuté prepínateľné

zariadenia, musíte zabezpečiť, aby ste sa vyhli konfliktom v klastri. Pozrite si tému o podrobných inštrukciách konfigurovania klastra s použitím prepínateľných zariadení Vytvorenie prepínateľných diskových oblastí.

#### **Použitie iSeries navigátora**

Musíte mať nainštalovanú [Voľbu 41 \(OS/400 - HA Switchable Resources\)](rzaigplanoption41.htm) a licenčný kľúč.

Funkcie a sprievodcu, podľa ktorého vytvoríte a spustíte klaster skladajúci sa z jedného alebo dvoch uzlov klastra, nájdete v téme [iSeries navigátor a riadenie jednoduchého klastra.](rzaigconfigsimpleclustermanagement.htm) Najskôr vytvoríte jednouzlový alebo dvojuzlový klaster, potom môžete do neho pridať uzol. Klaster, ktorý je vytvorený a riadený v iSeries navigátore, môže obsahovať maximálne 4 uzly. Tento sprievodca vám napovie, ako špecifikovať servery. Oboznámi vás s vytvorením skupiny prostriedkov klastra a vytvorením domény obnovy, keď budete používať prepínateľný hardvér. Keď vytvoríte jednoduchý klaster, server, na ktorom vytvoríte klaster, musí byť jedným z uzlov.

Ak pri vytvorení klastra postupujete podľa sprievodcu novým klastrom v iSeries navigátore, vykonajte tieto kroky:

- 1. V iSeries navigátore rozviňte **Riadiacu centrálu**.
- 2. Kliknite pravým tlačidlom na **Klastre** a vyberte **Nový klaster..**
- 3. Postupujete podľa sprievodcu, a tak vytvorte nový klaster.

Keď vytvoríte klaster, skontrolujte:

- 1. Či ste pridali všetky uzly, ktoré by mali byť v klastri. V iSeries navigátore môžete vytvoriť a riadiť klaster maximálne so štyrmi uzlami.
- 2. Či ste pridali všetky uzly do domény obnovy (na použitie s prepínateľnými hardvérovými skupinami a nezávislými diskovými oblasťami).
- 3. Či ste vytvorili a spustili všetky prepínateľné prostriedky (prepínateľný hardvér, prepínateľný softvér a prepínateľné údaje).

Online pomoc v iSeries navigátore obsahuje podrobné inštrukcie, ako ukončiť tieto úlohy.

#### **Použitie CL príkazov a API**

Na konfiguráciu klastra môžete použiť aj CL príkazy alebo API:

- 1. **Vytvorenie klastra.** Príkaz CRTCLU (Create Cluster) API QcstCreateCluster (Create Cluster)
- 2. **Pridanie uzlov do vášho klastra z aktívneho klastrového uzla.** Príkaz ADDCLUNODE (Add Cluster Node Entry) API QcstAddClusterNodeEntry (Add Cluster Node Entry)
- 3. **Definovanie domén zariadenia.** Ak plánujete používať prepínateľné zariadenia, musíte v doméne zariadenia zahrnúť požadované uzly. Príkaz ADDDEVDMNE (Add Device Domain Entry) API QcstAddDeviceDomainEntry (Add Device Domain Entry)
- 4. **Vytvorenie skupín prostriedkov klastra (CRG).** Príkaz CRTCRG (Create Cluster Resource Group) API QcstCreateClusterResourceGroup (Create Cluster Resource Group)
- 5. **Spustenie skupín klastrových prostriedkov (CRG).** Príkaz STRCRG (Start Cluster Resource Group) API QcstStartClusterResourceGroup (Start Cluster Resource Group)

## **Spravovanie klastrov**

V tejto téme nájdete informácie o niektorých úlohách, ktoré sa týkajú správy vašich klastrov. Ak ste sa ešte nezamýšľali nad typom rozhrania, ktoré budete pri správe vašich klastrov používať, pozrite si skôr, ako budete pokračovať, časť [Riešenia pre správu klastrov.](rzaigplansolutions.htm)

Toto sú niektoré zmeny, ktoré môžete vykonať na klastri po jeho konfigurácii:

#### Úlohy **klastra**

- [Pridanie uzla do klastra](rzaigconfigaddnode.htm)
- v Odstránenie uzla z klastra
- [Spustenie klastrového uzla](rzaigmanagestartnode.htm)
- [Ukončenie klastrového uzla](rzaigmanageendnode.htm)
- [Upravenie klastrovej verzie klastra](rzaigmanageadjustclusterversion.htm) na najnovšiu verziu

#### Úlohy **skupiny klastrových prostriedkov**

- Vytvorenie nových skupín klastrových prostriedkov
- v Vymazanie jestvujúcich skupín klastrových prostriedkov
- Spustenie skupiny klastrových prostriedkov
- Ukončenie skupiny klastrových prostriedkov
- [Zmena domény obnovy pre skupinu klastrových prostriedkov](rzaigmanagechangesrolesrecoverydomain.htm)
- [Vykonanie prepnutia](rzaigmanageperformswitchover.htm)
- [Pridanie uzla do domény zariadení](rzaigmanageaddnodedevicedomain.htm)
- [Odstránenie uzla z domény zariadení](rzaigmanageremovenodedevicedomain.htm)

Táto téma vám pomôže uložiť [konfiguráciu vášho klastra.](rzaigmanagesaveclusterconfig.htm) Možno si budete chcieť prečítať, ako sú štruktúrované [úlohy služieb klastrových prostriedkov](rzaigmanagejobstructure.htm) a ako API klastrov používajú užívateľské fronty. Prečítajte si o tom, ako správne [ukončiť úlohu klastra](rzaigmanageendclusterjob.htm) a ako sledovať [stav klastra.](rzaigmanagemonitor.htm) Tiež sa naučíte, ako vás [funkcia dôveryhodných správ](rzaigconceptsreliablemessagefunction.htm) a [monitorovania aktivity](rzaigconceptsheartbeatmonitor.htm) informujú o stave vášho klastra.

## **Pridanie uzlu do klastra**

#### **Použitie iSeries navigátora**

Musíte mať nainštalovanú [Voľbu 41 \(OS/400 - HA Switchable Resources\)](rzaigplanoption41.htm) a licenčný kľúč.

Jednoduchý klaster, ktorý je podporovaný iSeries navigátorom, môžete vytvoriť s maximálne štyrmi uzlami. Ak sú už v klastri vytvorené štyri uzly, voľba **Pridať uzol...** je zablokovaná. Ak potrebujete rozšíriť klastrovanie nad štyri uzly, použite Klastrové [príkazy a API](rzaigconfigapicl.htm) alebo Midlevérový [produkt obchodných](rzaigplanmiddlewarebps.htm) [partnerov,](rzaigplanmiddlewarebps.htm) na podporu až 128 uzlov.

Pri pridaní uzlu do klastra vykonajte tieto kroky:

- 1. V iSeries navigátore rozviňte Riadiaca centrála.
- 2. Rozviňte **Klastre**.
- 3. Rozviňte klaster, ktorému chcete pridať uzol.
- 4. Kliknite pravým tlačidlom myši na **Uzly** a vyberte **Pridať uzol...**

#### **Použitie klastrových príkazov a API**

Na pridanie uzlu do klastra môžete ešte použiť:

- Príkaz ADDCLUNODE (Add Cluster Node Entry)
- API QcstAddClusterNodeEntry (Add Cluster Node Entry)

## **Spustenie klastrového uzla**

Spustenie klastrového uzla spustí na tomto uzle služby klastrových prostriedkov. Od verzie 3 sa uzol môže spustiť sám a bude schopný opätovne sa pripojiť k aktívnemu klastru, ak v ňom nájde aktívny uzol.

#### **Použitie produktu iSeries Navigator**

Tento spôsob si vyžaduje, aby bol nainštalovaný a licencovaný [Option 41 \(OS/400 - HA Switchable](rzaigplanoption41.htm) [Resources\).](rzaigplanoption41.htm)

Keď sú služby klastrových prostriedkov na určenom uzle úspešne spustené, nastaví sa stav uzla na *Spustený*.

Pri spustení klastrovania na uzle dodržte tento postup:

- 1. V produkte iSeries Navigator, vyberte **Riadiacu centrálu**.
- 2. Vyberte **Klastre**.
- 3. Vyberte klaster obsahujúci uzol, na ktorom by ste chceli spustiť klastrovanie.
- 4. Kliknite na **Uzly**.
- 5. Pravým tlačidlom myši kliknite na uzol, na ktorom by ste chceli spustiť klastrovanie a vyberte **Klaster > Spustiť...**

#### **Použitie príkazov CL a API**

Na spustenie uzla môžete použiť aj príkazy CL a API. Keď sú služby klastrových prostriedkov na určenom uzle úspešne spustené, nastaví sa stav uzla na *Aktívny*.

- Príkaz Start Cluster Node (STRCLUNOD)
- API QcstStartClusterNode (Start Cluster Node)

## **Prispôsobenie verzie klastra**

[Verzia klastra](rzaigplanclusterversions.htm) definuje úroveň, na ktorej všetky uzly klastra navzájom aktívne komunikujú. Verziovanie klastra je metóda, ktorá umožňuje klastru, aby obsahoval systémy rôznych úrovní vydania, ktoré plne spolupracujú s použitím určenej úrovne komunikačného protokolu.

Keď chcete zmeniť verziu klastra, všetky uzly klastra musia byť v tej istej potenciálnej verzii. Verziu klastra môžete zmeniť spojením potencálnych verzií. Tým je povolené použitie novej funkcie. Verziu klastra môžete zvyšovať iba postupne o jednu úroveň. Znížiť ju môžete iba tak, že klaster vymažete a vytvoríte ho v nižšej verzii. Aktuálna verzia klastra je na začiatku nastavená podľa prvého uzla v klastri. Ďalšie uzly, ktoré pridáte do klastra, musia mať rovnakú alebo nasledujúcu verziu, inak sa nedajú do klastra pridať.

#### **Použitie iSeries navigátora**

Musíte mať nainštalovanú [Voľbu 41 \(OS/400 - HA Switchable Resources\)](rzaigplanoption41.htm) a licenčný kľúč.

Ak chcete nastaviť verziu klastra, vykonajte tieto kroky:

- 1. V iSeries navigátore rozviňte **Riadiaca centrála**.
- 2. Rozviňte **Klastre**.
- 3. Stlačte pravé tlačidlo na klastri a vyberte **Vlastnosti**.
- 4. Zmeňte verziu klastra na verziu, ktorú potrebujete.

#### **Použitie klastrových príkazov a API**

Ak chcete nastaviť verziu klastra, môžete použiť aj nasledovné:

• Príkaz CRTCRG (Create Cluster Resource Group)

• API QcstAdjustClusterVersion (Adjust Cluster Version)

## **Zmena domény obnovy pre skupinu klastrových prostriedkov**

Môžete meniť úlohy uzlov v [doméne obnovy](rzaigconceptsrecoverydomain.htm) pre skupinu klastrových prostriedkov, ako aj pridávať a odstraňovať uzly z a do domény obnovy.

#### **Použitie produktu iSeries Navigator**

Tento spôsob si vyžaduje, aby bol nainštalovaný a licencovaný [Option 41 \(OS/400 - HA Switchable](rzaigplanoption41.htm) [Resources\).](rzaigplanoption41.htm)

Ak chcete meniť úlohy uzlov v doméne obnovy pre skupinu klastrových prostriedkov (prepínateľný hardvér, prepínateľný softvér, alebo prepínateľné údaje), alebo ak chcete pridávať a odstraňovať uzly z domény obnovy, postupujte nasledovne:

- 1. V produkte iSeries Navigator, vyberte **Riadiacu centrálu**.
- 2. Vyberte **Klastre**.
- 3. Vyberte klaster obsahujúci prepínateľný hardvér, softvér, alebo údaje, pre ktoré chcete zmeniť doménu obnovy.
- 4. Vyberte konkrétny prepínateľný hardvér, softvér, alebo údaje.
- 5. Kliknite pravým tlačidlom myši na prepínateľný hardvér, softvér, alebo údaje a označte **Vlastnosti**.
- 6. Vyberte stránku **Doména obnovy**.

Kliknutím na stránku Pomoc k doméne obnovy získate inštrukcie o tom, ako meniť úlohy uzlov, ako ich pridávať a odoberať.

#### **Použitie príkazov CL a API**

Ak chcete meniť úlohu uzlov v doméne obnovy, alebo ak ich chcete pridávať a odoberať, použite nasledujúce príkazy CL a rozhrania API:

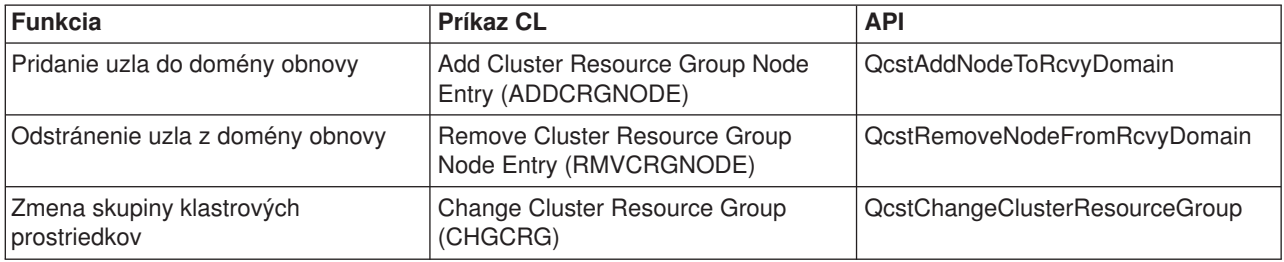

## **Vykonanie prepnutia**

Vykonanie manuálneho [prepnutia](rzaigconceptsswitchover.htm) spôsobí, že aktuálny primárny uzol sa prepne na zálohový uzol, ktorý je zadaný [v doméne obnovy](rzaigconceptsrecoverydomain.htm) skupiny klastrových prostriedkov. Pri prepnutí sa aktuálna rola uzla v doméne obnovy skupiny prostriedkov klastra zmení takto:

- v Aktuálnemu primárnemu uzlu sa priradí rola poslednej aktívnej zálohy.
- K aktuálnej prvej zálohe sa priradí primárna rola.
- v Nasledujúce zálohy sa posunú o jednu v poradí zálohovania.

Prevzatie služby sa môže vykonať iba v CRG, ktorá je v stave AKTÍVNA.

**Poznámka:** Keď vykonáte prepnutie služby na prepínateľnej hardvérovej skupine (CRG pre zariadenia), mali by ste vykonať aj synchronizáciu názvu užívateľského profilu, UID a GID.

#### **Použitie iSeries navigátora**

Musíte mať nainštalovanú [Voľbu 41 \(OS/400 - HA Switchable Resources\)](rzaigplanoption41.htm) a licenčný kľúč.

Keď chcete prepnúť prostriedok - prepínateľnú hardvérovú skupinu, prepínateľný softvérový produkt alebo prepínateľnú údajovú skupinu - z primárneho uzla na zálohový uzol v doméne obnovy, tak musí byť prostriedok v stave **Spustený**.

Pri vykonaní prepnutia prostriedku vykonajte tieto kroky:

- 1. V iSeries navigátore rozviňte **Riadiaca centrála**.
- 2. Rozviňte **Klastre**.
- 3. Rozviňte klaster obsahujúci požadovaný prostriedok.
- 4. Kliknite na **Prepínateľný hardvér**, **Prepínateľný softvér** alebo **Prepínateľné údaje**.
- 5. Kliknite pravým tlačidlom na požadovaný prostriedok a vyberte **Prepínač...**

#### **Použitie klastrových API**

Na vykonanie prepnutia môžete použiť aj:

- Príkaz CHGCRGPRI (Change Cluster Resource Group Primary)
- API QcstInitiateSwitchOver (Initiate Switchover)

## **Pridanie uzla do domény zariadení**

[doména zariadení](rzaigconceptsdevicedomain.htm) je podskupina uzlov v klastri, ktorá zdieľa prostriedky zariadení. Skôr, než môže byť uzol pridaný do domény obnovy skupiny klastrových prostriedkov (CRG), musí byť najprv určený ako člen domény zariadení. Všetky uzly, ktoré budú v doméne obnovy pre CRG zariadení, musia byť v rovnakej doméne zariadení. Uzol klastra môže patriť najviac jednej doméne zariadení.

Aby ste mohli vytvárať a spravovať domény zariadení, musíte mať nainštalovaný [Option 41 \(OS/400 - HA](rzaigplanoption41.htm) [Switchable Resources\)](rzaigplanoption41.htm) a na všetkých uzloch klastra, ktoré budú v doméne zariadení, musí byť platný licenčný kľúč.

#### **Použitie produktu iSeries Navigator**

Pri pridávaní uzla do domény zariadení pomocou produktu iSeries Navigator postupujte takto:

- 1. V produkte iSeries Navigator, vyberte **Riadiacu centrálu**.
- 2. Vyberte **Klastre**.
- 3. Vyberte klaster, ktorý obsahuje uzol, ktorý by ste chceli pridať do domény zariadení.
- 4. Kliknite na **Uzly**.
- 5. Pravým tlačidlom myši kliknite na uzol, ktorý by ste chceli pridať do domény zariadení a vyberte **Vlastnosti**.
- 6. Na stránke **Klastrovanie** zadajte do poľa **Doména zariadení** názov domény zariadení, do ktorej by ste uzol radi pridali.

#### **Použitie príkazov CL a API**

Na pridanie uzla do domény zariadení môžete použiť:

- Príkaz ADDDEVDMNE (Add Device Domain Entry)
- API QcstAddDeviceDomainEntry (Add Device Domain Entry)

## **Odstránenie uzla z domény pre zariadenia**

[Doména pre zariadenia](rzaigconceptsdevicedomain.htm) je podmnožina klastrových uzlov, ktoré zdieľajú prostriedky pre zariadenie.

#### **Upozornenie**

Buďte opatrní pri odstraňovaní uzla z domény pre zariadenia. Ak odstraňujete z domény pre zariadenia uzol, ktorý je práve primárnym bodom prístupu pre ľubovoľné nezávislé diskové oblasti, tak sa odstránia aj tieto nezávislé diskové oblasti spolu s uzlom, ktorý je odstránený. Následkom toho sa k týmto nezávislým diskovým oblastiam nebude môcť pristúpiť zo žiadnych iných uzlov v doméne pre zariadenia.

Ak odstránite uzol z domény pre zariadenia, tak ho nebudete môcť pridať do tej istej domény pre zariadenia v prípade, že jeden alebo viac klastrových uzlov patria do tej istej domény pre zariadenia. Aby bolo možné pridať uzol späť do domény pre zariadenia, musíte vykonať tieto kroky:

1. Vymažte nezávislé diskové oblasti, ktoré súčasne patria uzlu, ktorý idete pridať do domény pre zariadenia.

2. Reštartujte systém (IPL) na uzle.

3. Pridajte uzol do domény pre zariadenia. Pozrite si tému [Pridanie uzlu do domény pre zariadenia.](rzaigmanageaddnodedevicedomain.htm)

4. Opätovne vytvorte nezávislé diskové oblasti, ktoré ste vymazali v kroku 1. Pozrite si tému Pridanie nezávislej diskovej jednotky alebo diskovej oblasti.

#### **Použitie iSeries navigátora**

Musíte mať nainštalovanú [Voľbu 41 \(OS/400 - HA Switchable Resources\)](rzaigplanoption41.htm) a licenčný kľúč.

Pri odstraňovaní uzlu z domény pre zariadenia v iSeries navigátore vykonajte nasledujúce kroky:

- 1. V iSeries navigátore rozviňte **Riadiaca centrála**.
- 2. Rozviňte **Klastre**.
- 3. Rozviňte klaster, ktorý obsahuje uzol, ktorý chcete odstrániť z domény pre zariadenia.
- 4. Kliknite na **Uzly**.
- 5. Kliknite pravým tlačidlom na uzol, ktorý idete odstrániť z domény pre zariadenie a vyberte **Vlastnosti**.
- 6. Na strane Klastrovanie vymažte zadanú hodnotu v poli **Doména pre zariadenie**.

#### **Použitie CL príkazov a API**

Na odstránenie uzla z domény pre zariadenie môžete použiť:

- Príkaz RMVDEVDMNE (Remove Device Domain Entry)
- API QcstRemoveDeviceDomainEntry (Remove Device Domain Entry)

## **Monitorovanie stavu klastra**

Služby klastrových prostriedkov vykonávajú základné monitorovanie klastra a jeho komponentov pomocou [funkcie dôveryhodných správ](rzaigconceptsreliablemessagefunction.htm) a [monitorovania aktivity](rzaigconceptsheartbeatmonitor.htm) a ak je to nutné, vykonajú potrebné akcie.

Stav klastra a jeho komponentov môžete monitorovať aj manuálne.

#### **Použitie produktu iSeries Navigator**

Tento spôsob si vyžaduje, aby bol nainštalovaný a licencovaný [Option 41 \(OS/400 - HA Switchable](rzaigplanoption41.htm) [Resources\).](rzaigplanoption41.htm)

Ak chcete monitorovať stav klastra v produkte iSeries Navigator:

- 1. V produkte iSeries Navigator vyberte Riadiacu centrálu.
- 2. Vyberte **Klastre**.

3. Nájdite v adresároch produktu iSeries Navigator klaster, pri ktorom chcete v stĺpci Stav v zozname produktu iSeries Navigator, prezerať stav klastra, jeho uzlov a prostriedkov. Popisy možných hodnôt v stĺpci Stav vám ponúka online pomoc. Môžete tiež na komponent klastra kliknúť pravým tlačidlom myši, vybrať **Vlastnosti** a prezrieť si informácie o tomto klastri.

#### **Použitie príkazov CL a API**

Na monitorovanie stavu klastra môžete použiť aj tieto príkazy a API:

#### **Informácie o klastri**

Získava informácie o klastri, ako napríklad uzly v klastri, na ktorom uzle budú použité aké IP adresy adaptéra a stav každého uzla v klastri.

- príkaz Display Cluster Information (DSPCLUINF)
- API QcstListClusterInfo (List Cluster Information)
- QcstListDeviceDomainInfo (List Device Domain Info)
- API QcstRetrieveCRSInfo (Retrieve Cluster Resource Services Information)
- API QcstRetrieveClusterInfo (Retrieve Cluster Information)

#### **Informácie o skupine klastrových prostriedkov**

Vytvorí zoznam skupín klastrových prostriedkov a informácií o skupine klastrových prostriedkov v klastri, ako napríklad názov primárneho uzla pre každú CRG v klastri.

- príkaz Display Cluster Resource Group Information (DSPCRGINF)
- API QcstListClusterResourceGroups (List Cluster Resource Groups)
- API QcstListClusterResourceGroupInf (List Cluster Resource Group Information)

## **Výkon klastra**

Keď sú vykonané zmeny na klastri, môže to ovplyvniť réžiu spravovania klastra. Jediné prostriedky, ktoré klastrovanie vyžaduje, sú prostriedky nevyhnutné na vykonávanie [monitorovania aktivity,](rzaigconceptsheartbeatmonitor.htm) na spravovanie skupín klastrových prostriedkov a klastrových uzlov a na zvládnutie správ medzi skupinami klastrových prostriedkov a klastrovými uzlami. Ak je vaše klastrovacie prostredie funkčné, jediné vylepšenie réžie môže nastať, ak urobíte zmeny na klastri.

V rámci normálneho fungujúceho prostredia by ste tak dosiahli minimálny zásah do činnosti klastrovaných systémov.

Ak chcete dosiahnuť čo najvyšší výkon vašich klastrovaných serverov, prezrite si tieto témy:

- v [Vyváženie zaťaženia klastrovej siete](rzaigplanbalancenetworkload.htm)
- [Ladenie výkonu klastra](rzaigmanagetune.htm)

### **Vyváženie zaťaženia klastrovej siete**

Zaťaženie siete je možné vyvážiť rozdelením vašej práce medzi komunikačnými linkami, ktoré používate na spojenie uzlov. Čím viac vyvážite zaťaženie s čo najmenším využitím prostriedkov, tým bezproblémovejšie bude fungovať váš systém.

Pozrite si [zaťaženie CPU na záložných uzloch,](rzaigplancpuloadbackup.htm) kde nájdete viac informácií o udržaní hladkého behu vašich záložných systémov.

#### **Ladenie výkonu klastra**

Pretože existujú potenciálne podstatné rozdiely vo vašom komunikačnom prostredí, máte možnosť prispôsobiť premenné, ktoré sa týkajú klastrovej komunikácie, aby čo najlepšie vyhovovali vášmu prostrediu. Štandardné hodnoty by mali byť akceptovateľné pre väčšinu bežných prostredí. Ak vaše špecifické

prostredie nie je veľmi vhodné pre tieto štandardy, môžete si klastrovú komunikáciu prispôsobiť, aby lepšie vyhovovala vášmu prostrediu. Sú možné dve úrovne prispôsobenia.

**Základná úroveň prispôsobenia** vám umožňuje nastaviť parametre ladenia na prednastavené hodnoty určené pre vysoké, nízke a normálne hodnoty intervalu vyhradeného času a posielania správ. Keď je vybratá normálna úroveň, pre parametre výkonu komunikácií klastra a konfiguráciu sa použijú štandardné hodnoty. Výber nízkej úrovne spôsobí zvýšenie intervalu kontrolných signálov klastrovania a rôznych hodnôt prekročenia časového limitu správ. S menším počtom kontrolných signálov a dlhšími hodnotami časového limitu bude klaster menej citlivý na komunikačné zlyhania. Výber vysokej úrovne spôsobí, že klastrovanie zníži interval kontrolných signálov a rôzne hodnoty časového intervalu správ. S častejšími kontrolnými signálmi a kratšími časovými limitmi bude klaster citlivejší na komunikačné zlyhania.

**Prispôsobenie vyššej úrovne** je tiež dostupné tak, že jednotlivé parametre môžu byť prispôsobené v rámci preddefinovaných rozsahov hodnôt. Toto umožňuje jemnejšie prispôsobenie, aby sa vyhovelo všetkým zvláštnym požiadavkám vášho komunikačného prostredia. Ak je vyžadovaná rozšírená úroveň prispôsobenia, odporúča sa, aby ste si vyžiadali pomoc od IBM alebo ekvivalentnú. Nesprávne nastavenie individuálnych parametrov môže mať ľahko za následok pokles výkonu.

Viac informácií o konkrétnych dostupných parametroch a ich povolených hodnotách nájdete v častiach Prispôsobiteľné [parametre klastrovej komunikácie](rzaigmanagetunablecommparameters.htm) a API QcstChgClusterResourceServices (Change Cluster Resource Services).

## **Ukončenie klastrových úloh**

Nikdy by ste sa nemali pokúšať a priame zastavenie klastrovej úlohy. Ak potrebujete zastaviť čokoľvek, čo je spustené v klastrovom prostredí, mali by ste:

- 1. Ukončiť [uzol klastra.](rzaigmanageendnode.htm)
- 2. Vyriešiť problém.
- 3. Spustiť [uzol klastra.](rzaigmanagestartnode.htm)

## **Štruktúra úloh a užívateľské fronty**

Štruktúra úloh služieb klastrových prostriedkov

Služby klastrových prostriedkov sa skladajú z množiny súbežných úloh. Keď je na servere aktívne klastrovanie, nasledujúce úlohy sa spúšťajú v QSYSWRK subsystéme pod QSYS užívateľským profilom. Úlohy sa spúšťajú použitím QDFTJOBD popisu úlohy, ale s úrovňou protokolovania nastavenou tak, aby sa vyrobil protokol úlohy.

- Kontrola klastra sa skladá z jednej úlohy, ktorá sa nazýva QCSTCTL.
- v Riadenie skupiny klastrových prostriedkov sa skladá z jednej úlohy, ktorá sa nazýva QCSTCRGM.
- Skupina klastrových prostriedkov pozostáva z jednej úlohy na každý objekt skupiny klastrových prostriedkov. Názov úlohy je rovnaký ako názov skupiny klastrových prostriedkov.
- v Keď je odolnej CRG pre zariadenia nastavená jedna alebo viac položiek zo zoznamu zariadení tak, aby online synchronizovali pri prepnutí alebo prevzatí úlohy, odošlú sa ďalšie úlohy, aby vykonali zmenu vo funkcii.

Úlohy QCSTCTL a QCSTCRGM sú rozhodujúcimi úlohami klastra. To znamená, že úlohy musia bežať v danom poradí, aby bol uzol v klastri aktívny.

Väčšina rozhraní API skupín klastrových prostriedkov má za následok odoslanie osobitných úloh, ktoré používajú označený užívateľský profil, keď je vytvorená skupina klastrových prostriedkov. V odoslaných úlohách je volaný ukončovací program, ktorý je definovaný v skupine klastrových prostriedkov. Štandardne sú úlohy odoslané do frontu úloh QBATCH. Obvykle je tento front úloh použitý pre tvorbu dávkových úloh a oneskorí alebo zamedzí dokončenie ukončovacích programov. Aby mohli byť API spustené efektívne, vytvorte osobitný užívateľský profil, popis úlohy a front úloh, ktoré použijú skupiny

klastrových prostriedkov. Špecifikujte nový užívateľský profil pre všetky skupiny klastrových prostriedkov, ktoré vytvoríte. Ten istý program sa spracúva vo všetkých uzloch domény obnovy, ktorá je definovaná pre skupinu klastrových prostriedkov.

#### **Rozhrania API klastra, ktoré používajú užívateľské fronty**

Funkcie volané z API, ktoré obsahujú parameter informácií o výsledkoch, sa vykonávajú asynchrónne a posielajú výsledky do užívateľského frontu, keď API ukončí spracovanie. Užívateľský front musí byť vytvorený pred volaním API. Užívateľský front môžete vytvoriť s použitím API vytvorenia užívateľského frontu (QUSCRTUQ). Front musí byť vytvorený ako kľúčovaný front. Kľúč pre užívateľský front je popísaný vo formáte položky frontu užívateľa. Meno užívateľského frontu je poslané do API. Ďalšie informácie o užívateľských frontoch nájdete v téme API klastra používajúce užívateľské fronty.

Keď je použité API distribuovaných informácií (QcstDistributeInformation) , informácia, ktorá je poslaná medzi uzlami, je umiestnená v užívateľskom fronte, ktorý bol zadaný pri vytvorení CRG. Užívateľ musí najprv vytvoriť tento front vo všetkých aktívnych uzloch v doméne obnovy, ešte pred použitím API na distribuovanie informácií. Pozrite si témy Príkaz vytvorenia klastra (CRTCLU) a API vytvorenia skupín prostriedkov klastra (QcstCreateClusterResourceGroup) , kde nájdete podrobnejšie informácie, kedy musí existovať front distribuovaných informácií.

Front správ o prevzatí služby dostáva správy ohľadne činností prevzatia služby. Bližšie informácie nájdete v téme [Front správ o prevzatí](rzaigconceptsfailovermessagequeue.htm) služby.

## **Udržiavanie užívateľských profilov na všetkých uzloch**

Pretože neexistuje centrálna správa bezpečnosti na aktualizáciu uzlov, užívateľské profily nie sú automaticky aktualizované vo všetkých uzloch klastra. Zabezpečte aktualizáciu bezpečnostných informácií na všetkých uzloch, aby ste zabezpečili, že všetky verejné alebo súkromné oprávnenia spojené so všetkými klastrovými objektmi, skupinami klastrových prostriedkov, aplikáciami alebo údajmi majú správnu úroveň bezpečnosti.

Jeden mechanizmus, ako to dosiahnuť, je použitie Riadiacej centrály v produkte iSeries Navigator na vykonanie funkcií administrátora alebo operátora v rámci niekoľkých systémov a skupín systémov. Táto podpora obsahuje niektoré spoločné úlohy správy užívateľov, ktoré musia operátori vykonať na viacerých systémoch v ich klastroch. Riadiaca centrála umožňuje, aby boli funkcie užívateľského profilu vykonané proti skupine systémov. Správca môže špecifikovať príkaz, ktorý sa vykoná na cieľových systémoch, keď vytvárate užívateľský profil.

Podrobnosti nájdete v časti Správa užívateľov a skupín pomocou Riadiacej centrály.

## **Zálohovanie a obnova klastrov**

Ak na vašom systéme implementujete klastrovanie, je stále dôležité, aby ste na ochranu svojich údajov vytvorili stratégiu zálohovania a obnovy. Ak neviete, prečo by ste mali takúto stratégiu chcieť a ako ju vytvoriť, pozrite si Plánovanie stratégie zálohovania a obnovy.

Ak zamýšľate použiť klastrovanie ako vašu zálohovaciu stratégiu tým spôsobom, že jeden systém je v prevádzke, zatiaľ čo iný systém je nefunkčný pokiaľ je v procese zálohovania, je vhodné, aby ste mali v klastri minimálne tri systémy. Tak budete mať v prípade zlyhania vždy jeden systém, na ktorý je možné urobiť prepnutie.

Viac informácií o procedúrach zálohovania a obnovy nájdete v časti [Obnova klastra zo zálohovacích pások.](rzaigtroubleshootrestorecluster.htm)

#### **Ukladanie a obnovovanie skupín klastrových prostriedkov**

Ukladať skupinu klastrových prostriedkov je možné, keď je klaster aktívny alebo neaktívny. Pre obnovu skupiny klastrových prostriedkov platia nasledovné obmedzenia:

- v Ak je klaster funkčný a skupina klastrových prostriedkov je klastru známa, nemôžete obnoviť skupinu klastrových prostriedkov.
- v Ak uzol nie je nakonfigurovaný pre klaster, nemôžete obnoviť skupinu klastrových prostriedkov.

Skupinu klastrových prostriedkov môžete obnoviť, ak je klaster aktívny, tento klaster nepozná túto skupinu klastrových prostriedkov, uzol je v doméne obnovy tejto skupiny klastrových prostriedkov a názov klastra sa zhoduje s tým, ktorý je uvedený v tejto skupine klastrových prostriedkov. Skupinu klastrových prostriedkov môžete obnoviť, ak ja klaster nakonfigurovaný, ale nie je aktívny na tomto uzle, a ak tento uzol je v doméne obnovy tejto skupiny klastrových prostriedkov.

#### **Príprava na katastrofu**

V prípade havárie budete musieť rekonfigurovať klaster. Aby ste na to boli pripravení, odporúčame vám, aby ste si uložili konfiguračné informácie vášho klastra a aby ste si odložili aj ich vytlačenú verziu.

- 1. Po vykonaní zmien v konfigurácii klastra použite príkaz Save Configuration (SAVCFG, alebo príkaz Save System (SAVSYS), aby boli vnútorné informácie klastra aktuálne a rovnaké na všetkých uzloch v klastri. V časti Ukladanie konfiguračných informácií nájdete podrobnosti o použití príkazov SAVCFG, alebo SAVSYS.
- 2. Zakaždým, keď zmeníte konfiguračné informácie klastra, vytlačte si ich kópiu. Podrobnosti nájdete v časti Tlačenie systémových informácií. Kópiu týchto informácií majte uloženú pri zálohovacích páskach, aby ste ju mohli použiť, ak by ste v prípade havárie museli rekonfigurovať celý klaster.

Informácie o obnove nájdete v:

• Obnova klastrov po [úplnej strate systému](rzaigtroubleshootrecoversystemloss.htm)

## **Uloženie konfigurácie klastra**

Môžete použiť príkaz SAVSYS (Save System), ktorý uloží celý váš systém, nie len klaster, ktorý ste práve konfigurovali. Môžete použiť príkaz SAVCFG (Save Configuration) a uložiť váš konfigurovaný systém.

Na uloženie vašich objektov skupiny klastrových prostriedkov, môžete použiť nasledujúce príkazy:

• SAVOBJ(QUSRSYS/\*ALL)

**Poznámka:** Objekty skupiny klastrových prostriedkov môžu byť uložené len pre aktuálne vydanie.

V časti [Zálohovanie a obnova klastrov](rzaigconfigbackupandrecovery.htm) nájdete úvahy o ukladaní a obnove skupín klastrových prostriedkov.

## **Príklady: Konfigurácie klastrov**

Pomocou týchto vzorových konfigurácií klastrov môžete lepšie pochopiť možnosti plánovania a implementácie klastrov vo vašom prostredí.

Nasledujúce konfigurácie sú príkladmi niektorých bežných implementácii klastrov:

- v [Príklad: Jednoduchý](rzaigscenariossimpletwonode.htm) dvojuzlový klaster
- v Príklad: [Štvoruzlový](rzaigscenariosfournode.htm) klaster
- v [Príklad: Klaster s prepínateľným diskom s použitím nezávislých diskových oblastí](rzaigscenariosswitcheddiskiasp.htm)

## **Príklad: Jednoduchý dvojuzlový klaster**

V táto ukážková konfigurácia poskytuje:

- Jednosmerná replikácia a prevzatie služby
- Dvojvrstvové prostredie
- Spoločný presun aplikácií a údajov

• Zálohovanie používané pre offline spracovanie údajov

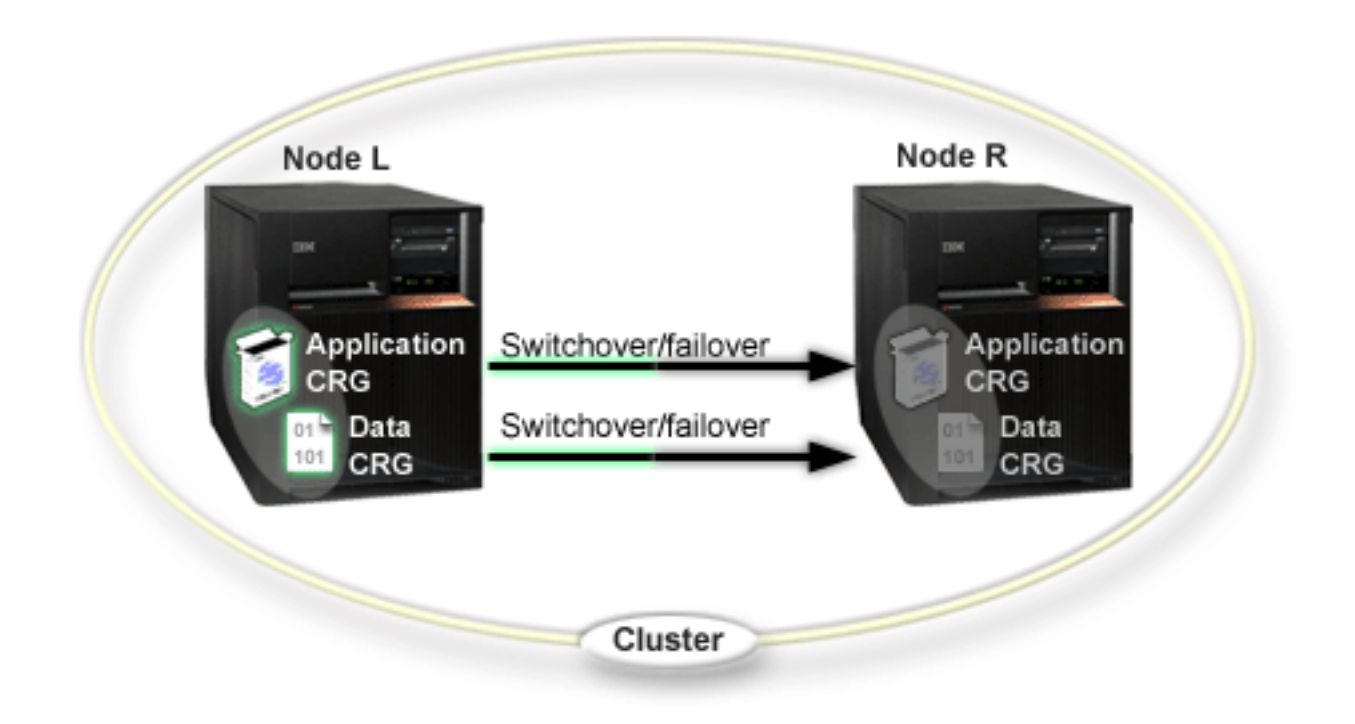

V tomto príklade je Uzol L primárnym uzlom dvoch skupín klastrových prostriedkov, aplikačnej CRG a údajovej CRG. V Uzle L budú periodicky spustené dva ukončovacie programy aplikačnej CRG. Dôvodom pre dva ukončovacie programy bežiace v rovnakom čase je situácia, keď zavoláte spustenie CRG API, spustí sa ukončovací program a beží plynule, pokiaľ je aplikačná CRG aktívna. Ak zavoláte ukončenie CRG API aplikačnej CRG, spustí sa ďalší ukončovací program. Uzol R je prvým a jediným zálohovým uzlom, ktorý je navrhnutý pre každú skupinu klastrových prostriedkov. Údaje, ktoré sú priradené k údajovej CRG a informácie, ktoré sú priradené k aplikačnej CRG, sa replikujú z Uzla L na Uzol R. Ak zlyhá Uzol L, alebo ak sa musí odpojiť kvôli administratívnym príčinám, potom sa spustí akcia prevzatie alebo prepnutie služby a Uzol R sa stane primárnym uzlom prístupu pre obe skupiny prostriedkov klastra. Uzol R prevezme adresu internetového protokolu (IP), ktorá je definovaná pre aplikačnú CRG.

**Poznámka:** Kým je uzol L odpojený, používanie systému je nechránené, lebo nie je žiadna záloha, ak by zlyhal aj Uzol R. Keď sa Uzol L obnoví a pripojí ku klastru, vykoná sa záloha oboch skupín prostriedkov klastra. Vtedy bude replikácia z Uzlu R na Uzol L. Ak by ste chceli, aby Uzol L mal primárnu rolu, malo by sa vykonať administratívne prepnutie služby.

# **Príklad: Štvoruzlový klaster**

Táto ukážka konfigurácie poskytuje nasledovné:

- v Dvojsmernú replikáciu a zotavenie po zlyhaní
- Trojvrstvové prostredie
- v Aplikácie a údaje sa presúvajú nezávisle
- · Zálohovanie je použité na normálnu produkciu rozličných pracovných zaťažení

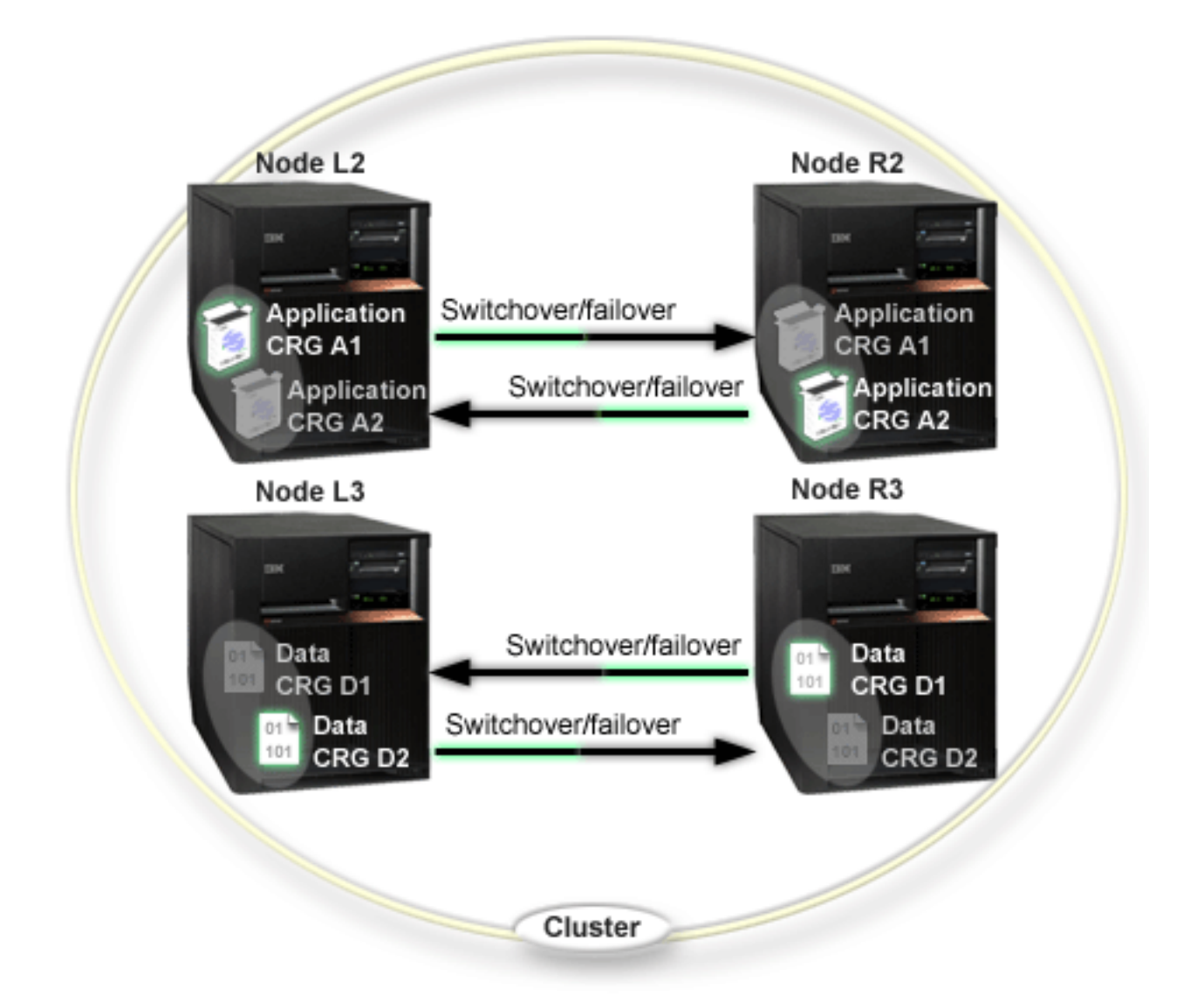

Príklad klastra so štyrmi uzlami ukazuje akú flexibilitu môžeme dosiahnuť klastrom iSeries. Sú tam dve aplikačné skupiny klastrových prostriedkov (A1 a A2) a dve údajové skupiny klastrových prostriedkov (D1 a D2). Údaje spojené s D1 sú kritickými údajmi aplikácie spojenej s A1. Údaje spojené s D2 sú kritickými údajmi pre aplikáciu spojenú s A2. Keďže ide o trojvrstvové prostredie, existuje aplikácia na druhej vrstve (Uzol L2 a Uzol R2) a údaje sú oddelené v tretej vrstve (Uzol L3 a Uzol R3).

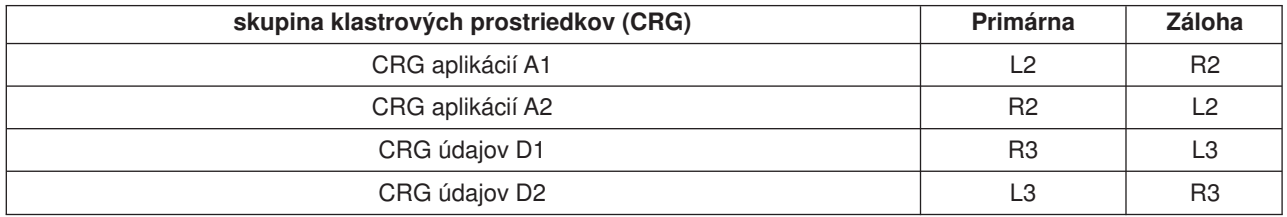

Toto umožňuje možnosť vzájomného prevzatia na aplikačnej, aj údajovej úrovni. Všetky štyri uzly sú použité pre normálnu produkciu. Tiež sú použité na zálohovanie iných systémov v klastri. V klastri by mali byť stále prístupné tieto dve aplikácie a s nimi spojené údaje. Samostatný výpadok ktoréhokoľvek uzla dostupnosť nenaruší. Dostupnosť navyše nenaruší ani súčasný výpadok jedného uzla na aplikačnej a jedného na údajovej úrovni.

**Poznámka:** V akomkoľvek prípade je vtedy klaster nechránený a kým uzol nefunguje, nebudú niektoré klastrové prostriedky replikované. Tomu sa môžete vyhnúť, ak budete mať na každý kritický klastrový prostriedok viac, než jednu zálohu.

## **Príklad: Klaster s prepínateľným diskom s použitím nezávislých diskových oblastí**

Klaster, ktorý používa technológiu prepínania diskov, poskytuje alternatívu k replikácii údajov. V klastri s prepínateľnými diskami sú už údaje obsiahnuté v nezávislých diskových oblastiach (známych aj ako nezávislé ASP).

Viac príkladov implementácie prepínateľných diskových oblastí predstavujúcich viac vzorových konfigurácií, než príklad zobrazený nižšie, nájdete v časti Konfigurácie nezávislých diskových oblastí.

Táto ukážka konfigurácie poskytuje nasledovné:

- Jednu prepínateľnú diskovú oblasť s nevyužitým záložným serverom. Táto nezávislá disková oblasť je súčasťou skupiny prepínateľných diskových jednotiek.
- Dvojvrstvové prostredie
- Aplikácie a údaje sa presúvajú spolu
- Zálohovanie použité pri rozličných pracovných vyťaženiach nie je s týmito aplikačnými údajmi spojené
- v Žiadna replikácia údajov; v tomto klastri existuje len jedna kópia týchto údajov

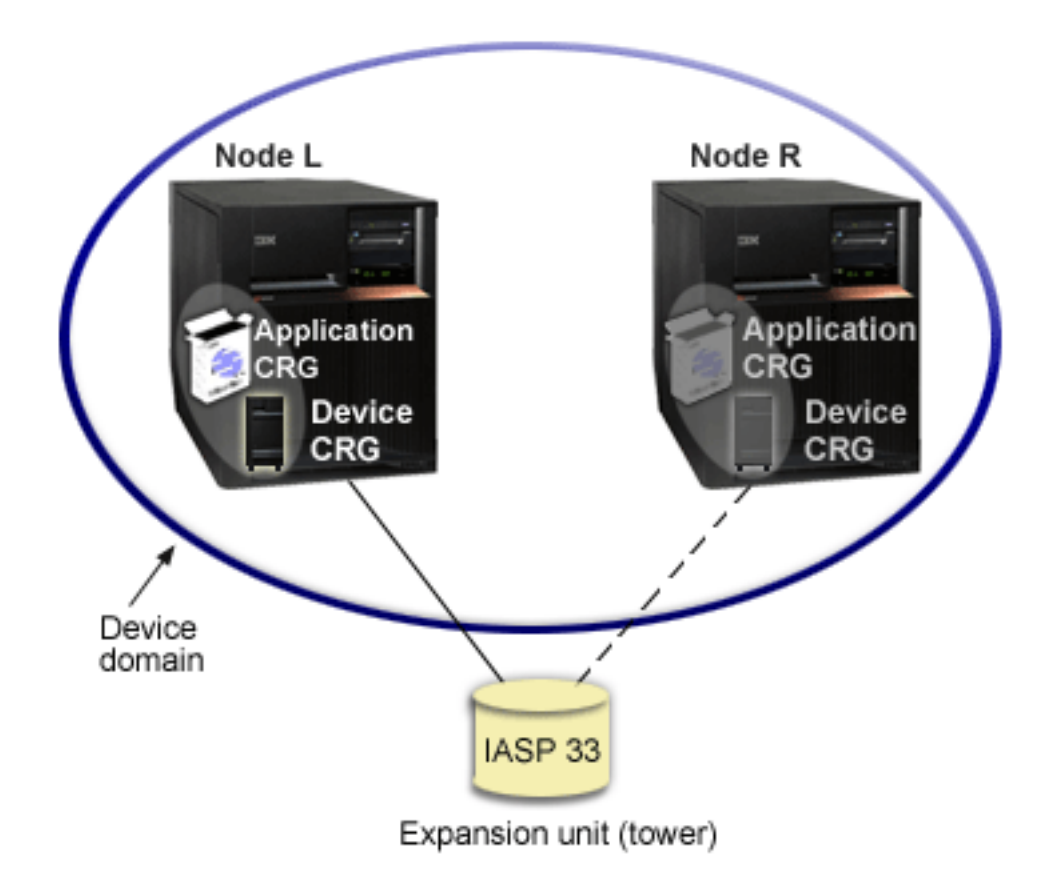

Podľa tohto príkladu patria Uzol L a Uzol R do rovnakej domény zariadení. Uzol L práve funguje ako primárny uzol pre dve skupiny klastrových prostriedkov - CRG aplikácií a CRG zariadení. Uzol R je prvý (a jediný) záložný uzol pre obe skupiny klastrových prostriedkov. Údaje, spojené s CRG zariadení, sú súčasťou prepínateľného zariadenia, ako napríklad externej skladovacej jednotky (veža). Relevantné informácie o aplikácii spojené s CRG aplikácií sú uložené buď v rovnakej veži, alebo sú replikované z Uzla L na Uzol R. Ak Uzol L zlyhá, alebo musí byť z administračných dôvodov vypnutý, stane sa Uzol R primárnym uzlom pre obe skupiny klastrových prostriedkov. Uzol R prevezme IP adresu definovanú v CRG aplikácií. Uzol R taktiež prevezme vlastníctvo prepínateľného zariadenia určeného v CRG zariadení.

**Poznámka:** Kým je Uzol L vypnutý nie je dostupnosť systému chránená, pretože neexistuje žiaden záložný uzol, ak by došlo k zlyhaniu Uzla R. Keď je Uzol L obnovený, alebo sa opäť pripojí ku klastru, stane sa záložným pre obe skupiny klastrových prostriedkov. Ak chcete, aby bol znova primárny, musíte vykonať administračné prepnutie.

## **Riešenie klastrových problémov**

Niekedy sa môže stať, že klaster nepracuje správne. Táto téma ponúka informácie o problémoch, ktoré sa môžu objaviť pri práci s klastrami.

#### **Zistite, [či nastal problém](rzaigtroubleshootdetermineproblem.htm)**

Tu začnite určovať vaše klastrové problémy.

#### **Typické klastové [problémy](rzaigtroubleshootcommonproblems.htm)**

Táto téma uvádza niekoľko najbežnejších klastrových problémov spolu so spôsobmi, ako im zabrániť a odstrániť ich.

#### **[Chyby oddielu](rzaigtroubleshootpartitionerrors.htm)**

Určité klastrové stavy je možné jednoducho opraviť. Ak nastane delenie klastra, v tejto téme sa dozviete, ako obnoviť pôvodný stav. Tiež sa dozviete, ako môžete zabrániť deleniu klastraa uvedie príklady, ako oddiely spojiť naspäť.

#### **[Obnova klastra](rzaigtroubleshootclusterrecovery.htm)**

Dozviete sa, čo podniknúť v prípade ďalších klastrových zlyhaní, ktoré sa môžu vyskytnúť.

#### **Často kladené [otázky týkajúce sa Jednoduchého riadenia klastrov v iSeries Navigator](rzaigfaq.htm)**

Otázky a odpovede týkajúce sa grafického užívateľského rozhrania iSeries Navigator pre tvorbu a riadenie klastrov.

#### **Kam volať [kvôli klastrovej podpore](rzaigplanwhotocall.htm)**

Ak máte otázky týkajúce sa klastrov, v tejto téme nájdete kontakty na IBM.

## **Zistite, či nastal problém**

Niekedy sa môže stať, že váš klaster nepracuje správne. Ak si myslíte, že nastal problém, nasledujúci text ván pomôže zistiť, či nastal nejaký problém, a akej je povahy.

#### v **Zistite, či je klastrovanie na vašom systéme aktívne.**

Ak chcete zistiť, či sú služby klastrových prostriedkov aktívne, vyhľadajte v subsystéme QSYSWRK dve úlohy - QCSTCTL a QCSTCRGM. Ak sú tieto úlohy aktívne, potom sú aktívne aj služby klastrových prostriedkov. Na zobrazenie úloh v subsystéme môžete použiť funkciu Riadenie práce v iSeries Navigator alebo použiť príkaz jazyka CL Pracovať s aktívnymi úlohami WRKACTJOB. Takisto môžete na zobrazenie informácie o stave pre klaster použiť príkaz Zobraziť klastrové informácie DSPCLUINF.

– Aktívne môžu byť aj ďalšie úlohy pre služby klastrových prostriedkov. Viac informácií nájdete v téme Štruktúra [úloh služieb klastrových prostriedkov.](rzaigmanagejobstructure.htm)

#### v **Hľadajte správy poukazujúce na problém.**

– Hľadajte správy dotazu v QSYSOPR, ktoré čakajú na odozvu.

- Hľadajte hlásenia chýb v QSYSOPR, ktoré poukazujú na klastrový problém. Všeobecne budú tieto hodnoty v rozsahu od CPFBB00 po CPFBBFF.
- Zobrazte protokol histórie (príkaz jazyka CL DSPLOG) pre správy, ktoré poukazujú na klastrový problém. Všeobecne budú tieto hodnoty v rozsahu od CPFBB00 po CPFBBFF.
- v **Závažné chyby skontrolujete na protokole pre klastrové úlohy.** Tieto úlohy sú doslova stanovené s úrovňou protokolovania (4 0 \*SECLVL) tak, že môžete vidieť všetky nevyhnutné hlásenia chýb. Skontrolujte, či tieto úlohy a úlohy ukončovacieho programu majú úroveň protokolovania vhodne stanovenú. Ak klastrovanie nie je aktívne, ešte stále môžete vyhľadať spoolové súbory pre klastrové úlohy a úlohy ukončovacieho programu.
- v **Ak zistíte akúkoľvek podmienku zablokovania, vyhľadajte vyvolávacie zásobníky klastrových úloh.** Zistite, či sa objavil problém v niektorom z DEQW (čakanie na vyradienie z frontu). Ak áno, skontrolujte vyvolávací zásobník každého vlákna a pozrite sa, či niektorý z nich neobsahuje getSpecialMsg vo vyvolávacom zásobníku.
- v **Skontrolujte položky protokolov vertikálneho interného kódu klastra s licenciou VLIC (vertical licensed internal code).**

Hlavný kód týchto licencií by mal byť 4800.

- v **Na stanovenie abnormalít vo vašom komunikačnom prostredí použite príkaz NETSTAT.** NETSTAT vráti informácie o stave sieťového smerovania TCP/IP, rozhraní, pripojení TCP a portov UDP na vašom systéme.
	- Netstat voľba 1 (stav rozhrania Pracovať s TCP/IP) použite na kontrolu, či adresy IP pre klastrovaniesú v stave 'Aktívne'. Takisto skontrolujte, či adresa LOOPBACK (127.0.0.1) je tiež aktívna.
	- Netstat voľba 3 (stav pripojenia Pracovať s TCP/IP) použite na zobrazenie čísel portov (F14). Lokálny port 5550 by mal byť v stave 'Načúva'. Tento port sa musí otvoriť cez príkaz STRTCPSVR \*INETD, zobrazený prítomnosťou úlohy QTOGINTD (Užívateľ QTCP) v zozname aktívnych úloh. Ak je na uzle spustené klastrovanie, potom musí byť otvorený lokálny port 5551 a musí byť v stave '\*UDP'. Ak klastrovanie nie je spustené, potom port 5551 nesmie byť otvorený. V opačnom prípade by to zamedzilo úspešnému spusteniu klastrovania na predmetnom uzle.
- v **Na zobrazenie prehľadu práve používaných uzlov v klastri služieb klastrových prostriedkov, uzlov v rozličných skupinách klastrových prostriedkov a klastrových adries IP použite makro CLUSTERINFO.**

V prípade, že klaster správne nepracuje, tu objavené nezrovnalosti môžu pomôcť vyznačiť problémové oblasti. Makro CLUSTERINFO môžete vyvolať zo systémových servisných nástrojov SST (System Service Tools) pomocou príkazu STRSST:

- SST, možnosť 1 Spustiť servisný nástroj
- Spustiť, možnosť 4 Zobraziť/Upraviť/Vyhodiť
- Zobraziť/Upraviť, možnosť 1 Zobraziť/Upraviť uloženie
- Vybrať údaje, možnosť 2 Údaje interných kódov s licenciou
- Vybrať údaje LIC, možnosť 14 Rozšírené analýzy
- Vybrať makro CLUSTERINFO (-h voľba pre parametre, ak je potrebných viac informácií)

## **Typické klastrové problémy**

Nižšie uvedeným problémom sa dá jednoducho vyhnúť alebo môžu byť ľahko napravené.

#### **Nemôžete spustiť alebo reštartovať klastrový uzol.**

Táto situácia obyčajne nastane pri niektorých problémoch s vaším komunikačným prostredím. Aby ste jej zabránili, uistite sa, či sú vaše sieťové atribúty správne nastavené, vrátane adresy spätnej slučky, nastavení INETD, atribútu ALWADDCLU a IP adries pre klastrové komunikácie.

v Ak sa pokúšate spustiť vzdialený uzol, musia byť na cieľovom uzle vhodne nastavené sieťové atribúty ALWADDCLU. Viac informácií o nastavení tohto atribútu nájdete v texte Povoliť [pridanie uzla](rzaigconfigenablenode.htm) [do klastra.](rzaigconfigenablenode.htm) Atribút môže byť nastavený buď na \*ANY alebo \*RQSAUT v závislosti od vášho prostredia.

- v Vybrané adresy IP pre lokálne klastrovanie a klastrovanie na cieľovom uzle musia byť v stave 'Aktívne'.
- v Takisto musí byť lokálne a na cieľovom uzle aktívna adresa spätnej slučky LOOPBACK (127.0.0.1).
- v Lokálne a akékoľvek vzdialené uzly musia byť kvôli zabezpečeniu aktívneho smerovania siete testované na odozvu za pomoci adries IP, použitých na klastrovanie.
- INETD musí byť na cieľovom uzle aktívne. Vtedy môže byť port 5550 na cieľovom uzle v stave 'Načúvať'. Ďalšie podrobnosti o spúšťaní serveru INETD nájdete v texte [Server INETD.](rzaigconfiginetd.htm)
- Hlavne kvôli pokusu o spustenie uzla nesmie byť port 5551 otvorený. V opačnom prípade by sa nepodarilo úšpešne spustiť klastrovanie.

#### **Skončili ste s niekoľkými rozpojenými jednouzlovými klastrami**.

Táto situácia môže nastať, ak spustený uzol nemôže komunikovať s ostatnými klastrovými uzlami. Vtedy skontrolujte komunikačné cesty.

#### **Odozva ukončovacích programov je pomalá.**

Bežnou príčinou tejto situácie je nesprávne nastavenie pre popis úlohy, ktorý používa ukončovací program. Parameter MAXACT je možno nastavený na priveľmi nízku hodnotu, takže napríklad môže byť kedykoľvek aktívna inštalácia ukončovacieho programu. Odporúča sa nastavenie na \*NOMAX.

#### **Výkon sa vo všeobecnosti zdá byť pomalý.**

Existuje niekoľko typických príčin.

- v Najpravdepodobnejšou príčinou je silné zaťaženie zdieľaných komunikačných liniek. Viac informácií nájdete v texte Klastrový výkon.
- v Ďalšou príčinou môže byť nekonzistencia medzi komunikačným prostredím a laditeľnými parametrami klastrového posielania správ. Na zobrazenie aktuálneho nastavenia laditeľných parametrov môžete použiť API QcstRetrieveCRSInfo (Retrieve Cluster Resource Services Information) a pre zmenu nastavenia môžete použiť API QcstChgClusterResourceServices (Change Cluster Resource Services). Výkon klastra môže byť znížený kvôli nastaveniam predvolených laditeľných parametrov klastra, ak je použitý starý adaptérový hardvér. Ide o nasledovné typy adaptérového hardvéru: 2617, 2618, 2619, 2626 a 2665. V tomto prípade sa vyžaduje nastavenie laditeľného parametra 'Výkonová trieda' na 'Normálna'.
- v Ďalšou bežnou príčinou tohto stavu je problém so skupinami podpory rozosielania paketov IP. Ak sa pre niekoľko uzlov premiestnia primárne klastrové adresy na bežný LAN (prvé adresy zadané pre daný uzol pri vytváraní klastra alebo pri pridávaní uzla), klaster použije spôsobilosť podpory rozosielania paketov IP. Použitím príkazu NETSTAT sa uistíte, či primárne klastrové adresy zobrazujú hostiteľskú skupinu rozosielania '226.5.5.5'. Dá sa to zobraziť použitím voľby 14 'Zobraziť rozosielaciu skupinu' pre predmetnú adresu. Ak rozosielacia skupina neexistuje, potom si overte pomocou API QcstRetrieveCRSInfo (Retrieve Cluster Resource Services Information), či je stále nastavené predvolené nastavenie TRUE pre laditeľný parameter klastra 'Umožniť rozosielanie' .
- v Ak sú všetky uzly klastra na miestnom LAN alebo ich smerovanie má možnosť spracovať maximálnu jednotku prenosu (MTU) o veľkosti väčšej ako 1,464 bajtov po celom smerovaní siete, potom môžu byť veľké prenosy správ v klastri (väčšie ako 1,536 Kb) urýchlené zvýšením hodnoty laditeľného parametra klastra pre 'veľkosť časti správy', čím sa budú viac zhodovať s cestami MTU.

#### **Nemôžete použiť žiazdnu z funkcií nového vydania.**

Ak sa pokúsite použiť funkciu nového vydania a zobrazí sa vám správa o chybe CPFBB70, potom vaša aktuálna [klastrová](rzaigplanclusterversions.htm) verzia je stále nastavená na úroveň predošlej verzie. Musíte aktualizovať všetky klastrové uzly na úroveň nového vydania a potom použiť rozhranie prispôsobenia klastrovej verzie pre nastavenie aktuálnej klastrovej verzie na novú úroveň. Viac informácií nájdete v texte [Prispôsobiť](rzaigmanageadjustclusterversion.htm) [verziu klastra.](rzaigmanageadjustclusterversion.htm)

#### **Nemôžete pridať uzol k doméne zariadenia alebo vstúpiť do rozhrania Jednoduchého riadenia klastrov v iSeries Navigator.**

Na to, aby ste mali prístup k rozhraniu [Jednoduchého riadenia klastrov a iSeries Navigator](rzaigconfigsimpleclustermanagement.htm) alebo mohli použiť prepínateľné zariadenia, musíte mať na vašom systéme nainštalované OS/400 voľba 41, HA Prepínacie prostriedky. Takisto musíte mať pre túto voľbu platný licenčný kľúč.

#### **Použili ste klastrové PTF a zdá sa, že nepracuje.**

Odhlásili alebo prihlásili ste sa? Starý program je v aktivačnej skupine aktívny dovtedy, kým nie je táto skupina zrušená. Všetky klastrové kódy (aj klastrové API) sú spustené v predvolenej aktivačnej skupine.

#### **CEE0200 sa objavuje v protokole úlohy ukončovacieho programu.**

V tomto hlásení o chybe je formovací modul QLEPM a formovacia procedúra Q\_LE\_leBdyPeilog. Každý program, ktorý je vyvolaný ukončovacím programom, musí byť spustený buď v \*CALLER alebo v pomenovanej aktivačnej skupine. Musíte zmeniť svoj aktivačný program alebo program s chybou, aby ste tento stav napravili.

#### **V protokole úlohy služieb klastrových prostriedkov sa zobrazuje CPD000D a po ňom CPF0001.**

Keď dostanete takúto správu o chybe, uistite sa, či je systémová hodnota pre QMLTTHDACN nastavená buď na 1 alebo 2.

#### **Klaster sa zdá byť zablokovaný.**

Uistite sa, že ukončovacie programy skupiny klastrových prostriedkov sú nevybavené. Na kontrolu ukončovacieho programu použite príkaz Práca s aktívnymi úlohami WRKACTJOB, a potom si pozrite stĺpec Funkcie, aby ste skontrolovali prítomnosť PGM-QCSTCRGEXT.

## **Chyby oddielov**

K [rozkladu klastra](rzaigconceptpartition.htm) dochádza v klastri, keď sa stratí kontakt medzi jedným alebo viacerými uzlami v klastri a zlyhanie stratených uzlov nemožno potvrdiť. Nemali by ste si to zamieňať s delením v prostredí logických oddielov (LPAR).

Ak do protokolu histórie (QHST), alebo protokolu úlohy QCSTCTL dostanete chybovú správu CPFBB20, objavilo sa rozdelenie klastra a vy by ste mali vedieť, ako ho obnoviť. Nasledujúci príklad popisuje rozdelenie klastra, ktorý obsahuje vytvorený zo štyroch uzlov: A, B, C a D. Príklad ukazuje stratu spojenia, ktorá sa objavila medzi uzlami B a C, čo spôsobilo, že sa klaster rozdelil na dva oddiely. Skôr, než došlo k rozdeleniu, existovali štyri skupiny klastrových prostriedkov, ktoré mohli byť akéhokoľvek typu, nazvané CRG A, CRG B, CRG C a CRG D. Príklad zobrazuje doménu obnovy pre každej zo skupín klastrových prostriedkov.

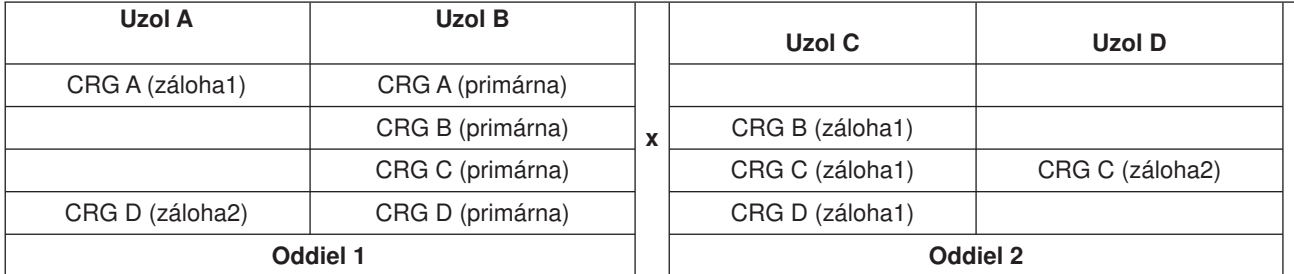

S použitím tohto príkladu si prečítajte časť Určenie primárnych a sekundárnych oddielov klastra a zistite, aké druhy akcií skupín klastrových prostriedkov môžete použiť.

Klaster sa môže rozdeliť, ak je maximálna jednotka prenosu (MTU) v akomkoľvek bode komunikačnej cesty nižšia, než parameter ladiaci komunikáciu klastra, veľkosť fragmentu správy. MTU pre IP adresu klastra môžete overiť príkazom Work with TCP/IP Network Status (WRKTCPSTS) na tom ktorom uzle. MTU musí byť tiež overené na každom kroku pozdĺž celej komunikačnej cesty. Ak je MTU nižšia, než veľkosť fragmentu správy, zvýšte MTU cesty, alebo veľkosť fragmentu správy znížte. Na prezeranie aktuálnych nastavení ladiacich parametrov môžete použiť API QcstRetrieveCRSInfoRetrieve (Cluster Resource Services Information) a na ich zmenu zasa API QcstChgClusterResourceServices (Change Cluster Resource Services).

Ak bola odstránená príčina rozdelenia klastra, nájde klaster znovuvytvorené spojenie a odošle do protokolu histórie (QHST), alebo do protokolu úlohy QCSTCTL, správu CPFBB21. Tá informuje operátora, že bol klaster obnovený. Nezabúdajte, že akonáhle je dôvod rozdelenia klastra opravený, môže trvať niekoľko minút, kým sa klaster zasa spojí.

Ak je nahlásená príčina skutočne dôvodom zlyhania jedného, alebo viacerých uzlov, pozrite si [Zmena](rzaigtroubleshootchangepartitionednodes.htm) [rozdelených uzlov na neúspešné.](rzaigtroubleshootchangepartitionednodes.htm)

Viac informácií o odstraňovaní problémov s rozdelenými klastrami nájdete v častiach:

- Ako sa vyhnúť [rozdeleniu klastra](rzaigplanavoidclusterpartition.htm)
- [Tipy: Rozdelenie klastra](rzaigtroubleshoottipclusterpartitions.htm)
- v [Spájanie rozdelených klastrov](rzaigconceptsmerge.htm)
- [Príklad: Zlyhanie](rzaigtroubleshootexamplefailover.htm)

#### **Určenie primárnych a sekundárnych oddielov klastra**

Aby ste mohli určiť typy akcií skupín klastrových prostriedkov, ktoré môžete vykonať v rámci oddelenia klastra, musíte vedieť, či je toto oddelenie klastra primárne, alebo sekundárne. Oddelenie klastra, ktoré obsahuje aktuálny primárny uzol domény obnovy, je považované za primárne oddelenie skupiny klastrových prostriedkov. Všetky ostatné oddiely sú sekundárne. Primárny oddiel nemusí byť rovnaký pre všetky skupiny klastrových prostriedkov. Toto sú obmedzenia pre každé API Skupiny klastrových prostriedkov:

#### **Tabuľka 1. Obmedzenia oddielov API Skupiny klastrových prostriedkov**

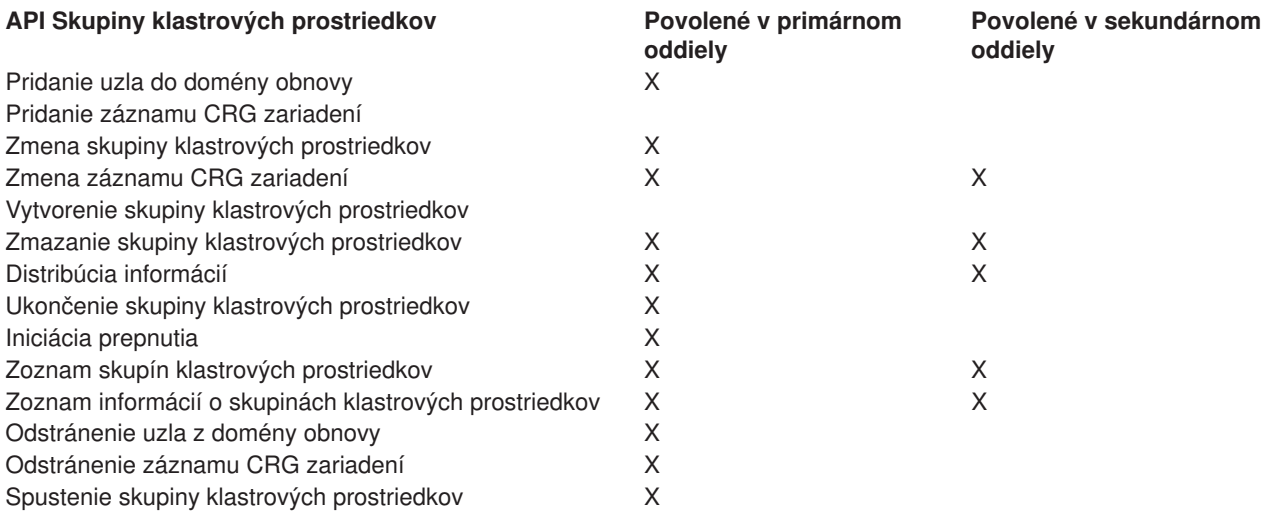

Keď už klaster nie je rozdelený, môžu byť skupiny klastrových prostriedkov, pomocou týchto obmedzení, znova zosynchronizované. Ako sa uzly zo stavu rozdelenia znova pripájajú ku klastru, je verzia skupiny klastrových prostriedkov okopírovaná z primárneho oddielu na uzly zo sekundárnych oddielov.

Keď je zistené rozdelenie klastra, nemôžu byť v žiadnom oddieli spustené API Add Cluster Node Entry, Adjust Cluster Version a Create Cluster. API Add Device Domain Entry môže byť spustená, len ak nie sú oddelené žiadne uzly z domény zariadení. Všetky ostatné API na riadenie klastrov môžu byť spustené v ktoromkoľvek oddieli. Výsledok spustenia API sa však prejaví len v oddieli, na ktorom bolo spustené.

#### **Zmeniť oddelené uzly na zlyhané**

V niektorých prípadoch je zobrazená podmienka rozdelenia pri skutočnom výpadku uzla. Táto situácia nastane vtedy, keď služby klastrových prostriedkov stratia komunikáciu v rámci jedného alebo medzi viacerými uzlami a nedá sa zistiť ich funkčnosť. V takomto prípade je tu pre vás jednoduchý mechanizmus zobrazenia, či uzol zlyhal.

#### **Varovanie**

Ak službe klastrových prostriedkov oznámite zlyhanie uzla, obnovenie zo stavu oddelenia bude jednoduchšieoddelenia. Na druhej strane, ak sa vyskytlo toto oddelenie a daný uzol je ešte stále aktívny, nemal by sa jeho stav pri oddelení zmeniť na zlyhaný. Táto zmena by mohla spôsobiť, že uzol vo viac ako jednom oddiele prijme pre skupinu klastrových prostriedkov primárnu rolu. Keď dva uzly chcú byť primárnym uzlom a každý z nich vytvára nezávisle zmeny vo svojich kópiách súborov, vtedy sa môžu údaje, ako napríklad súbory alebo databázy, odpojiť alebo poškodiť. Dva oddiely nemôžu byť znova [spojené,](rzaigconceptsmerge.htm) ak bola uzlu každého oddielu priradená primárna rola.

Úloha uzlov v obnovovacej doméne pre každú skupinu klastrových prostriedkov v oddiele môže byť znova usporiadaná pri zmene stavu uzla na Zlyhaný. Uzol nastavený ako Zlyhaný bude priradený ako posledná záloha. Pri zlyhaní viacnásobných uzlov a zmene ich stavu ovplyvní poradie zmien týchto uzlov konečné poradie zálohových uzlov v obnovovacej doméne. Ak zlyhaný uzol bol predtým primárnym uzlom pre CRG, potom prvý aktívny zálohový uzol bude prepísaný na nový primárny uzol.

#### **Používanie iSeries Navigator**

Používanie navigátora vyžaduje, aby bola s licenciou nainštalovaná [Voľba 41 \(OS/400 - HA Prepínacie](rzaigplanoption41.htm) [prostriedky\).](rzaigplanoption41.htm)

Ak služby klastrových prostriedkov stratili komunikáciu s uzlom a nie je možné zistiť ich funkčnosť, budú klastrové uzly v uzlovom kontajneri iSeries Navigator v stave **Nekomunikuje**. Možno bude potrebné zmeniť stav uzla z **Nekomunikuje** na **Zlyhaný**. Až potom môžete uzol reštartovať.

Pri zmene stavu uzla z **Nekomunikuje** na **Zlyhaný** postupujte podľa nasledovných krokov:

- 1. V iSeries Navigator rozviňte okno **Riadiaca centrála**.
- 2. Rozviňte **Klastre**.
- 3. Otvorte klaster s uzlom, ktorému chcete zmeniť stav.
- 4. Kliknite na položku **Uzle**.
- 5. Pravým tlačítkom myši kliknite na uzol, ktorému chcete zmeniť stav a vyberte položku **Klaster** > **Zmeniť stav...**

Na reštartovanie uzla použite nasledovné kroky:

1. Pravým tlačítkom myši kliknite na uzol a vyberte položku **Klaster** > **Spustiť...**

#### **Používanie príkazov jazyka CL a API**

Pri zmene stavu uzla z **Nekomunikuje** na **Zlyhaný** postupujte podľa nasledovných krokov:

- 1. Zmeniť stav oddelenia uzla na zlyhaný môžete pomocou príkazu CHGCLUNODE alebo použitím API QcstChangeClusterNodeEntry (Change Cluster Node Entry). Takto môžete zmeniť stav všetkých zlyhaných uzlov.
- 2. Na spustenie klastrového uzla, ktorý [znova spojí](rzaigconceptsrejoin.htm) klaster, môžete použiť príkaz STRCLUNOD alebo API QcstStartClusterNode (Start Cluster Node).

## **Tipy: Klastrové oddiely**

- 1. Pravidlá pre obmedzenie operácií v rámci oddielu sú vytvorené tak, aby vytvorili pevné spojenie oddielov. Bez týchto obmedzení by obnovovanie klastra bolo veľmi náročné.
- 2. V prípade, že sú zničené uzly v primárnom oddiele, môže sa stať, že bude nevyhnutné ich špeciálne spracovanie. Najčastejšou príčinou môže byť strata lokality, ktorá vytvorila primárny oddiel. Použite príklad v téme [obnovovanie chýb oddielu](rzaigtroubleshootpartitionerrors.htm) a uistite sa, či bol zničený Oddiel 1. V tomto prípade musí byť primárny uzol pre skupiny klastrových prostriedkov B, C, a D umiestnený v Oddiele 2. Najjednoduchším spôsobom obnovy je zmena zadanej hodnoty klastrového uzla, ktorá nastaví obidva uzly A a B na zlyhané. Viac informácií nájdete v téme Zmeniť oddelené [uzly na zlyhané.](rzaigtroubleshootchangepartitionednodes.htm) Obnoviť uzol môžete aj manuálne, týmto spôsobom:
	- a. Z klastra odstránite uzly A a B v Oddiele 2. Tento oddiel teraz plní funkciu klastra.
	- b. Vytvorte replikačné prostredia, ktoré sú potrebné pre nový klaster. Napr. príkazom API/CL Start Cluster Resource Group, atď.

V takomto prípade zlyhá pokus o spojenie Oddielu 1 a 2, pretože boli z klastrovej definície v Oddiele 2 odstránené uzly. Nezhodu v klastrových definíciách môžete opraviť použitím API QcstDeleteCluster (Delete Cluster) na každom uzle v Oddiele 1. Potom pridajte ku klastru uzly z Oddielu 1 a znova vytvorte všetky definície skupiny klastrových prostriedkov, obnovovacích domén a replikácií. Táto úprava vyžaduje obrovské množstvo práce a navyše je náchylná na chyby. Veľmi dôležité je robiť úpravu len počas straty lokality.

3. Spustenie uzla závisí od jeho stavu:

Uzol buď zlyhal sám, alebo ho ukončila operácia Ukončiť uzol:

- a. Služby klastrových prostriedkov sú spustené na pridávanom uzle
- b. Klastrová definícia sa z aktívneho uzla v klastri skopíruje do spúšťaného uzla
- c. Všetky skupiny klastrových prostriedkov, obsahujúce spúšťaný uzol vo svojej obnovovacej doméne, sú z aktívneho uzla skopírované do spúšťaného uzla. Žiadne skupiny klastrových prostriedkov nie sú v rámci klastra skopírované zo spúšťaného uzla do aktívneho uzla.

Ak ide o oddelený uzol:

- a. Klastrová definícia aktívneho uzla sa porovnáva s klastrovou definíciou spúšťaného uzla. Ak sú definície rovnaké, spustenie bude pokračovať ako spájacia operácia. Ak sa definície nezhodujú, spojenie sa zastaví a bude musieť zasiahnúť užívateľ.
- b. Ak spojenie pokračuje, spúšťaný uzol sa nastaví na aktívny.
- c. Akákoľvek skupina klastrových prostriedkov, obsahujúca spúšťaný uzol v obnovovacej doméne, je z primárneho oddielu skupiny kopírovaná do sekundárneho odielu tej istej skupiny. Skupiny klastrových prostriedkov sa môžu kopírovať zo spúšťaného uzla do už aktívnych uzlov v klastri.

## **Obnova klastra**

Nasledujúce témy vám pomôžu s obnovou po zlyhaní v rámci klastra, alebo po zlyhaní servera:

- [Obnova po zlyhaní úloh klastra](rzaigtroubleshootrecoverjobfailure.htm)
- [Obnova zničených objektov klastra](rzaigtroubleshootrecoverdamagedobject.htm)
- Obnova klastrov po [úplnej strate systému](rzaigtroubleshootrecoversystemloss.htm)
- [Obnova klastrov po havárii](rzaigtroubleshootrecovernaturaldisaster.htm)
- [Obnova klastrov zo záložných pások](rzaigtroubleshootrestorecluster.htm)

### **Obnova po zlyhaní úloh klastra**

Zlyhanie úlohy služby klastrových prostriedkov zvyčajne naznačuje iný problém. Mali by ste si prezrieť protokol úlohy, ktorá zlyhala a hľadať správy ktoré by popisovali, prečo došlo k zlyhaniu. Opravte akékoľvek chybové situácie. Potom vykonajte nasledovné:

- 1. Ukončite klastrovanie uzla, na ktorom došlo k zlyhaniu úlohy. Pozrite si [Ukončenie klastrového uzla.](rzaigmanageendnode.htm)
- 2. Znova spustite klastrovanie na tomto uzle. Pozrite si [Spustenie klastrového uzla.](rzaigmanagestartnode.htm)

Viac informácií o úlohách klastrov nájdete v časti štruktúra úloh služieb klastrových prostriedkov a fronty užívateľov. Ak používate produkt od obchodného partnera z oblasti manažmentu klastrov, prezrite si dokumentáciu dodanú s produktom.

#### **Obnovenie zničeného klastrového objektu**

Hoci je nepravdepodobné, že sa vám zničí nejaký objekt, na druhej strane je možné, že sa poškodia objekty služieb klastrových prostriedkov. Ak ide o aktívny uzol, systém sa ho pokúsi obnoviť z iného aktívneho uzla v klastri. Pri tom vykoná nasledovné obnovovacie kroky:

#### **Pre zničený vnútorný objekt:**

- 1. Uzol so zničenými ukončeniami.
- 2. Ak existuje ešte aspoň jeden uzol v rámci klastra, poškodený uzol sa automaticky sám reštartuje a znova spojí klaster. Proces opätovného spojenia napraví zničenú situáciu.

#### **Pre zničenú skupinu klastrových prostriedkov:**

- 1. Uzol so zničeným CRG zlyhá na akejkoľvek operácii práve v procese, ktorý sa spája s týmto CRG. Systém sa potom pokúsi automaticky obnoviť CRG z ďalšieho aktívneho uzla.
- 2. Iba vtedy, ak existuje aspoň jeden aktívny člen v obnovovacej doméne, bude pracovať obnova CRG. V opačnom prípade sa úloha CRG ukončí.

Ak systém nemôže identifikovať alebo dosiahnuť žiaden aktívny uzol, budete musieť vykonať nasledovné obnovovacie kroky:

#### **Pre zničený vnútorný objekt:**

Ak ste dostali spávu o chybe klastrovania (CPFBB46, CPFBB47 alebo CPFBB48).

- 1. Ukončite klastrovanie pre zničený uzol.
- 2. Reštartujte klastrovanie pre zničený uzol. Urobte to z iného aktívneho uzla v klastri.
- 3. Ak kroky 1 a 2 nevyriešia daný problém, odstráňte zničený uzol z klastra.
- 4. Pridajte systém späť ku klastru a k obnovovacej doméne pre príslušné skupiny klastrových prostriedkov.

#### **Pre zničenú skupinu klastrových prostriedkov:**

Ak ste dostali správu o zničení objektu (CPF9804).

- 1. Ukončite klastrovanie na uzle so zničenou skupinou klastrových prostriedkov.
- 2. Vymažte CRG (použitím príkazu DLTCRG).
- 3. Ak v klastri neexistuje žiaden ďalší aktívny uzol s objektom CRG, potom ho obnovte z média.
- 4. Spustite klastrovanie na uzle so zničenou skupinou klastrových prostriedkov. Môžete to urobiťz akéhokoľvek aktívneho uzla.
- 5. Keď začnete klastrovanie, systém znova zosynchronizuje všetky skupiny klastrových prostriedkov. Možno budete musieť znova vytvoriť CRG, ak ho žiaden iný uzol v klastri neobsahuje.

#### **Obnova klastrov po úplnej strate systému**

Tieto informácie použite spolu s patričným kontrolným zoznamom v manuáli Zálohovanie a obnova

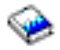

pre obnovu celého systému po jeho úplnej strate, v prípade, že sa nečakane preruší prívod elektriny.

#### **Scenár 1: Obnova na ten istý systém**

1.

a. Aby ste sa vyhli nezhodám v informáciách domény obnovy medzi systémami Licensed Internal Code a OS/400, odporúčame vám nainštalovať Licensed Internal Code pomocou voľby 3 (Inštalácia systému Licensed Internal Code a konfigurácia obnovy).

<span id="page-63-0"></span>**Poznámka**: Aby bola inštalácia systému Licensed Internal Code a konfigurácia obnovy úspešná, musíte mať rovnaké diskové jednotky — okrem jednotky načítania zdrojového disku, ak zlyhala. Musíte tiež obnovovať rovnaké vydanie.

- b. Po tom, čo ste nainštalovali Licensed Internal Code, nasledujte procedúru *Ako obnoviť konfiguráciu vášho disku* v kapitole 5 manuálu Zálohovanie a obnova. Tieto kroky vám pomôžu vyhnúť sa rekonfigurácii ASP.
- c. Po tom, čo ste obnovili svoje systémové informácie, pripravili sa na spustenie klastrovania na uzle, ktorý ste práve obnovili, musíte začať klastrovanie aktívneho uzla. Tým odovzdáte obnovenému uzlu najaktuálnejšie konfiguračné informácie.

#### **Scenár 2: Obnova na iný systém**

Po tom, čo ste obnovili systémové informácie a kontrolou protokolu úloh sa uistili, že sú obnovené všetky objekty, musíte pri získavaní správnej konfigurácie domény zariadení klastra, vykonať nasledujúce kroky.

1.

- a. Zmažte klaster z práve obnoveného uzla.
- b. Na aktívnom uzle vykonajte tieto kroky:

1.

- a. Odstráňte obnovený uzol z klastra.
- b. Pridajte obnovený uzol naspäť do klastra.
- c. Pridajte obnovený uzol do domény zariadení.
- d. Vytvorte skupinu klastrových prostriedkov, alebo pridajte tento uzol do domény obnovy.

#### **Obnova klastrov po havárii**

V prípade havárie, pri ktorej ste stratili všetky uzly, potrebujete svoj klaster rekonfigurovať. Aby ste na to boli pripravení, odporúčame vám, aby ste si uložili konfiguračné informácie vášho klastra a aby ste si odložili aj ich vytlačenú verziu.

Podrobnosti nájdete v časti [Zálohovanie a obnova klastrov.](rzaigconfigbackupandrecovery.htm)

#### **Obnova klastrov zo záložných pások**

Počas normálnej prevádzky by ste nikdy nemali vykonávať obnovu zo záložnej pásky. Jediný prípad, kedy by ste mohli toto potrebovať je, ak sa stane živelná pohroma a vy stratíte všetky uzly v klastri. Ak by k tomu prišlo, mali by ste vykonať obnovu podľa vašich normálnych obnovovacích procedúr, ktoré ste zaviedli po vytvorení vašej stratégie zálohovania a obnovy. Viac informácií nájdete v príručke Zálohovanie a obnova

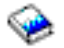

.

## **Často kladené otázky, týkajúce sa Jednoduchého riadenia klastrov v iSeries Navigator**

Grafické užívateľské rozhranie IBM určené na tvorbu a riadenie klastrov sa nazýva Jednoduché riadenie klastrov. Je k dispozícii v iSeries Navigator a prístupné cez voľbu 41 (OS/400 - HA prepínacie prostriedky). Viac informácií o rozhraní nájdete v téme [iSeries Navigator a Jednoduché](rzaigconfigsimpleclustermanagement.htm) riadenie klastrov

Tu je zoznam otázok a odpovedí, týkajúcich sa Jednoduchého riadenia klastrov v iSeries Navigator. V prípade, že máte otázku, ktorá nie je na tejto stránke, [kontaktujte nás.](javascript:newFeedbackWindow()

#### **Všeobecná otázka**

1. Existuje formulár, ktorý zobrazuje požiadavky na tvorbu klastra? (Nájdite [59\)](#page-64-0)

<span id="page-64-0"></span>Jednoduché riadenie klastrov a iSeries Navigator

- 1. Kde v rozhraní iSeries Navigator sa nachádza funkcia klastra? (Nájdite [60\)](#page-65-0)
- 2. Ako vytvorím klaster? (Nájdite [60\)](#page-65-0)
- 3. Aký je vzťah medzi zložkou klastra a systémovou skupinou riadiacej centrály? (Nájdite [60\)](#page-65-0)
- 4. Ak už mám definovaný klaster na niektorom zo systémov iSeries v sieti, ako ho pridám tak, že ho môžem vidieť a riadiť pomocou iSeries Navigator? (Nájdite [60\)](#page-65-0)
- 5. Žiaden z uzlov môjho klastra nie je v stave ″Spustený″. Ktorý uzol mám spustiť ako prvý? (Nájdite [60\)](#page-65-0)
- 6. Prečo záleží na tom, ktorý z uzlov bude spustený ako prvý? (Nájdite [61\)](#page-66-0)
- 7. Čo znamená stĺpec ″Aktuálny primárny uzol″ v zložkách prepínateľnej skupiny hardvéru a prepínateľného softvérového produktu? (Nájdite [61\)](#page-66-0)
- 8. Ako nájdem zariadenie skupiny prostriedkov klastra CRG v iSeries Navigator? (Nájdite [61\)](#page-66-0)
- 9. Ako nájdem aplikáciu skupiny prostriedkov klastra CRG v iSeries Navigator? (Nájdite [61\)](#page-66-0)
- 10. Ako nájdem údaje o skupine prostriedkov klastra CRG v iSeries Navigator? (Nájdite [61\)](#page-66-0)
- 11. Chcem vidieť stav skupiny prepínateľného hardvéru (zariadenie CRG) bez toho, aby som musel ísť naspäť na zložku Prepínateľný hardvér. Ako to môžem urobiť? (Nájdite [61\)](#page-66-0)

#### **Komunikácie**

1. Akú adresu IP používa funkcia klastra v iSeries Navigator na komunikáciu s uzlami v klasti? Nepoužíva IP adresy názvu tohto uzla? (Nájdite [62\)](#page-67-0)

#### **Zabezpečenie**

- 1. Prečo je väčšina kontextových ponúk v zložkách klastra v iSeries Navigator zakázaná alebo stratená? (Nájdite [62\)](#page-67-0)
- 2. Používajú funkcie klastra v iSeries Navigator hodnoty aplikačnej administrácie? (Nájdite [62\)](#page-67-0)
- 3. Prečo funkcie klastra v iSeries Navigator zobrazujú prihlasovacie okno k mojim uzlom v klastri? (Nájdite [63\)](#page-68-0)

#### **Odstraňovanie porúch**

- 1. Prečo sa mi v riadiacej centrále nezobrazí zložka klastra? (Nájdite [63\)](#page-68-0)
- 2. Už mám vytvorený klaster, ale nezobrazuje sa v zložke klastra. Prečo? (Nájdite [63\)](#page-68-0)
- 3. Prečo sa v zložke klastra nezobrazí posledný stav? (Nájdite [63\)](#page-68-0)
- 4. Prečo neprebehlo prevzatie služby mojej prepínateľnej skupiny hardvéru alebo prepínateľného softvérového produktu? (Nájdite [64\)](#page-69-0)
- 5. Dostal som správu o zničenom objekte. Čostým môžem urobiť? (Nájdite [64\)](#page-69-0)
- 6. V sprievodcovi pre uzly používam tlačidlo ″Prehľadávať″ na vyhľadávanie adries IP. Prečo nie sú vo vyhľadávacom okne zobrazené všetky adresy TCP/IP? (Nájdite [64\)](#page-69-0)
- 7. Prečo je väčšina kontextových ponúk v zložkách klastra v iSeries Navigator zakázaná alebo stratená? (Nájdite [62\)](#page-67-0)
- 8. Používal som sprievodcu ″Nový klaster″ a zobrazil sa mi panel s názvom: ″Nový klaster nenájdený žiaden prepínací softvér″. Je to zlé? (Nájdite [64\)](#page-69-0)
- 9. Jeden z mojich uzlov vykazuje stav ″Nekomunikuje″. Ako to napravím? (Nájdite [64\)](#page-69-0)

### **Warning: Temporary Level 4 Header**

#### *Všeobecná otázka:* **Existuje formulár, ktorý zobrazuje požiadavky na tvorbu klastra?**

Áno. Použite [Formulár konfigurácie klastra,](rzaigconfigchecklist.htm) aby ste sa uistili, že ste pripravení na konfiguráciu klastra vo vašom prostredí.

Späť k otázkam (Nájdite [58\)](#page-63-0)

#### <span id="page-65-0"></span>*Jednoduché riadenie klastrov a iSeries Navigator:* **Kde v rozhraní iSeries Navigator sa nachádza funkcia klastra?**

Rozhranie jednoduchého riadenia klastrov je k dispozícii v iSeries Navigator ako súčasť softvérového balíka IBM iSeries Access pre Windows. Funkcie klastra sú umiestnené v zložke riadiacej centrály v iSeries Navigator. Ďalšie podrobnosti nájdete v téme [iSeries Navigator a Jednoduché](rzaigconfigsimpleclustermanagement.htm) riadenie klastrov

Späť k otázkam (Nájdite [58\)](#page-63-0)

#### **Ako vytvorím klaster?**

Jednoduchý klaster vytvoríte pomocou sprievodcu Nový klaster v programe iSeries Navigator. Kroky pri jeho vytváraní:

- 1. V iSeries Navigator rozviňte okno **Riadiaca centrála**.
- 2. Pravým tlačítkom myši kliknite na **Klastre** a vyberte **Nový klaster.**
- 3. Postupujte podľa inštrukcií sprievodcu pre vytváranie klastra.

Viac informácií o vytváraní a konfigurácii klastra nájdete na adrese [Konfigurovať](rzaigconfigcreatecluster.htm) klaster.

Späť k otázkam (Nájdite [58\)](#page-63-0)

#### **Aký je vzťah medzi zložkou klastra a systémovou skupinou riadiacej centrály?**

Vytvorením klastra pomocou jednoduchého riadenia klastrov sa zároveň vytvorí aj systémová skupina na serveri riadiacej centrály. Systémová skupina je pomenovaná tak isto ako klaster a koncové systémy v systémovej skupine sú uzlami v klastri. Systémová skupina má tiež svoj vlastný špeciálny typ, a preto jednoduché riadenie klstrov rozpozná, že ide o špeciálnu systémovú skupinu, ktorá reprezentuje klaster.

**Dôležitá poznámka**: Systém riadiacej centrály obsahuje dané systémové skupiny. Ak sa rozhodnete zmeniť váš aktuálny systém riadiacej centrály v iSeries Navigator, potom nový systém nebude mať špeciálne systémové skupiny klastra, a preto tieto klastre nebudú zobrazené v zložke Klastre.

Späť k otázkam (Nájdite [58\)](#page-63-0)

#### **Ak už mám definovaný klaster na niektorom zo systémov iSeries v sieti, ako ho pridám tak, aby som ho mohol vidieť a riadiť pomocou iSeries Navigator?**

Ak chcete pridať existujúci klaster aj do zobrazenia cez iSeries Navigator, postupujte podľa nasledovných krokov:

- 1. V programe iSeries Navigator rozviňte okno **Riadiaca centrála**.
- 2. Pravým tlačítkom myši kliknite na **Klastre** a vyberte **Pridať existujúci klaster...**
- 3. V okne **Pridať existujúci klaster** špecifikujte jeden zo serverov v klastri.
- 4. Kliknite na OK.

Späť k otázkam (Nájdite [58\)](#page-63-0)

#### **Žiaden z uzlov môjho klastra nie je v stave** ″**Spustený**″**. Ktorý uzol mám spustiť ako prvý?**

Mali by ste spustiť ten uzol, ktorý bol ako posledný v stave ″Spustený″. Povedzme napríklad, že máte dva uzly vo svojom klastri: uzol A a B. Uzol A ani uzol B práve nie sú spustené. Avšak uzol B bol posledným spusteným uzlom so stavom "Spustený". Ako prvý by ste mali spustiť uzol B, pretože bude obsahovať najnovšie informácie o klastri.

<span id="page-66-0"></span>Späť k otázkam (Nájdite [58\)](#page-63-0)

#### **Prečo záleží na tom, ktorý z uzlov bude spustený ako prvý?**

Záleží na tom preto, lebo uzol, ktorý bol ako posledný v stave ″Spustený″, obsahuje najnovšie informácie o klastri. Je to dôležité, pretože ak spustíte uzol, ktorý bol najdlhšie odpojený, tento môže obsahovať zastarané informácie. Nebezpečenstvom je, že sa zastaraná informácia môže preniesť do ďalších uzlov v klastri pri ich spustení. Povedzme napríklad, že máte dvojuzlový klaster s uzlami A a B. Ak uzol B bol posledným aktívnym uzlom v stave ″Spustený″, potom bude obsahovať posledné informácie o klastri. Ak sa rozhodnete spustiť ako prvý uzol A, potom tento môže obsahovať niektoré zastarané informácie, ale aj napriek tomu bude spustený. Keď neskôr spustíte uzol B, spojí sa s práve aktívnym uzlom v klastri (spojí sa s uzlom A). Zastaraná klastrová informácia z uzla A sa prenesie do uzla B, čo má za následok, že obidva uzly budú obsahovať zastarané informácie o klastri. Preto je dôležité spustiť ako prvý uzol B. Zastaraná klastrová informácia môže ovplyvniť konfiguráciu prepínateľných hardvérových skupín. Ak zistíte, že máte problémy so spúšťaním prepínateľných hardvérových skupín, pretože diskové jednotky hlásia na zálohový uzol, keď prepínateľná hardvérová skupina zobrazuje iný aktuálny uzol, potom musíte zmeniť rolu uzlov v obnovovacej doméne, vytvárajúcej z uzla, ktorý vlastní diskové jednotky, primárny uzol.

Späť k otázkam (Nájdite [58\)](#page-63-0)

#### **Čo znamená stĺpec** ″**Aktuálny primárny uzol**″ **v zložkách Prepínateľný hardvér, Prepínateľný softvér a Prepínateľné údaje?**

Stĺpec "Aktuálny primárny uzol" označuje, že uzol práve slúži ako primárny uzol pre prepínateľnú hardvérovú skupinu alebo prepínateľný softvérový produkt. Alebo v terminológii API klastra to znamená, že je to uzol s aktuálnou rolou v primárnej obnovovacej doméne.

Späť k otázkam (Nájdite [58\)](#page-63-0)

#### **Ako nájdem zariadenie skupiny prostriedkov klastra CRGv iSeries Navigator?**

Zariadenia skupín klastrových prostriedkov CRG sú označované ako prepínateľné hardvérové skupiny a nachádzajú sa v zložke **Prepínateľný hardvér** v zložke klastrov.

Späť k otázkam (Nájdite [58\)](#page-63-0)

#### **Ako nájdem aplikáciu skupiny prostriedkov klastra CRGv iSeries Navigator?**

Aplikácie skupín klastrových prostriedkov CRG sú označované ako prepínateľné softvérové produkty a nachádzajú sa v zložke **Prepínateľný softvér** v zložke klastrov.

Späť k otázkam (Nájdite [58\)](#page-63-0)

#### **Ako nájdem údaje o skupine prostriedkov klastra CRGv iSeries Navigator?**

Údaje skupín klastrových prostriedkov CRG sú označované ako prepínateľné skupiny úloh a nachádzajú sa v zložke **Prepínateľné údaje** v zložke klastrov.

Späť k otázkam (Nájdite [58\)](#page-63-0)

#### **Chcem vidieť stav skupiny prepínateľného hardvéru (zariadenie CRG) bez toho, aby som musel ísť naspäť na zložku Prepínateľný hardvér. Ako to môžem urobiť?**

Ako alternatívu pre navigáciu do zložky Prepínateľný hardvér môžete použiť otvorenie nového okna so zobrazením prepínateľného hardvéru kliknutím pravého tlačítka myši na zložku **Prepínateľný hardvér** a <span id="page-67-0"></span>vybrať **Otvoriť**. Osobitné okno zobrazí prepínateľné hardvérové skupiny (zariadenia CRG) a ich priradené informácie o stave. Toto sa dá takisto použiť aj pre **Prepínateľný softvér** a **Prepínateľné údaje**.

Späť k otázkam (Nájdite [58\)](#page-63-0)

#### *Komunikácie:* **Akú adresu IP používa funkcia klastra v iSeries Navigator na komunikáciu s uzlami v klasti? Nepoužíva IP adresy názvu tohto uzla?**

V hlavnej klastrovej zložke sa nachádza stĺpec ″Server″, ktorý zobrazuje informácie o vašich nakonfigurovaných klastroch. Názov servera na nachádza aj na paneli vlastností pre každý klaster. Server, zaznamenaný v stĺpci "Server", je uzlom v klastri, ktorý rozhranie programu iSeries Navigator využíva na komunikáciu s klastrom. Využíva sa to len na komunikáciu programu iSeries Navigator s klastrovým objektom na serveri a nie na vzájomnú komunikáciu uzlov v klastri. Server používaný jednoduchým riadením klastrov nemá nič spoločné s aktuálnym serverom riadiacej centrály.

Ak zlyhá uzol, ktorý využíva iSeries Navigator na komunikáciu s klastrom, môžete zmeniť komunikačný nosič na iný uzol v tomto klastri na vykonanie klastrových akcií.

Pri zmene servera, ktorý bude rozhranie iSeries Navigator využívať na komunikáciu s klastrom, postupujte podľa nasledovných krokov:

- 1. V programe iSeries Navigator rozviňte okno **Riadiaca centrála**.
- 2. Ďalej kliknite na **Klastre**.
- 3. Pravým tlačítkom myši kliknite na klaster, a vyberte **Zmeniť server..**.

Späť k otázkam (Nájdite [58\)](#page-63-0)

#### *Zabezpečenie:* **Prečo je väčšina kontextových ponúk v zložkách klastra v iSeries Navigator zakázaná alebo stratená?**

Niektoré operácie sú k dispozícii len v závislosti na stave aktuálnej konfigurácie vášho klastra. Napríklad nemôžete zastaviť uzol, ktorý už je zastavený, nemôžete pridať uzol ku klastru, ktorý už obsahuje maximálne množstvo nakonfigurovaných uzlov, čiže štyri. Online pomoc pre konkrétne otázky poskytuje vysvetlenie, prečo niektoré z týchto položiek sú zakázané alebo nie sú k dispozícii.

Niektoré informácie nie sú k dispozícii, ak nemáte dostatočné oprávnenie. Ak používate jednoduché riadenie klstrov a máte užívateľské oprávnenie \*SECOFR, budete mať prístup ku všetkým klastrovým operáciám a administrácii. Na určenie, či máte oprávnenie aplikačnej administrácie pre rôzne operácie jednoduchého riadenia klastrov, používa jednoduché riadenie klastrov Oprávnenie aplikačnej administrácie z aktuálneho systému riadiacej centrály.

Ďalšie informácie o práci s aplikačnou administratívou nájdete v téme Aplikačná administratíva.

Späť k otázkam (Nájdite [58\)](#page-63-0)

#### **Používajú funkcie klastra v iSeries Navigator hodnoty aplikačnej administrácie?**

Áno. Jednoduché riadenie klastrov používa hodnoty Oprávnenia aplikačnej administrácie z aktuálneho systému riadiacej centrály na určenie, či máte oprávnenie aplikačnej administrácie pre rôzne klastrové operácie.

Jednoduché riadenie klastrov má dva typy nastavení oprávnenia pre prístup: **klastrové operácie** a **klastrovú administráciu**

Pomocou oprávnenia **klastrovej operácie** môžete:

• zobraziť stav klastra

- <span id="page-68-0"></span>• spustiť/zastaviť uzol
- spustiť/zastaviť prepínateľný hardvér a prepínateľný softvér
- v vykonať manuálne prepnutie prepínateľného hardvéru a prepínateľného softvéru

Pomocou oprávnenia **klastrovej administrácie** môžete:

- v vytvoriť/vymazať klastre
- v pridať/odstrániť uzly
- pridať/vymazať prepínateľný hardvér, prepínateľný softvér a diskové oblasti
- v zmeniť vlastnosti prepínateľného hardvéru a prepínateľného softvéru

Späť k otázkam (Nájdite [58\)](#page-63-0)

#### **Prečo funkcie klastra v iSeries Navigator zobrazujú prihlasovacie okno k mojim uzlom v klastri?**

V niektorých prípadoch sa jednoduché riadenie klastrov pokúsi komunikovať so všetkými uzlami v klastri. Závisí to od stavu vášho klastra. Keď jednoduché riadenie klastrov potrebuje komunikovať s uzlom, najskôr bude prehľadávať existujúcu prihlasovaciu cache pamäť v iSeries Navigator, aby sa pokúsil nájsť existujúce otvorené pripojenie. Ak nenájde existujúce pripojenie, potom požiada užívateľa o prihlásenie. Ak zrušíte prihlasovacie okno, jednoduché riadenie klastrov sa pokúsi umožniť užívateľovi vykonávať klastrové operácie. Niektoré operácie môžu byť obmedzené vtedy, ak jednoduché riadenie klastrov nemôže komunikovať s uzlami.

Späť k otázkam (Nájdite [58\)](#page-63-0)

#### *Odstraňovanie porúch:* **Prečo sa mi v riadiacej centrále nezobrazí zložka klastra?**

Je možné, že ste na svojom počítači neurobili plnú inštaláciu prístupu iSeries Access pre Windows. Možno ste vykonali základnú inštaláciu alebo vybrali niektoré vlastné voľby. Viac informácií o inštalácii nájdete v téme Prístup k iSeries.

Späť k otázkam (Nájdite [58\)](#page-63-0)

#### **Už mám vytvorený klaster, ale nezobrazuje sa v zložke klastra. Prečo?**

Na túto otázku je krátka odpoveď: klaster sa nezobrazuje, pretože vo vašom systéme riadiacej centrály neexistuje systémová skupina, ktorá reprezentuje tento klaster. Táto systémová skupina, reprezentujúca klaster, je tvorená pomocou jednoduchého riadenia klastrov, keď je klaster buď vytvorený alebo pridaný do klastrovej zložky použitím akcie ″Pridať existujúci klaster″. Ak chcete zobraziť systémové skupiny, v riadiacej centrále rozviňte zložku **Systémové skupiny**. Klastrové systémové skupiny sa zobrazia ako systémové skupiny tretích strán, ale nepokladajte všetky tieto systémové skupiny tretích strán za klastre.

Späť k otázkam (Nájdite [58\)](#page-63-0)

#### **Prečo sa v zložke klastra nezobrazí posledný stav?**

iSeries Navigator zobrazuje informácie o nakonfigurovaných klastroch ako snímky tak, že vstupuje do klastrových uzlov a získava najnovšie informácie o klastri, a potom ich zobrazuje v okne iSeries Navigator. Tým sa však automaticky nevykonáva pravidelná aktualizácia informácií. Najlepší spôsob, ako získať najnovšiu snímku informácií, je urobiť manuálnu obnovu. Môžete použiť menu ″Zobraziť″ v iSeries Navigator a potom vybrať voľbu ″Obnoviť″. Ďalšou možnosťou je nastaviť iSeries Navigator na vykonanie automatických obnov.

Späť k otázkam (Nájdite [58\)](#page-63-0)

#### <span id="page-69-0"></span>**Prečo neprebehlo prevzatie služby mojej prepínateľnej skupiny hardvéru, prepínateľného softvérového produktu alebo skupiny prepínateľných údajov?**

Najpravdepodobnejšie je, že ste v klastri nemali spustený prepínateľný prostriedok (skupinu klastrových prostriedkov). Inými slovami, stav prepínateľných prostriedkov pred tým, ako nastalo automatické prevzatie služby, bol ″Spustené″. Vaše prepínateľné prostriedky musia byť spustené pre prípad, že nastane prevzatie služby.

Späť k otázkam (Nájdite [58\)](#page-63-0)

#### **Dostal som správu o zničenom objekte. Čostým môžem urobiť?**

Možno ste prijali správu typu: CPF811C užívateľský front (User queue) QUGCLUSRQ v QCLUMGT je zničený

**1. možnosť:** Jednou z možností je vymazať objekt a obnoviť ho. Je to možné iba vtedy, ak ste predtým daný objekt uložili.

**2. možnosť:** Vymažte zničený objekt. Napríklad, ak je poškodený príkaz QUGCLUSRQ v knižnici QCLUMGT, vymažte tento objekt. Potom pridajte existujúci klaster v jednoduchom riadení klastrov. Po pridaní klastra GUI klastra skontroluje, či objekty existujú a znova ich vytvorí, ak už neexistujú. Viac informácií o pridávaní existujúceho klastra nájdete pod otázkou Ako pridám existujúci klaster tak, že ho môžem vidieť a riadiť pomocou iSeries Navigator? (Nájdite [60\)](#page-65-0)

Späť k otázkam (Nájdite [58\)](#page-63-0)

#### **V sprievodcovi pre uzly používam tlačidlo** ″**Prehľadávať**″ **na vyhľadávanie adries IP. Prečo nie sú vo vyhľadávacom okne zobrazené všetky adresy TCP/IP?**

Je to len zoznam kandidátov možných adries IP. Nemusíte sa obmedziť na zoznam možných adries, zobrazených v okne. Môžete zadať akúkoľvek adresu klastrového rozhrania. Musíte si ale byť vedomý toho, že neskôr prijmete chyby, ak sa jednoduché riadenie klastrov nebude môcť pripojiť použitím adries IP, ktoré ste špecifikovali ako primárne adresy IP. Jednoduché riadenie klastrov využíva primárne adresy IP na pripojenie k uzlom v klastri.

Späť k otázkam (Nájdite [58\)](#page-63-0)

#### **Používal som sprievodcu** ″**Nový klaster**″ **a zobrazil sa mi panel s názvom:** ″**Nový klaster - nenájdený žiaden prepínateľný softvér**″**. Je to zlé?**

Nie, nie je to zlé a nie je to ani chyba. Znamená to presne to, čo to hovorí: rozhranie jednoduchého riadenia klastrov nemôže nájsť žiaden prepínateľný softvér, ktorý by mohol byť automaticky nainštalovaný pomocou sprievodcu. Jednoduché riadenie klastrov vyžaduje, aby akýkoľvek automaticky inštalovateľný prepínateľný softvér vyhovoval architektúre ClusterProven<sup>TM</sup>. Navyše, jednoduché riadenie klastrov podporuje iba podmnožinu architektúry ClusterProven, nie celú architektúru.

Späť k otázkam (Nájdite [58\)](#page-63-0)

#### **Jeden z mojich uzlov vykazuje stav** ″**Nekomunikuje**″**. Ako to napravím?**

Rozdelenie klastra nastáva vtedy, ak stratíte kontakt medzi jedným alebo viacerými uzlami v klastri a nemôže byť potvrdené zlyhanie stratených uzlov. Viac informácií nájdete v téme [Chyby rozdelenia.](rzaigtroubleshootpartitionerrors.htm)

Niekedy je oznámená podmienka rozdelenia, keď naozaj nastal výpadok uzla. To môže nastať vtedy, ak služby klastrových prostriedkov stratia komunikáciu medzi jedným alebo viacerými uzlami, ale nemôžu zistiť, či sú uzly stále funkčné. Ak nastane takýto stav, je tu pre vás jednoduchý mechanizmus na zobrazenie, či uzol zlyhal. Ďalšie informácie nájdete v téme Zmeniť rozdelené [uzly na zlyhané.](rzaigtroubleshootchangepartitionednodes.htm)

Späť k otázkam (Nájdite [58\)](#page-63-0)

## **Kde nájdete pomoc s klastrami**

Ak potrebujete pomoc pri rozhodovaní, či môžete mať prospech z klastrovania, alebo ak sa dostanete do problémov po implementovaní klastrovania, kontaktujte tieto zdroje:

- v Ak potrebujete ďalšiu technickú marketingovú pomoc, alebo si chcete prenajať konzultačné služby firmy IBM, kontaktujte elektronickou poštou Continuous Availability Center v Technologickom centre iSeries, na adrese rchclst@us.ibm.com.
- v Ak máte iné problémy, kontaktujte buď obchodného partnera, od ktorého ste zakúpili váš balík klastrovacieho softvéru alebo zavolajte 1-800-IBM-4YOU (1-800-426-4968).

## **Súvisiace informácie**

Nasleduje zoznam webových stránok a kníh IBM Redbook™, ktoré majú súvis s klastrovaním:

#### **Webové stránky**

[High Availability and Clusters](http://www-1.ibm.com/servers/eserver/iseries/ha/)

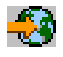

Stránka IBM o vysokej dostupnosti a klastroch

[IBM ClusterProven](http://www-1.ibm.com/servers/clusters/)

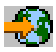

Stránka IBM o programe IBM ClusterProven™

#### **Redbook**

[Clustering and IASPs for Higher Availability](http://publib-b.boulder.ibm.com/Redbooks.nsf/RedbookAbstracts/sg245194.html?Open)

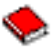

(približne 6.4 MB, alebo 330 strán) Táto kniha prináša prehľad o klastroch a o dostupnosti technológie prepínania disku na serveroch iSeries.

[iSeries IASPs - A guide to working with Independent Auxiliary Storage Pools]( http://publib-b.boulder.ibm.com/Redbooks.nsf/RedpieceAbstracts/sg246802.html?Open)

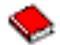

Krok za krokom predstavuje táto kniha prístup k nezávislým ASPs na serveroch iSeries.
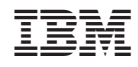

Vytlačené v USA